font-size: 30px; font-family: arice deb

**Cascading Style Sheets** and a same a compa <title=Example

Zhtm

 $the ad$ 

LI stylez<br>LI headz

 $h_{\Omega}$ 

# <styletype="textl css" ا/حنان حسن

body {background=com محربة معتمدة – مصممة مواقع – مصممة\جرافيكُ

## <mark>بِسم الله الرحمن الرحيم</mark>

اللّـهم صل*ـي* على محمد وعلى آل محمد كما صليت على إبراهيم وعلى آل إبراهيم إنك حميد مجيد

وبارك على محمد وعلى آل محمد كما باركت على إبراهيم وعلى آل إبراهيم انك حميد مجيد

**عِ ابٍ هزَزة عِ اىْبٍ -صيٍ اهلل عيُه وطيٌ قاه : ٍِ متٌ عيَا َعيَه جاء َىً اىقُاٍت ٍيجَا بيجاً ٍِ ّار**

## **uliál äðlig**

(1 جنان جسن

مدربة كمبيوتر في جميع برامج الجرافيك

مدربة كمبيوتر في جميع برامج تصميم الويب

مدربة كمبيوتر عن بعد في العديد من الاكاديميات

مصممة مواقع الكترونية

مصممة جرافيك

مخرج ومصمم فني للمجلات

Unalgill

E-mail:hanan215\_hasan@hotmail.com

Mob: 002 - 01006268150

## <u>الحمد لله رب العالمين تم الانتهاء من هذا العمل الذي ادعو الله ان يكون لى بمثابة صدقة</u> **جارَت**

**ىً واُ َْفع مو باحث عِ عيٌ واُ َْتفع بت واُ َزطيت ىنو ٍِ َزَذ ... جشامٌ اهلل خُز**

**ىَزاطيتً ... ََنْنٌ ٍزاطيتً عيً اىَُو اىتاىً**

**[Nany215eg@hotmail.com](mailto:Nany215eg@hotmail.com)**

**جىاه : 01006268150**

**اىذوىت : ٍصز**

**تٌ االطتعاّت بَىاقع تعيَُُت العذاد هذة اىَادة اىعيَُت**

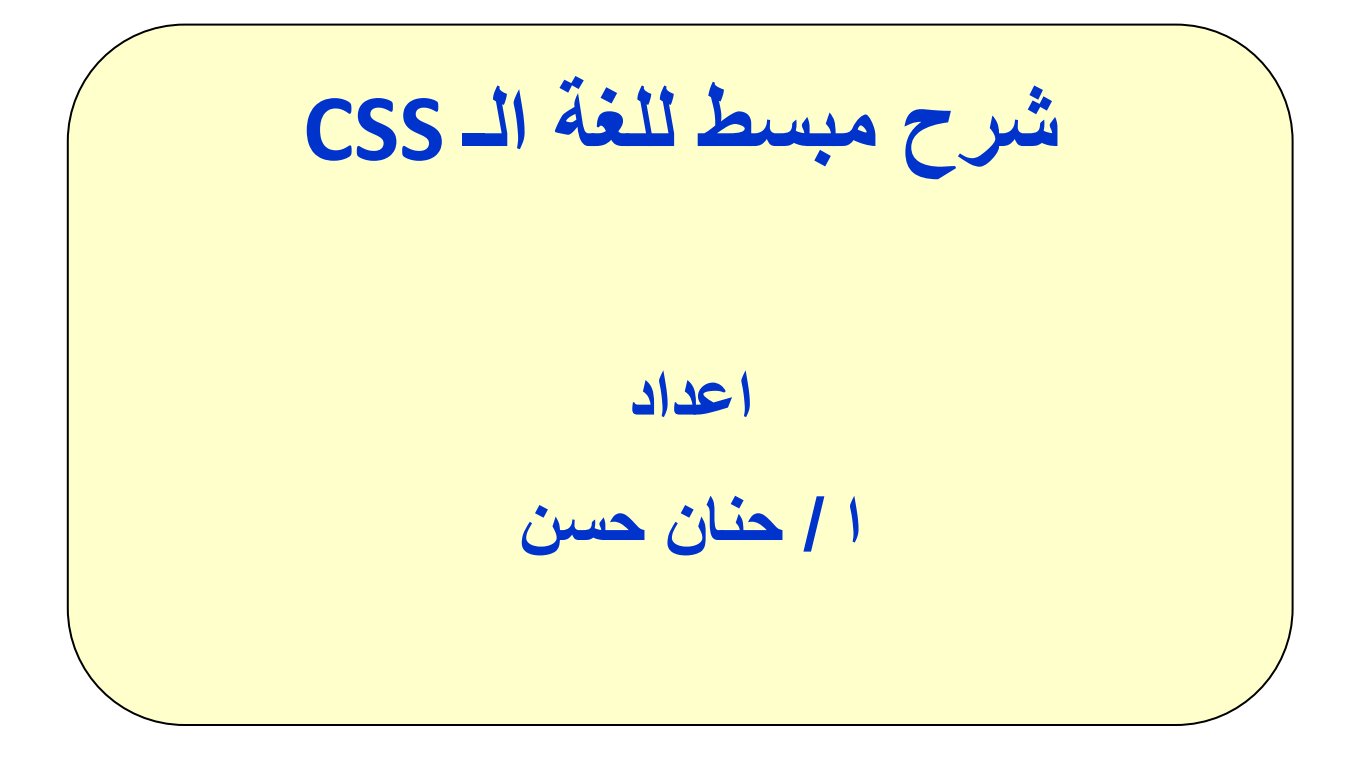

## **ِب ٘ي رمٕيخ CSS ؟**

Cascading Style Sheets. ٙن اخخصاس ْٙ CSS

CSSهي لغة تصميم تحدد شكل وثيقةHTML ، فهي تهتم بالخطوط، الألوان، الهامش، والعرض والارتفاع، صورة خلفية الموقع، وكيفية توزيع المساحات وأشياء أخرى كثيرة،

#### **ِب اٌفشق ثيٓ CSS ٚHTML؟**

تستخدم لوضع هيكلية ونظام منطقي للمحتويات، أما CSS فهي تستخدم لإضافة تصميم لهذه المحتويات.

حسناً، قد يبدو هذا مربكاً لكن أكمل القراءة وستفهم ما قرأته قريباً.

في الماضي القريب اخترع رجل اسمه تيم بيرنرز لي شبكة الويب، في ذلك الوقت كانت HTMLتستخدم فقط لإضـافة هيكلية للنص، الكاتب يمكنه أن يقوم بإضـافة معنى للنص بأن يقول مثلاً "هذا عنوان" أو "هذه فقرة" ويستخدم وسوم HTML مثل <1b>و .<p>

مع ازدياد شهرة شبكة الويب بدأ المصممون في البحث عن طرق لإضافة تصميم للوثائق، ولتلبية رغباتهم قام مبرمجوا المتصفحات - نيتكسيب ومايكروسوفت - باختراع وسوم HTMLجديدة مثل <font>الذي يختلف عن وسوم HTML الأصلية بأنه يهتم بالشكل لا بالهيكلية.

أدي ذلك إلى أن تستخدم وسوم هيكلية مثل <table>بشكل خاطئ، حيث استخدام هذا الوسم لتحديد تصميم الصفحة بدلاً من إضافة معنى للنص، والكثير من الوسوم التي اختر عت مثل حblink>كانت فقط مدعومة من قبل متصفح واحد، أصبحت جملة "ستحتاج إلى المتصفح الفلاني لروّية هذه الصفحة" مألوفة في مواقع الشبكة.

ابتكرت CSS لعلاج هذه المشكلة لأنها توفر للمصممين طرقًا فعالة وعملية لإنشاء التصاميم وهذه التصاميم ستكون مدعومة من قبل جميع المتصفحات في نفس الوقت، والفصل بين شكل الصفحة ومحتوياتها يبسط عملية إدارة الموقع بشكل كبير .

#### **ويف عزفيذٔي CSS ؟**

تعتبر CSS ثورة في عالم تصميم المواقع، وفوائدها الأساسية هي:

- . التحكم بالتصميم من خلال ملف واحد . . إمكانية أكبر وأدق للتحكم بتفاصيل التصميم .
- . إنشاء تصاميم خاصة لمختلف وسائل عرض الموقع مثل الشاشات والطابعات والمهواتف النقالة .. إلخ
	- . العديد من التقنيات والأساليب المتقدمة في التحكم بالتصميم .

#### **دسط :2 ويف رؼًّ رمٕيخCSS ؟**

في هذا الدرس سنتعلم كيف تقوم بإنشاء ملف التصميم الأول، سنتعلم أساسيات CSS وما هي الوسوم اللازمة لتستخدم CSS في وثيقة.HTML

الكثير من خصـائص CSS تشبه تلك المستخدمة فيHTML ، لذلك إذا تعلّمت HTML واستخدامتها لإنشاء التصاميم فأنت في الغالب ستتمكن من تعلم CSS بسهولة، لنلقى نظرة على هذا المثال الأساسي.

## **اٌمٛاػذ األعبعيخ ٌىزبثخCSS**

لنقل أننا نريد اللون الأحمر ليكون خلفية للصفحة:

باستخدام HTMLليمكننا أن ننجز ذلك بهذه الطريقة:

<body bgcolor="#FF0000">

مع CSSيمكن تحقيق نفس النتيجة بكتابة هذه الأوامر :

**body {background-color: #FF0000;}**

كما تلاحظ، أوامر CSS تتشابه كثيراً معيHTML ، والمثال أعلاه يوضح لك الأسلوب الأساسي لكتابة:CSS

> selector (property: value.) ↑ ↖ القيمة: قيمة خاصية لون الخلفية يمكن أن تكُون َ<br>اسـماً "red" أو رقماً المنتقى: هو وسم أو وسوم HTML مثل FF0000# التي ستطبق الخاصية: يمكن أن عليها الخصائص تكون مثلآ خاصية "مثال: body" لون الخلفية "background-color"

> > لكن أين نضع أوامر CSS ؟ هذا هو ما سنتعلمه الآن.

## **رفؼيً CSS في طفحخHTML**

هناك ثلاث طرق يمكن أن تستخدمها لتفعيل CSS في صفحةHTML ( 3 طرق لكتابة الـــ STYLE ) هذه الطرق مشروحة أدناه، ونحن ننصح بأن تركز وتستخدم الطريقة الثالثة، وهي أن تضع CSS في ملف منفصل. (أن تضع CSS في ملف منفصل)

style الطريقة 1: ضمن وسوم HTML باستخدام خاصية

إحدى الطرق لتفعيل CSS في HTML هي باستخدام خاصية style، لنأخذ مثالاً على أساس المثال أعلاه الذي أردنا فيه استخدام اللون الأحمر كلخفية للصفحة، يمكن تطبيق هذا الأمر بهذا الشكل

```
<html>
   <head>
      <title>Example<title>
   </head>
   <body style="background-color: #FF0000;">
      <p>This is a red page</p>
   </body>
</html>
```
style باستخدام وسم

هذه طريقة مختلفة بأنها تستخدم وسم <style>، وهذا مثال لكيفية تطبيق هذه الطريقة:

```
<html>
  <head>
   <title>Example<title>
   <style type="text/css">
    body {background-color: #FF0000;}
   </style>
  </head>
  <body>
   <p>This is a red page</p>
  </body>
</html>
```
الطر يقة 3: ملف خار جي

هذه هي الطريقة الأفضل، و هي أن تقوم بوضع رابط لملف خارجي يحوي أوامر CSS ، خلال هذا الدرس سنقوم باستخدام هذه الطريقة لجميع الأمثلة.

الملف الخارجي هو ببساطة ملف نصبي يستخدم اللاحقة css.، ومثل الملفات الأخرى يمكنك أن تضعه في مزود موقعك أو على القرص الصلب.

مثلاً، لنقل أن ملف التصميم لديك اسمه style.css<sub>ـ</sub>هو موجود في مجلد اسمه style، هذه الْحالة يمكن توضيحها أكثر من خلال هذا الرسم

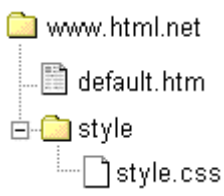

الممهم هنا هو إنشاء رابط بين ملف HTML وملف التصميم(style.css) ، مثل هذا الرابط بِمكن إنشاءِه من خلال سطر واحد في:HTML

**<link rel="stylesheet" type="text/css" href="style/style.css" />** اسم ملف الـــ css الذي تم انشائة فمثلا لو قمنا بانشاء ملف باسم as.css سوف يتم كتابتة

لاحظ كيف أن مسار الملف حددناه باستخدام خاصية .href هذا الأمر يجب أن يوضع في فسم ر أس الصفحة، أي بين وسمى <head>حر <head>كما في المثال الأتي:

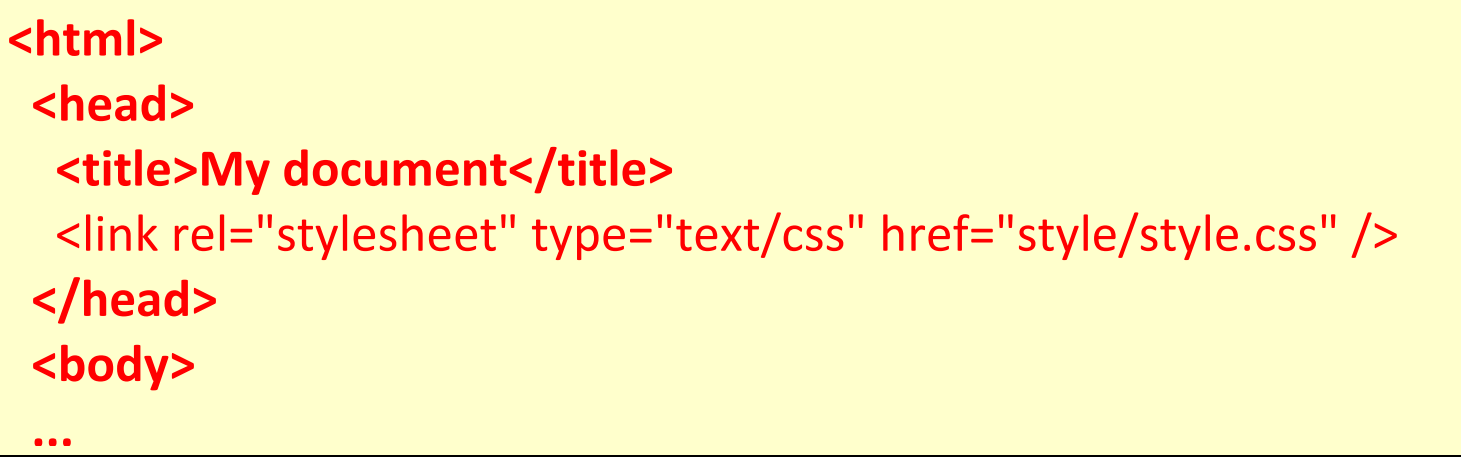

هذا الرابط يخبر المتصفح بأن عليه استخدام التصميم من ملف CSS عندما يقوم بعرض ملفATML . الجميل هنا أنك تستطيع ربط العديد من ملفات HTML بملف تصميم واحد، بمعنى آخر يمكن لملف تصميم واحد أن يستخدم للتحكم بتصميم العديد من ملفات.HTML

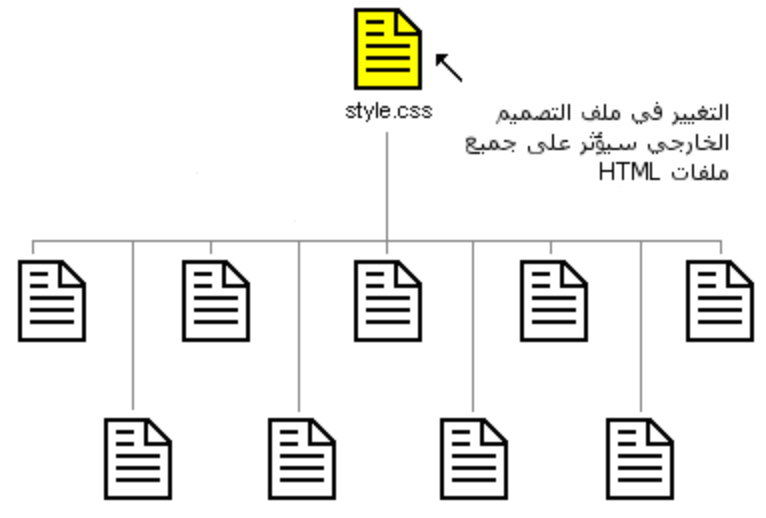

ملفات HTML التي ترتبط بنفس ملف التصميم

## **ٍيحىظت هاٍت**

هذه الفكرة يمكنها أن توفر عليك الكثير من الوقت والجهد، إذا أردت مثلاً أن تغير لون خلفية موقع يحوى 100 صفحة فملف التصميم يمكنه أن يوفر عليك الوقت فلا تحتاج إلى تعديل 100 ملف بنفسك، باستخدام CSS يمكن تغيير ما تريد خلال ثواني بتغيير سطر واحد في ملف التصميم.

لنتدرب على ما تعلمناه حتى الآن.

جرب بنفسك

قم بتشغيل برنامج المفكرة (Notepad) أو أي محرر نصبي، وقم بإنشاء ملفين، أحدهما HTMLزالآخر CSS وضع فيهما هذه المحتويات:

## **default.htm**

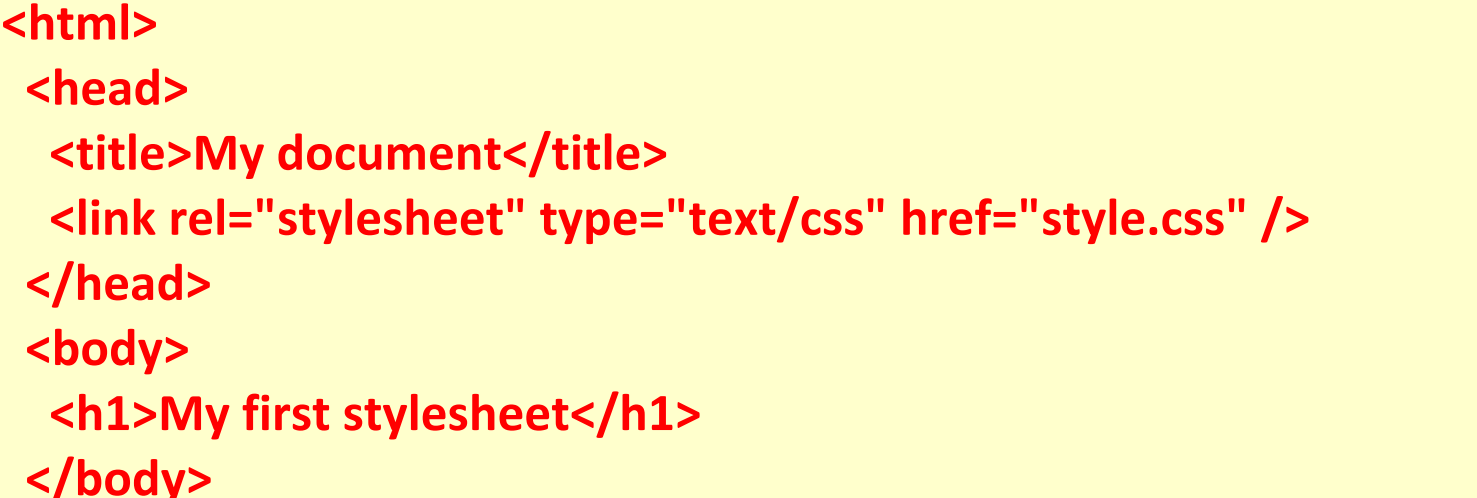

**style.css**

**body { background-color: #FF0000; }**

> الآن قم بوضع الملفين في نفس المجلد، تذكر أن تحفظ الملفين باستخدام اللاحقة الصحيحة لكل ملف

> قم بفتح ملف default.htmفي متصفحك وانظر إلى الصفحة و هي تحوي اللون الأحمر كَخْلَفيةٌ، تهانينا! لقد قمت بإنشاء ملف التصميم الأول!

## الدرس 3: الألوان والخلفيات

في هذا الدرس سنتعلم كيفية تفعيل الألوان والخلفيات لموقعك، سنقوم أيضاً بتعلم طرق متقدمة لتَحديد موقع صورة الخلفية، نشرح هذه الخصائص في:CSS

- [color](http://ar.html.net/tutorials/css/lesson3.asp#s1)
- [background-color](http://ar.html.net/tutorials/css/lesson3.asp#s2)
- [background-image](http://ar.html.net/tutorials/css/lesson3.asp#s3)
- [background-repeat](http://ar.html.net/tutorials/css/lesson3.asp#s4) .
- [background-attachment](http://ar.html.net/tutorials/css/lesson3.asp#s5)
	- [background-position](http://ar.html.net/tutorials/css/lesson3.asp#s6)
		- [background](http://ar.html.net/tutorials/css/lesson3.asp#s7) .

لون المقدمة: خاصية'color'

خاصية colorتصف لون عنصر .HTML فمثلاً تصور أنك تريد أن تكون كل العناوين في الصفحة ملونة بلون أحمر داكن، كل العناوين رِمزت باستخدام وسم <11>، المثال أدناه سيقوم بتوضيح كيفية تحويل كل <11>إلى اللون الأحمر: ( يكتب الكود التالي في ملف الــــ css )

## **style.css**

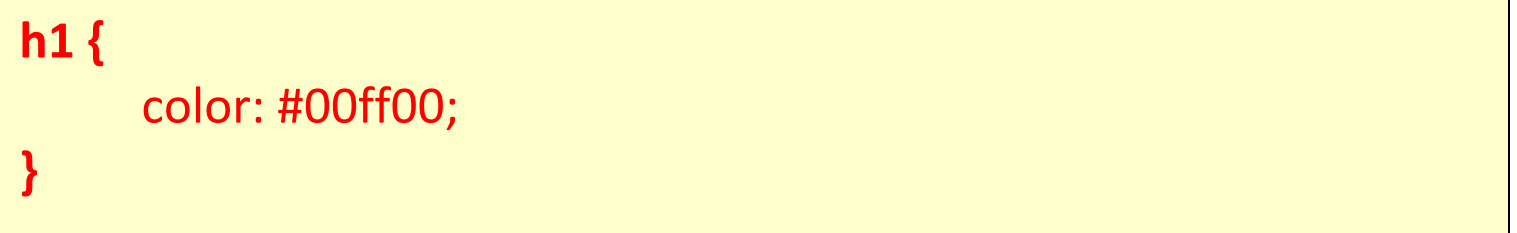

## **default.htm**

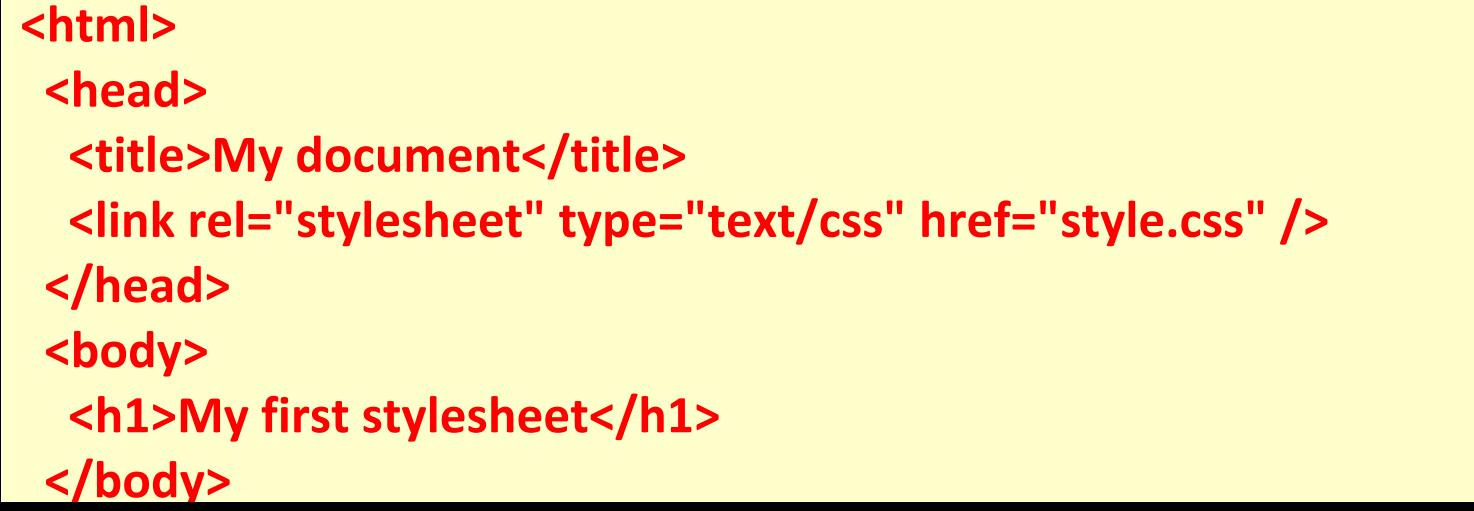

## ويظهر لنا في ملف الــ HTML كما يلي :

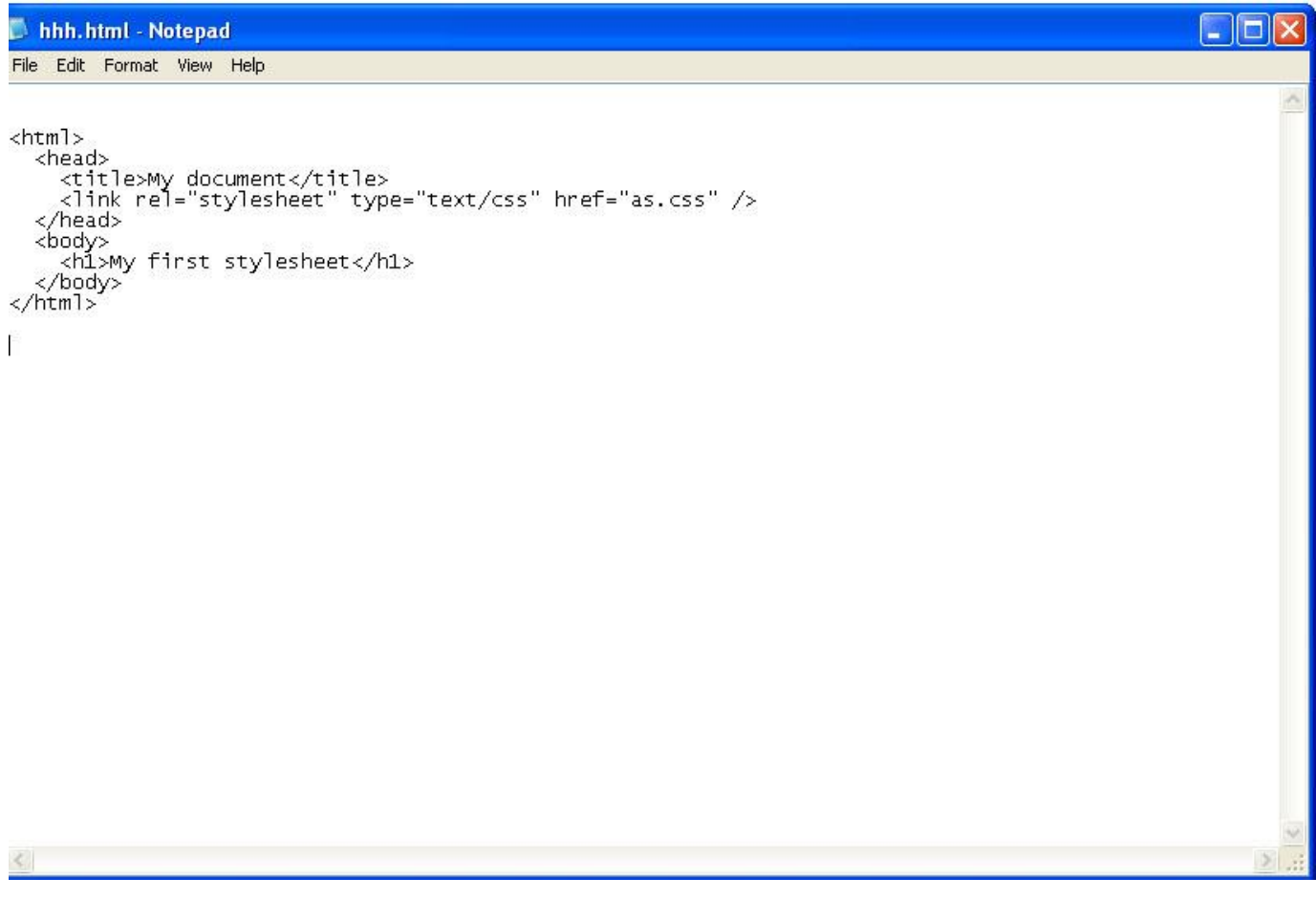

## ويظهر لنا في المستعرض كما يلي كما يلي :

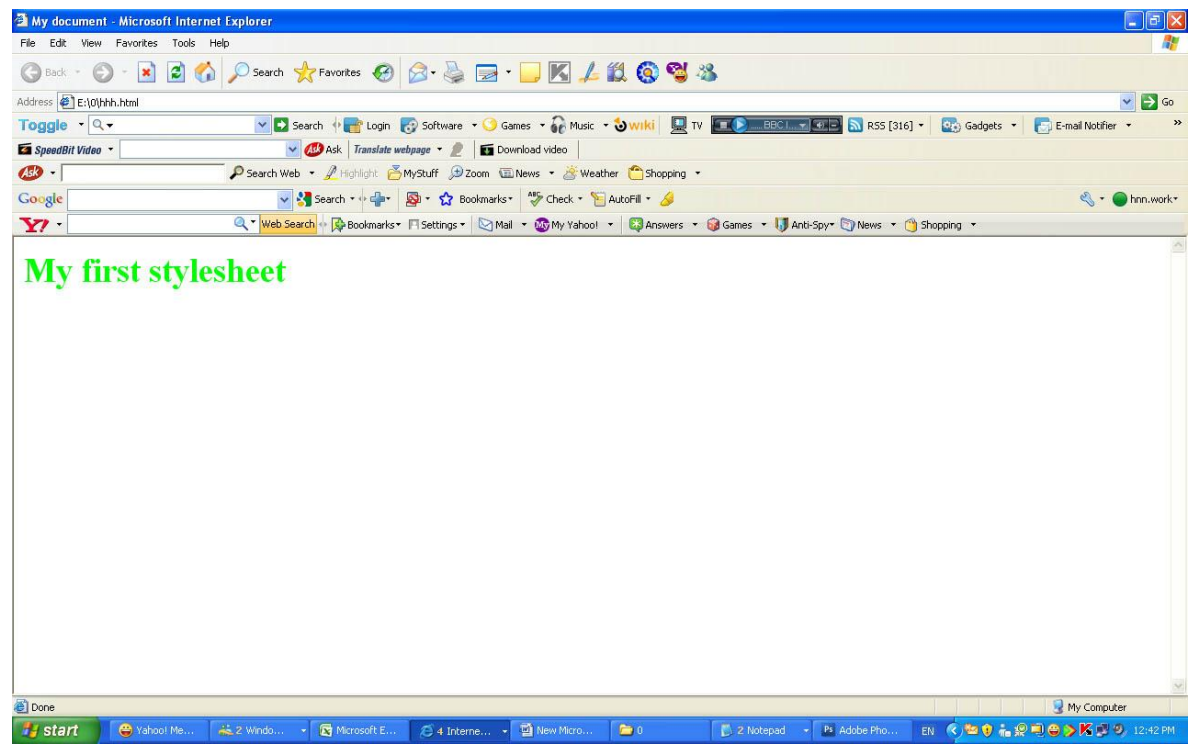

<mark>ملحوظة :</mark> الألوان بمكن أن تحدد باستخدام نظام الأر قام الست عشر ى كما في المثال أعلاه، أَو بأن تختار اسم اللّون"red" ، أو من خلال قيمة RGB والتي تعني Red و Green  $: (rgb(255,0,0)).$ ني ،Blue

## **'background-color'خبطيخ**

خاصية background-colorتحدد لون خلفية أي عنصر.

العنصر <body>يضم كل محتويات وثيقة HTML ، لذلك لتغيير خلفية الصفحة بأكملها جب أن نفعل خاصية background-color على العنصر .<body>

بِمكنك أيضاً تفعيل خاصية لون الخلفية على عناصر أخرى مثل العناوين والنصوص، في المثال أدناه قمنا باختيار ألوان خلفية لعنصري <body>و.<h1>

## **style.css**

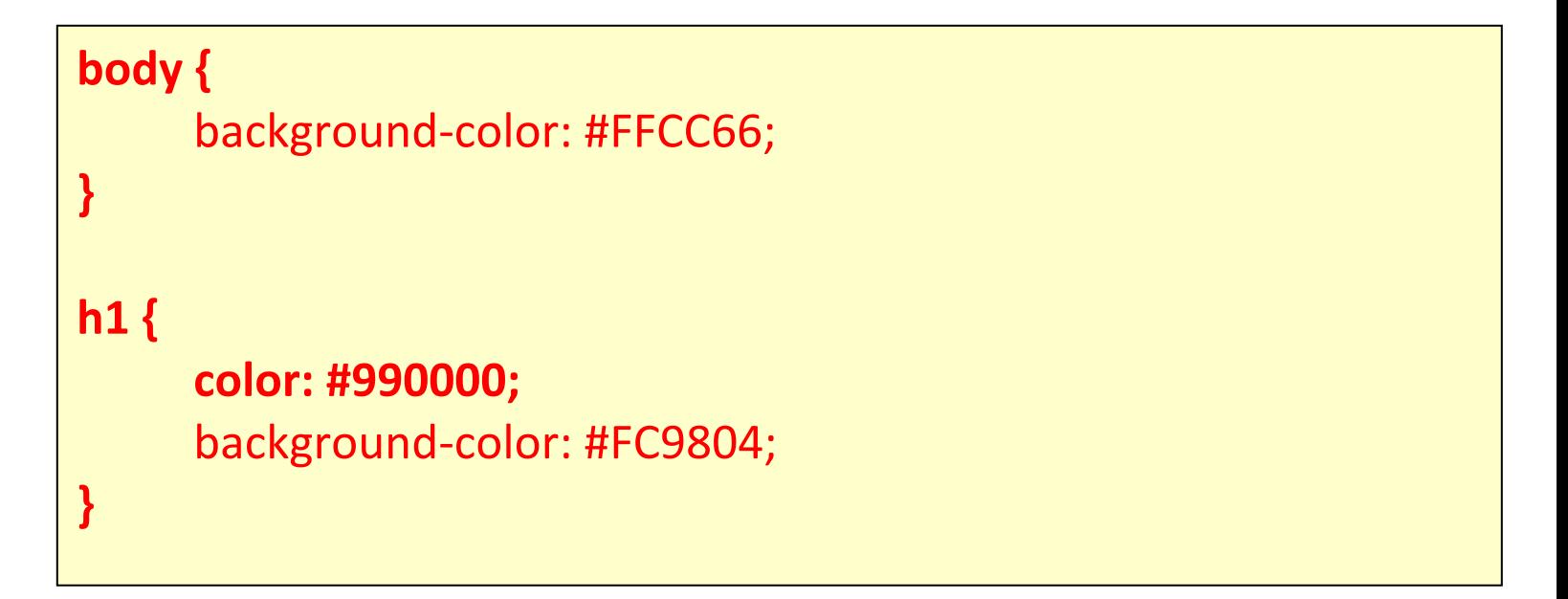

ملحوظة هامة : لاحظ أننا قمنا بتفعيل خاصيتين للعنصر <11>و قمنا بالفصل بين الخاصيتين باستخدام فاصلة منقوطة ( **خاصيتين معا لون الخط ولون خلفية للخط نفسة )** 

## default.htm

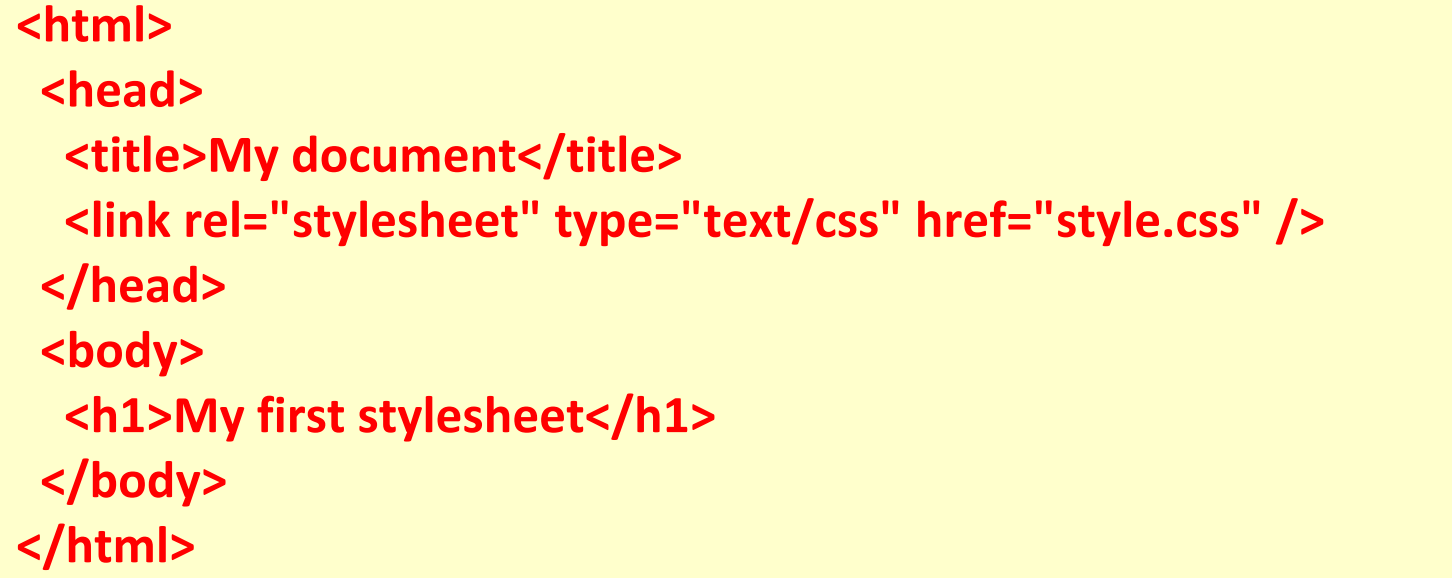

## ويظهر لنا في ملف الــ HTML كما يلي :

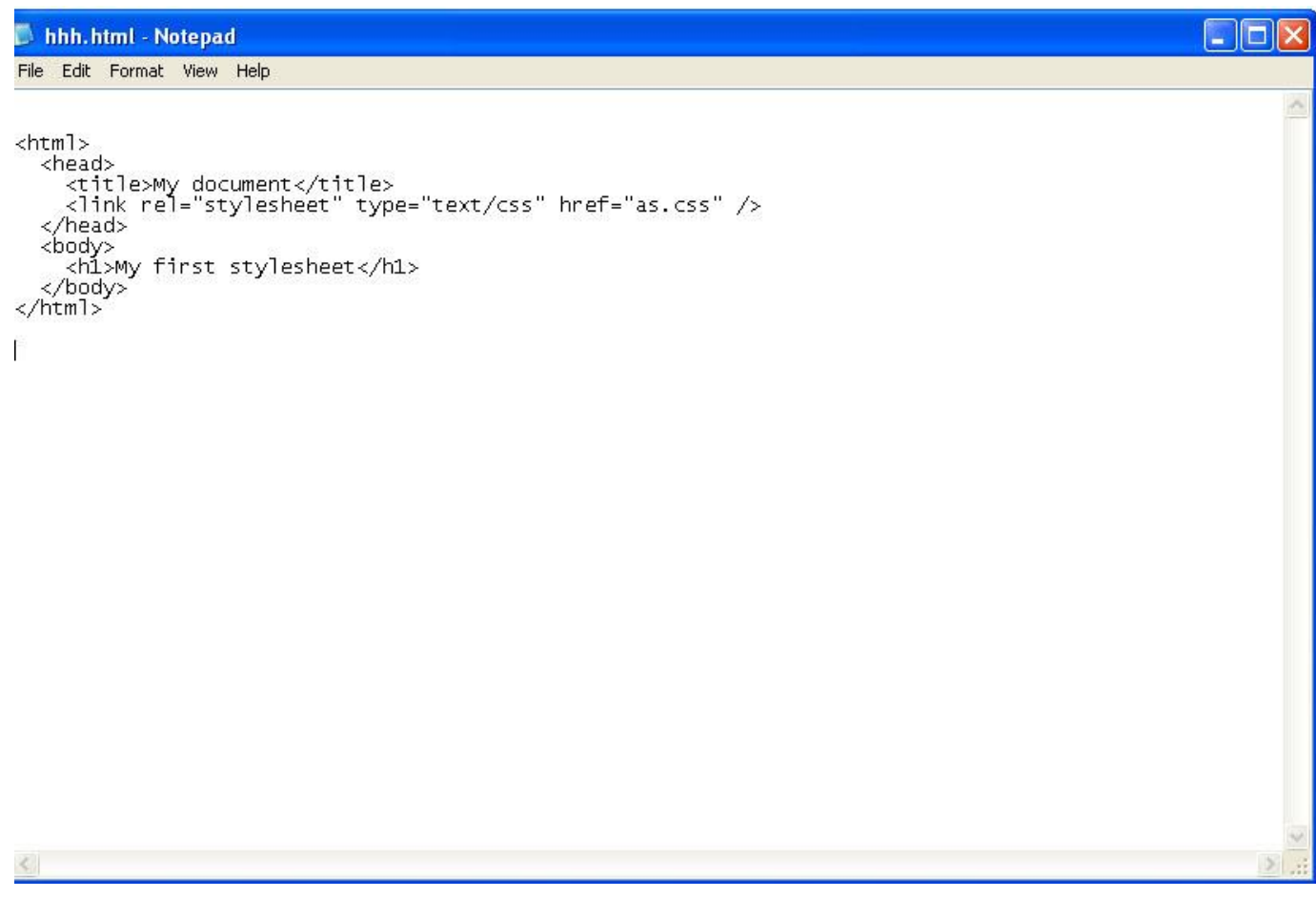

## ويظهر لنا في ملف الـ CSS كما يلي :

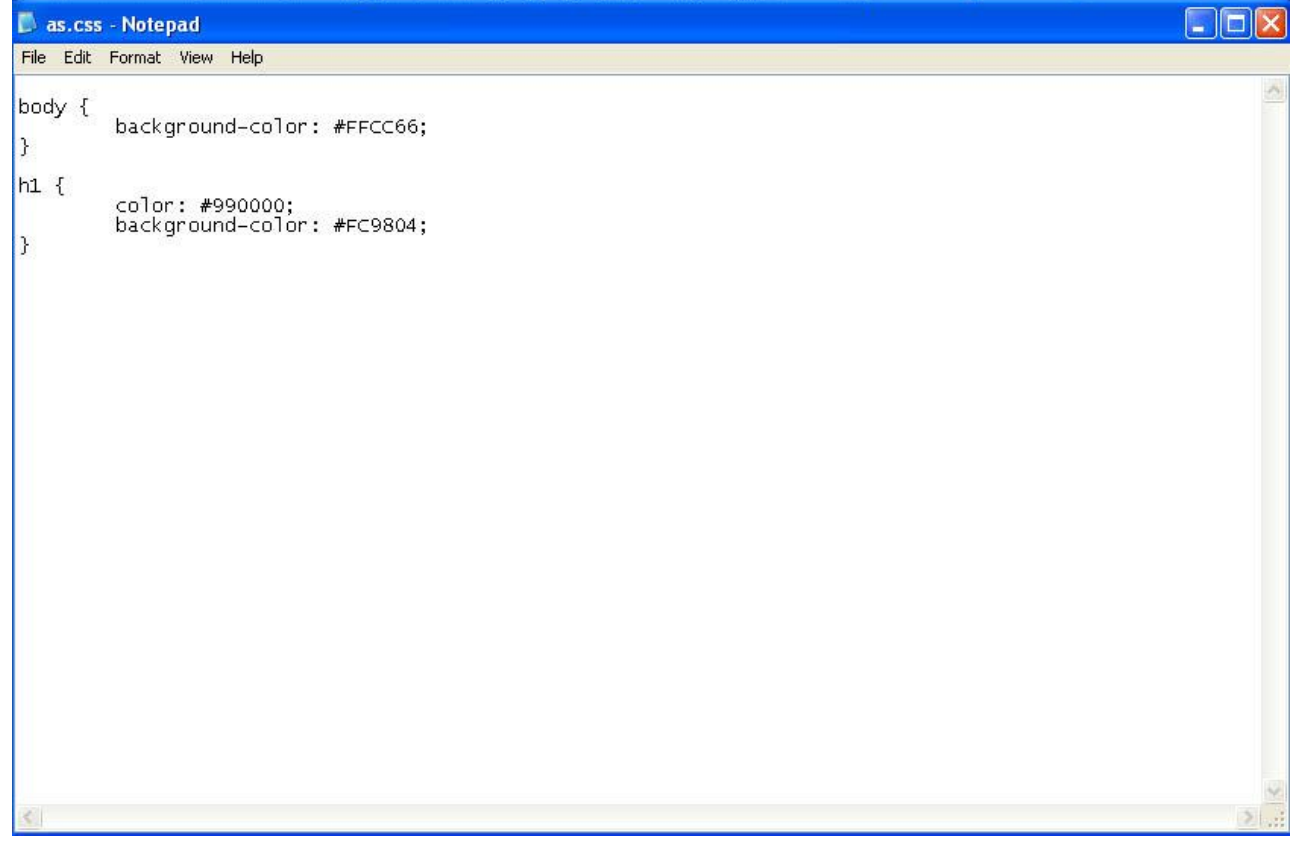

## ويظهر لنا في المستعرض كما يلي كما يلي :

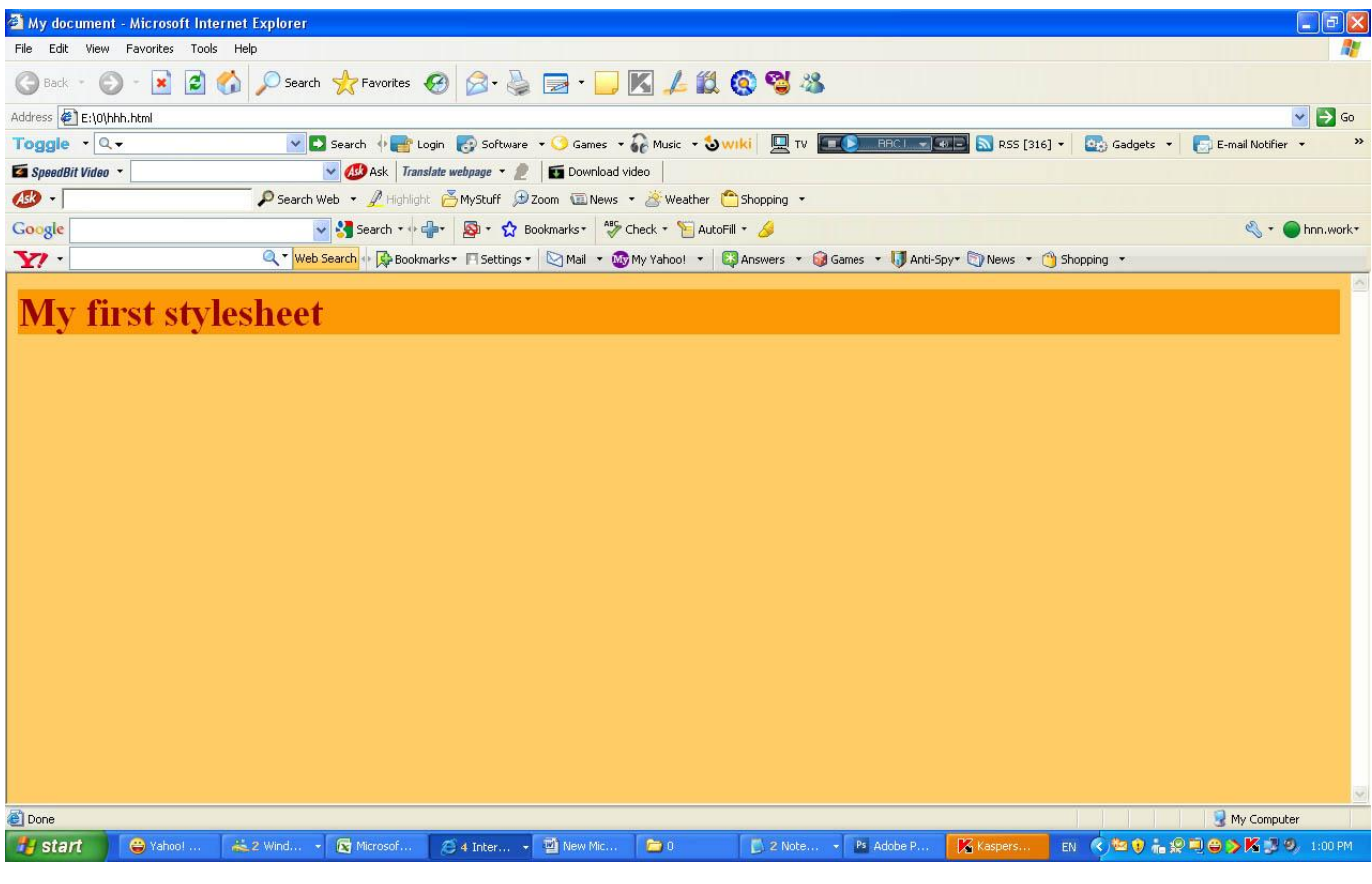

ملحوظة هامة : لاحظ أننا قمنا بتفعيل خاصبتين للعنصر <11>وقمنا بالفصل بين الخاصيتين باستخدام فاصلة منقوطة

الصورة كخلفية"background-image<sup>"</sup>

خاصية background-imageنستخدم لوضع صورة كخلفية لأي عنصر.

فمثلاً قمنا باستخدم صورة فراشة في المثال أدناه، يمكنك إنزال الصورة لتجرب بنفسك على حاسةبك، قم بالضغط على الصورة بالزر الأيمن واحفظها في جهازك، أو يمكنك استخدام أي صورة تناسبك.

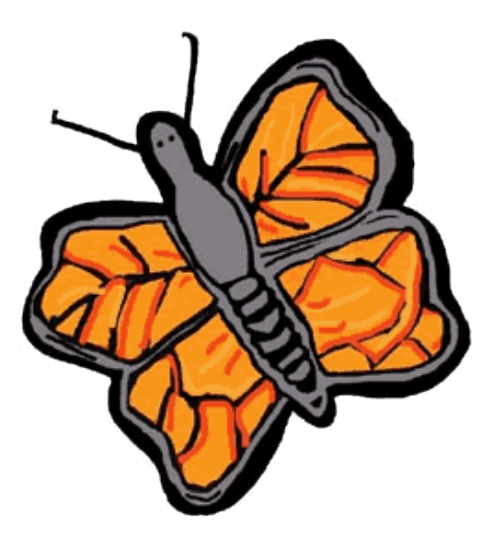

لإدخال صورة الفراشة كخلفية للصفحة قم بتفعيل خاصية background-image للعنصر خbody>وحدد مسار الصورة:

لإدخال صورة الفراشة كخلفية للصفحة قم بتفعيل خاصية background-image للعنصر خل الصورة: $\langle \text{body}\rangle$ 

**style.css**

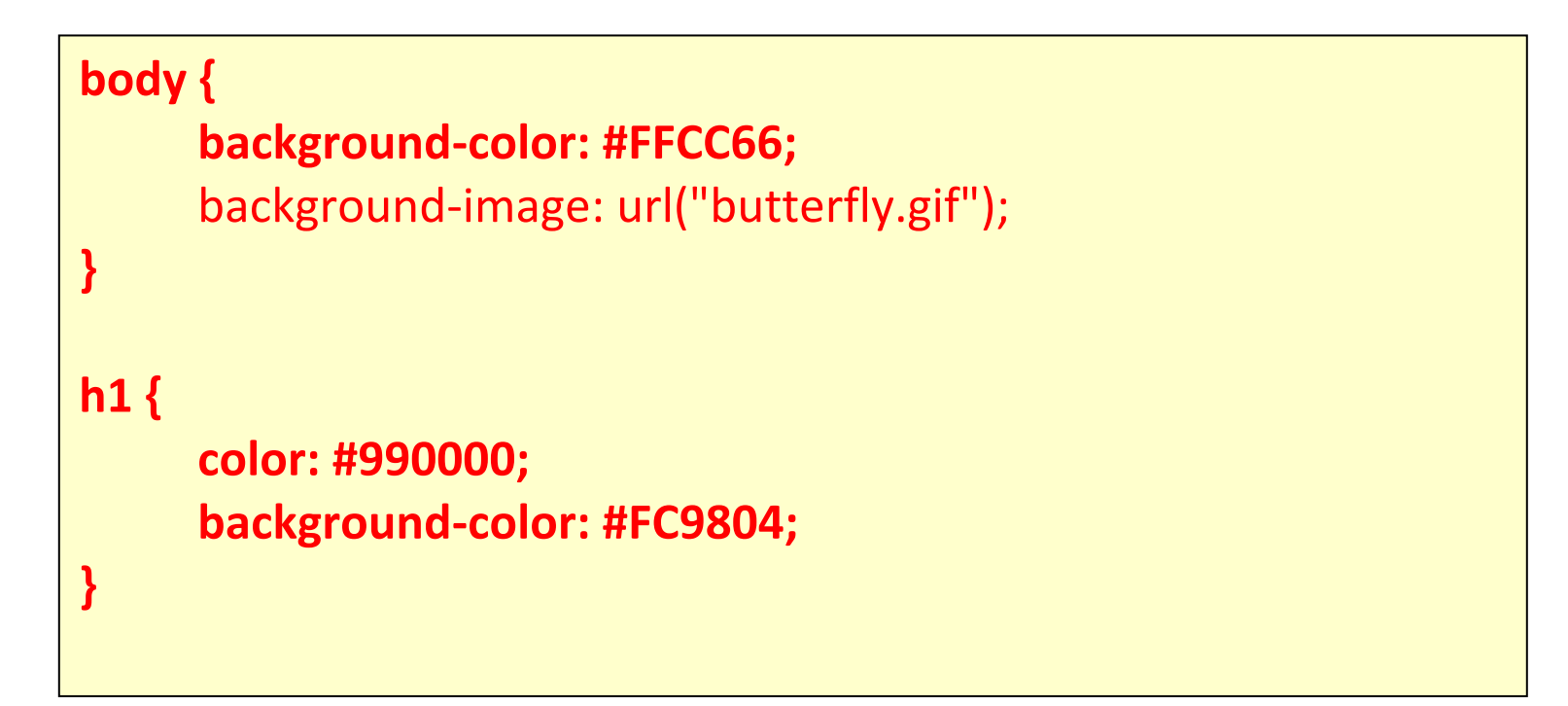

ملحوظة هامة يجب ادراج صورة الفراشة في نفس الفولدر او المجلد الموجود بة نفس **ٍِفبد اٌــ HTML ٍِٚف اٌــ CSS**

**أزج:ٗ الحظ ويف حذدٔب ِغبس اٌظٛسح ثٙزا اٌشىً** ("gif.butterfly("url**، ٘زا**  يعني أن الصورة وضعت في نفس المجلد مع ملف التصميم، يمكنك أن تحدد مسار ا**ُلصور في مجلّدات أخرى باستخدام ("url("../images/butterfly.gif** حتى العنوان الكامل للملف :

url("http://www.html.net/butterfly.gif")**.** ويظهر في ملف الـــ CSS الكود كما يلي :

ويظهر في ملف الــ CSS الكود كما يلي :

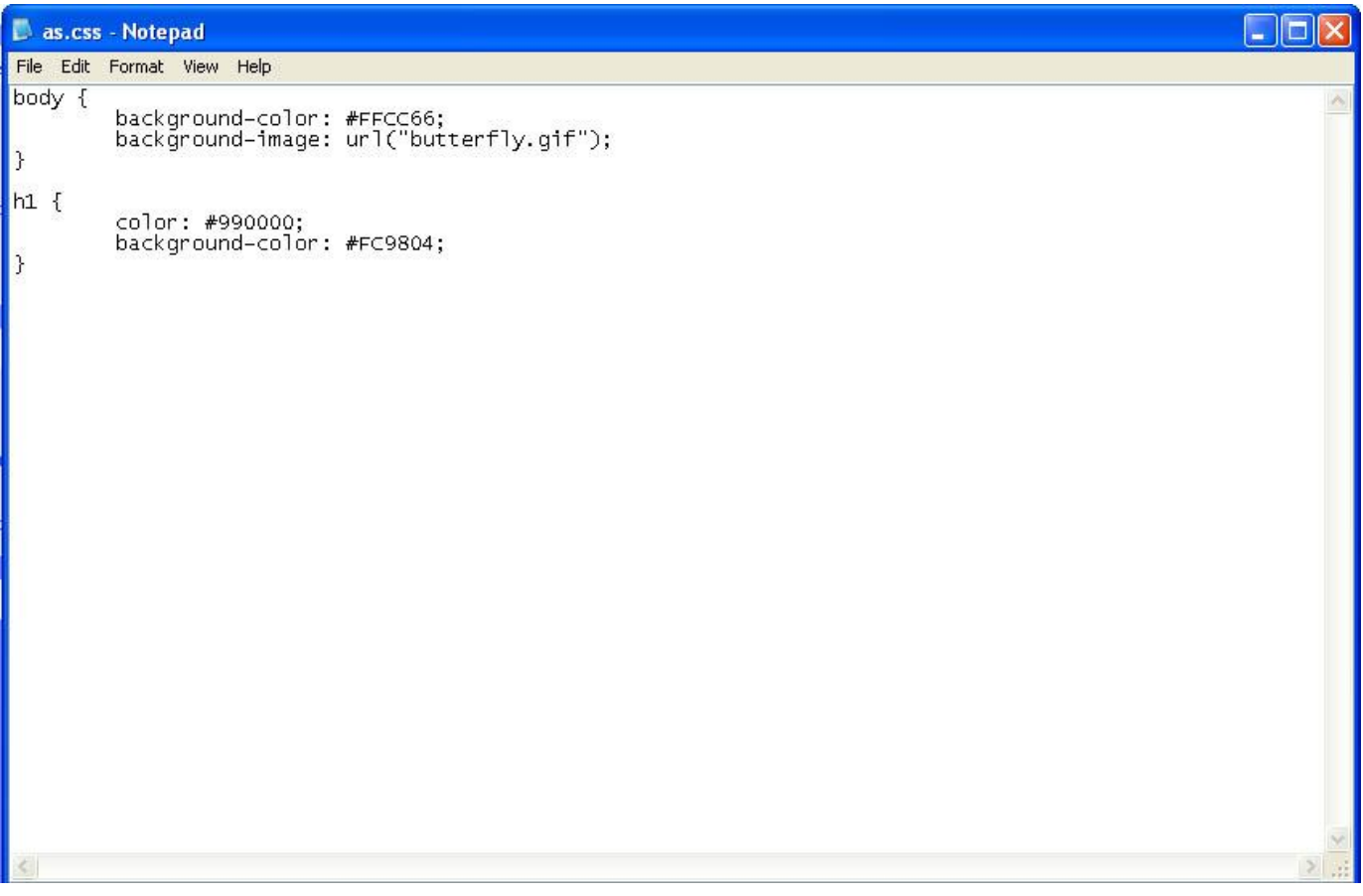

## **رىشاس طٛسح اٌخٍفيخ"repeat-background"**

هل لاحظت في المثال أعلاه أن صورة الفراشة تتكرر رأسياً وأفقياً لتغطي كامل الصفحة؟ الخاصية background-repeatتحكم بتكرار الصورة.

في الجدول أدناه ملخص لأربع قيم يمكن أن تضعها للخاصية .background-repeat

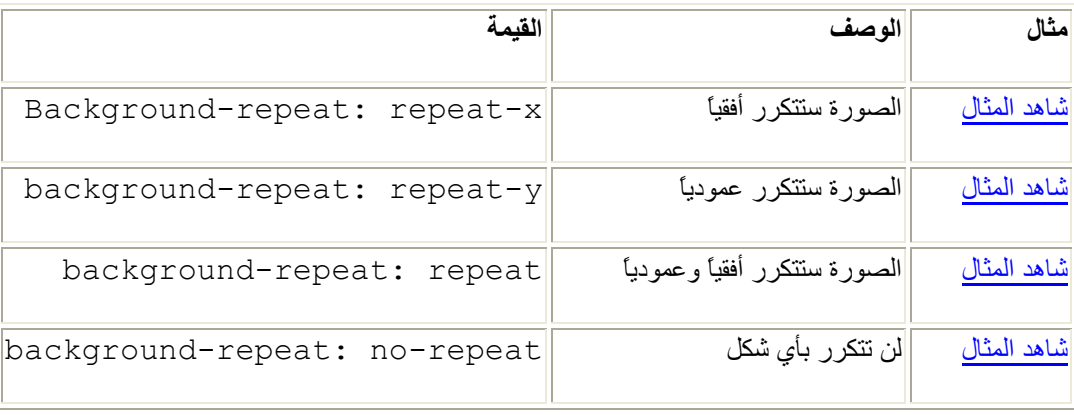

في الجدول أدناه ملخص لأربع قيم يمكن أن تضعها للخاصية .background-repeat

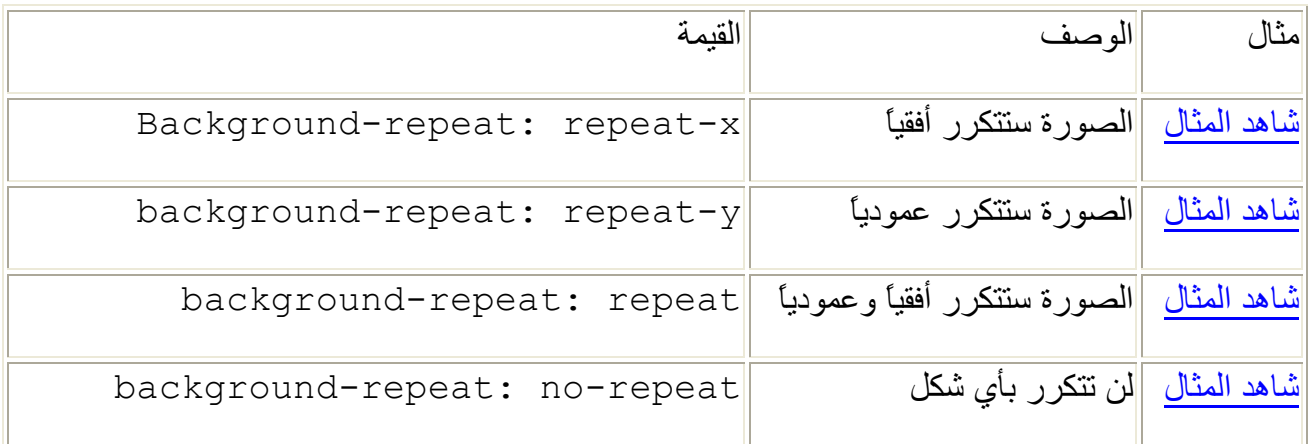

مثلاً لتجنب تكرار صورة الخلفية يجب أن تكتب الأوامر بهذا الشكل::

**style.css**

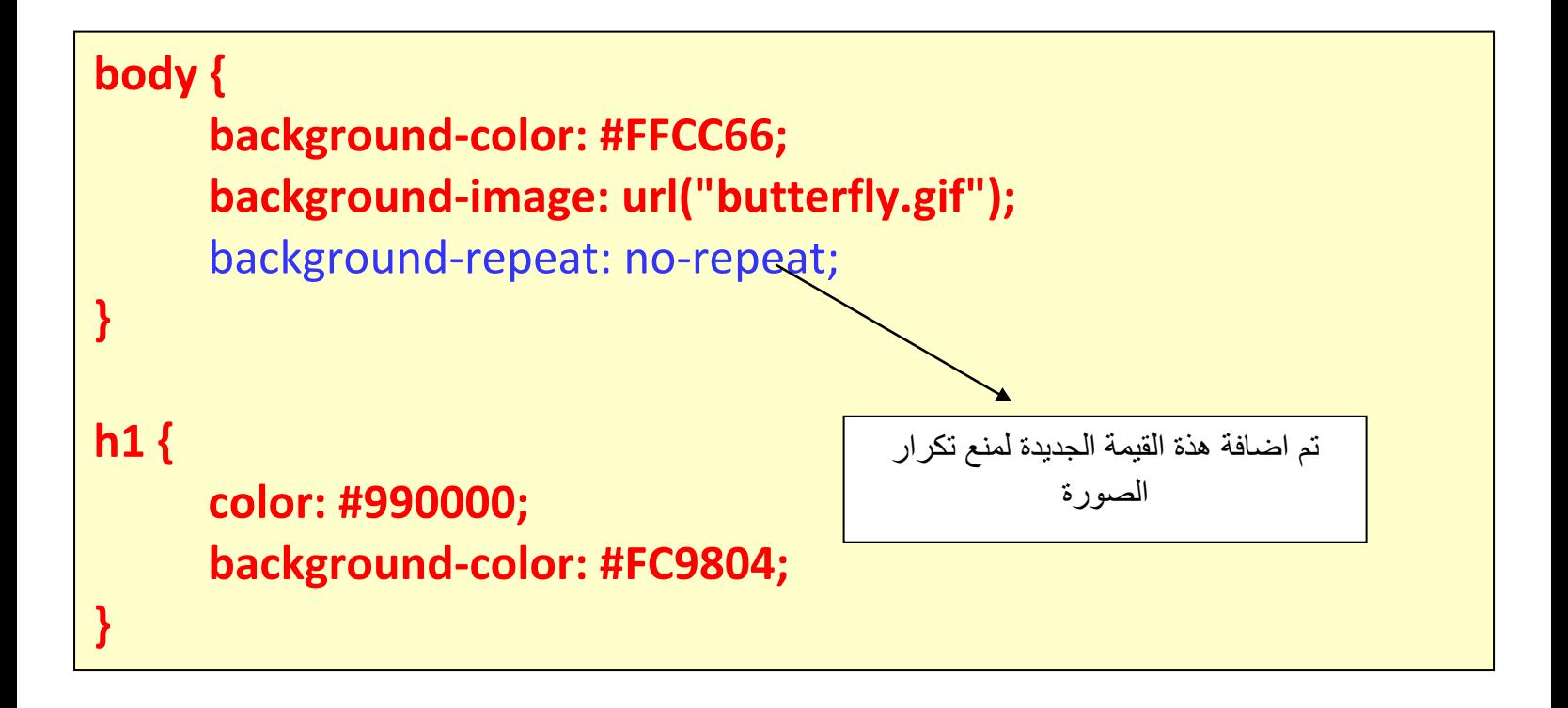

## تثبيت صورة الخلفية''background-attachment'

الخاصية background-attachmentتحدد ما إذا كانت صورة الخلفية ثابتة أو متحركة مع محتويات العنصر .

الصورة الثابتة لن تتحرك مع النص عندما يقوم القارئ بتحريك الصفحة، بينما الصورة المتحركة ستتحرك مع الصفحة بمحتوياتها.

في الجدول أدناه ملخص للقيم التي يمكنك وضعها لخاصية background-attachment، شاهد الأمثلة ولاحظ الاختلاف بين الصورة الثابتة والمتحركة.

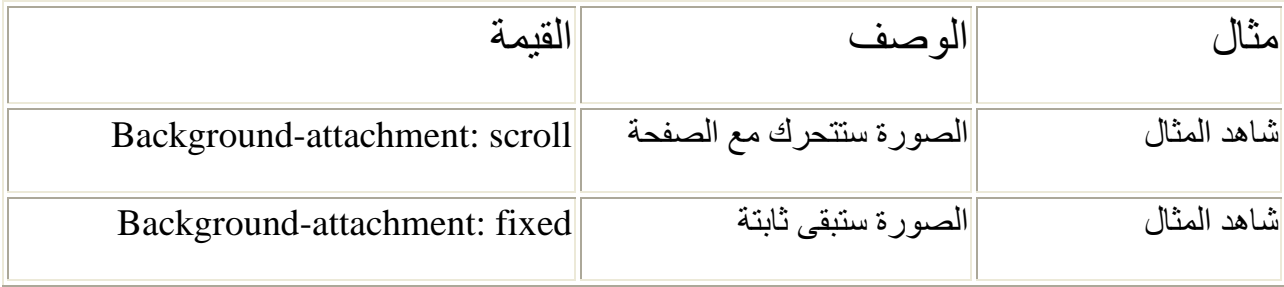

المثال ادناه يبين كيفية اختيار القيمة المناسبة لتثبيت صورة الخلفية:

المثال ادناه يبين كيفية اختيار القيمة المناسبة لتثبيت صورة الخلفية:

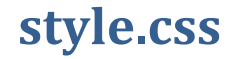

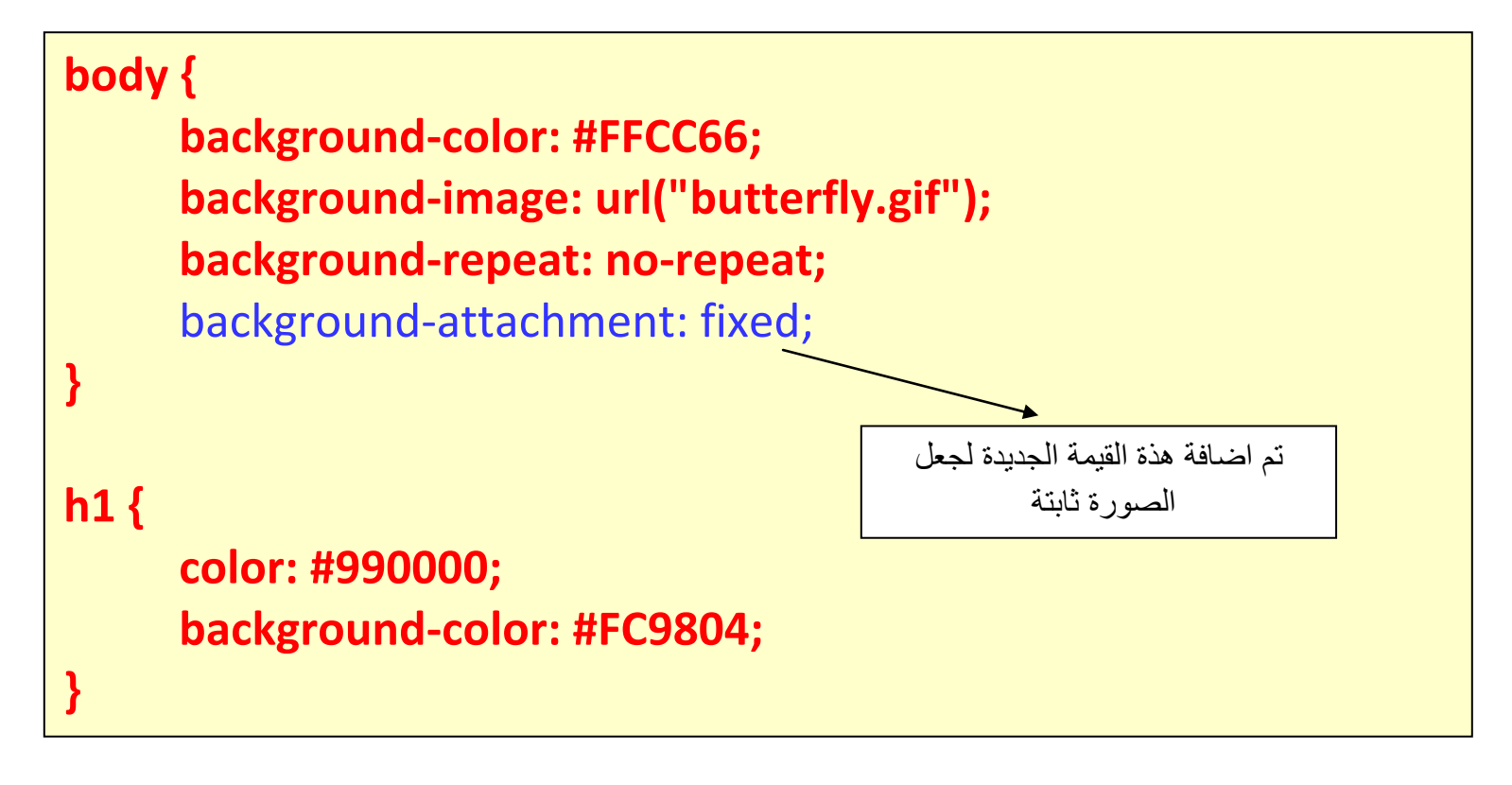

## **ِىبْ طٛسح اٌخٍفيخ"position-background"**

تلقائياً توضع صورة الخلفية في أعلى يسار الصفحة، الخاصية background-position تسمح لك بتغييرٍ هذه القيمة التلقائية ووضع الصورة في أي مكان تريده من الشاشة.

هناك طرق مختلفة لتحديد قيمة background-position، لكن كلّها تنظم على نسق واحد، فمثلاً القيمة 'l $100$ px 200px'تضع الصورة الخلفية على بعد 100 بكسل من يسار نافذة الْمتصفح و200 بكسل من أعلى نافذة المتصفح.

هذا النسق يمكن تحديده أيضـًا بالنسبة المؤية من عرض الشاشة وكذلك مقاييس محددة مثل البكسل والسنتيميتر، أو من خلال استخدام كلمات مثل top و bottomو center و left right.ٚ

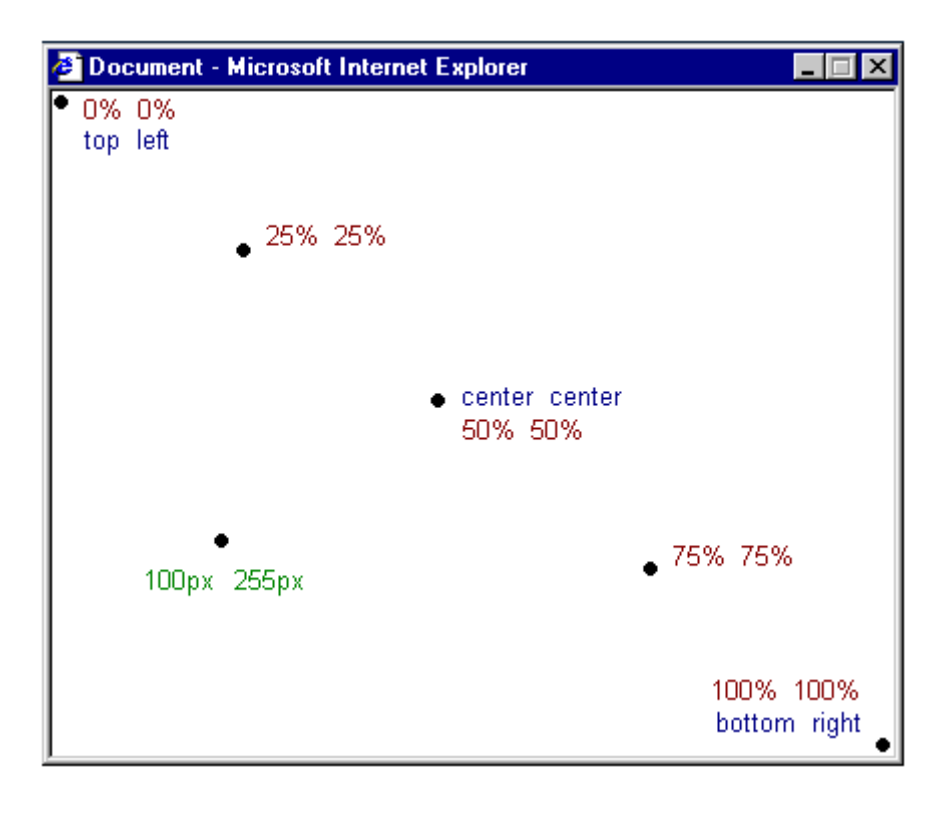

الْجدول أدناه يوضح بالْمزيد من الأمثلة

## الجدول أدناه يوضح بالمزيد من الأمثلة

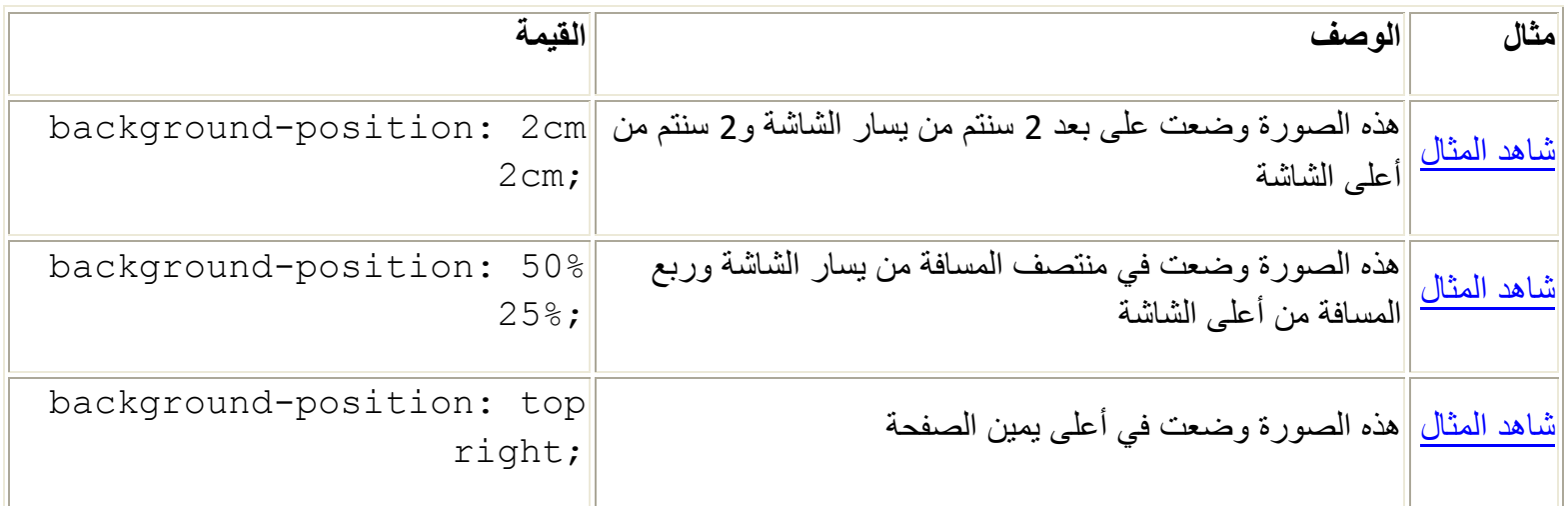

المثال أدناه يوضح كيفية وضع صورة الخلفية <u>في أعلى يمين الشاشة</u>:

## **style.css**

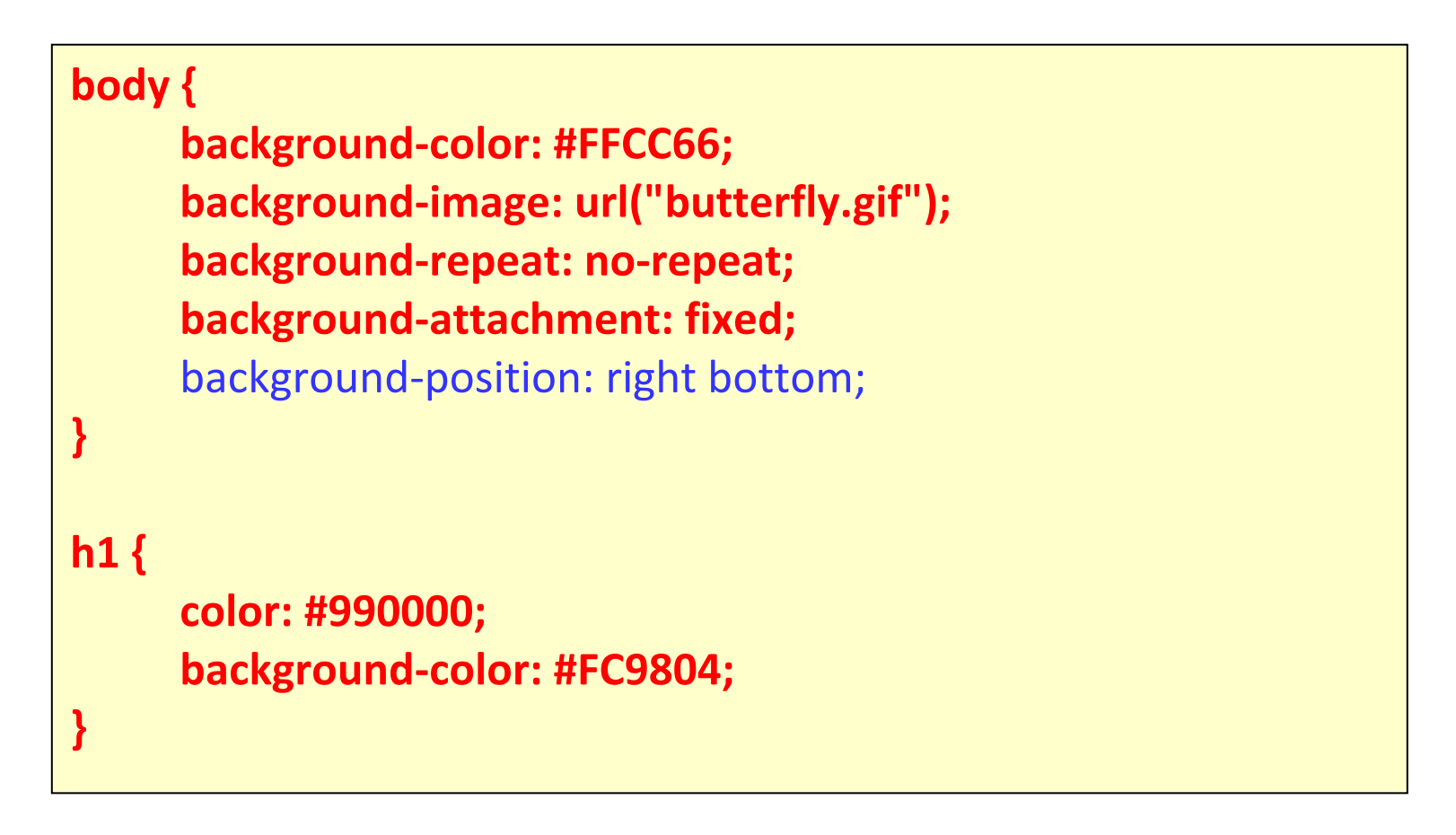

ملحوظة هامة : يمكن كتابة الخاصية بالنسبة ( 50% ـ 25% ) وايضا يمكن كتابتة كتابا (right bottom)

**جّغ وً اٌخظبئض"background"**

الخاصية backgroundهي اختصار لكل خصائص خلفية العناصر التي قرأتها في هذا الدر س

باستخدام backgroundيمكنك جمع عدة خصائص وبالتالي تقليل عدد الأسطر التي تكتبها في مِلْف التصميم وهذا يجعل الملف أسهل للقر اءة.

فمثّلاً بمكن اختصـار ٍ هذه الأسطر :

## **style.css**

**background-color: #FFCC66; background-image: url("butterfly.gif"); background-repeat: no-repeat; background-attachment: fixed; background-position: right bottom;**

باستخدام background يمكن تحقيق نفس النتيجة باستخدام سطر واحد فقط:

**background: #FFCC66 url("butterfly.gif") no-repeat fixed right bottom;**

الْقَائِمة تر تب بِيدًا الشّكل - من البسار "الّي البمبن:

background-color | background-image | background-repeat |

background-attachment | background-position

إذا لم تكتب خاصية ما سيقوم المتصفح بوضع القيمة التلقائية لهذه الخاصية، فمثلاً لم نضع الخاصية background-position و background-position في المثال:

**background: #FFCC66 url("butterfly.gif") no-repeat;**

الخاصيتين لم تحددا وسيقوم المتصفح بوضع القيمة التلقائية لهما والقيم هي كما تعرف top left. و top left.

**ٍِخض**

في هذ الدرس تعلمت طرقاً جديدة لا يمكنك تطبيقها باستخدام HTML فقط، المتعة تستمر في الدرس القادم والذي سنختبر فيه طيفًا واسعًا من الإمكانيات عندما نستخدم CSS لتحديد الخطوك

**اٌذسط :4 اٌخغٛط**

في هذا الدرس سنتعلم الخطوط وكيف تفعلها باستخدامCSS ، وسنقوم أيصـًا بمعالجة مشكلة كيفية عرض بعض الخطوط التي لن تظهر بشكل صحيح ما لم تكن مثبتة على الحاسوب، سنتعلم هذه الخصـائص في هذا الدرس:

[font-family](http://ar.html.net/tutorials/css/lesson4.asp#s1)

[font-style](http://ar.html.net/tutorials/css/lesson4.asp#s2)

[font-variant](http://ar.html.net/tutorials/css/lesson4.asp#s3)

[font-weight](http://ar.html.net/tutorials/css/lesson4.asp#s4)

[font-size](http://ar.html.net/tutorials/css/lesson4.asp#s5)

[font](http://ar.html.net/tutorials/css/lesson4.asp#s6)

**ٛٔع اٌخغٛط"family-font"**

الخاصية font-familyشستخدم لوضع قائمة خطوط تطبق على حسب الأولوية على عنصر أو صفحة ما، إذا لم يجد المتصفح الخط الأول ضمن قائمة الخطوط سيقوم باستخدام الخط الثّاني في القائمة وإذا لم يجده سيحاول عرض الخط التالي، و هكذا حتى يجد الخط المناسب.

هناك نوعان من أسماء الخطوط تستخدم لتصنيفها، خطوط بأسماء محددة أو أسماء عامة، المصطلحين سنشر حهما في الفقر ات اللاحقة.

أسماء الخطوط

"أَمثلة لخطوط بأسماء محددة هي "Arial" و "Tahoma". أَ" أو . أسماء عامة

الأسماء العامة للخطوط تحدد المجمو عة من الخطوط التي لها شكل متماث، فمثلاً -sans serif هي مجموعة من الخطوط لا تحوي زوائد على الأحرف وهي خطوط مناسبة لعرض النص على الشاشة .

الاختلاف بين أنواع الخطوط يوضح في المثال التالي:

هذه ثلاثة أمثلة لخطوط تنتمى لعائلة واحدة وهي serif، وهي تتميز بأنها تجوي زوائد على أطراف حروفها

Times New Roman Garamond Georgia

> هذه الخطوط الثلاثة تنتمى لعائلة واحدة وهي sans-serif، وهي لا تحوي زوائد على حروفها

Trebuchet Arial Verdana

Courier هذه ثلاثة خطوط تنتمى لعائلة Courier New واحدة وهي monodpace، وهي خطوط تتميز بأن عرض حروفها موحد Andele Mono

عندما تضع قائمة بالخطوط في موقعك فأنت تبدأ مع الخط المفضل لديك ثم الذي يليه، ومن الأفضل أن تنهي القائمة باسم مجموعة عامة من الخطوط، بهذه الطريقة تضمن أن الصفحة ستعرض بنفس النو ع من الخط المفضل لديك إذا لم يجد المتصفح الخط الذي قمت بتحديده.

فمثلاً قائمة مر تبة من الخطوط مر تبة ستكون بهذا الشكل:

## **style.css**

**h1 {font-family: arial, verdana, sans-serif;} h2 {font-family: "Times New Roman", serif;}** العناوين التي حددت باستخدام العنصر <11>ستعرض باستخدام خط "Arial"، إذا لم يكن هذا الخط مثبتًا في حاسوب المستخدم سيعرض بدلاً منه خط "Verdana"وإذا لم يكن الإثنان موجودان على حاسوب المستخدم سيتم اختيار خط من عائلة الخطوط sans-serif لعر ض العناوين.

لاحظ كيف أننا وضعنا اسم خط "Times New Roman" بين علامتي تنصيص لأن اسمه يحوي مسافات ولذلك يجب أن يوضع بين علامتي تنصيص.

#### **عشاص اٌخظ"style-font"**

الْخاصية font-styleأنحدد ما إذا كان الخط سيحمل القيمة normalأو italicأو oblique، في المثال أدناه كل عناوين <12>ستظهر بشكل مائل.

**h1 {font-style:italic;}**

#### **رجبيٓ اٌخظ"variant-font"**

الْخاصية font-variantتستخدم للاختيار بين القيمتين normalأو small-capsاللخط وهي متعلقة فقط باللغات الأوروبية، القيمة small-capsتعني أن النص سيكتب بحروف كبير ة لكنها من ناحية الحجم صغير ة، ، يبدو الأمر مربكاً، عليك أن تشاهد المثال الآتي لكي نفهم أكثر :

> Sans Book SC Sans Bold SC Serif Book SC Serif Bold SC **ABCABC АВСАВС** ABCABC **ABCABC**

إذا اختيرت القيمة small-capsللخاصية font-variantولم يكن هناك خط يدعم هذه الخاصية سيقوم المتصفح بعرض النص بحروف كبيرة فقط

**style.css**

**h1 {font-variant: small-caps;} h2 {font-variant: normal;}**

#### **ٚصْ اٌخظ"weight-font"**

الْخاصية font-weightتُصف كم ستكون سماكة أو "تْقل" الخط، يمكن للخط أن يحمل القيمة normalأو bold، وهناك متصفحات تدعم استخدام الأرقام من 100 إلى 900 لو صف ثقل الخط

## **style.css**

#### **p {font-family: arial, verdana, sans-serif;} td {font-family: arial, verdana, sans-serif;** font-weight: bold;**}**

**حجُ اٌخظ"size-font"**

font-size. حجم الخط يمكن تحديده بالخاصية

هناك العديد من الوحدات (مثال: بكسل، النسبة المؤية) التي يمكن استخدامها لوصف حجم الخط، في هذا المثال سنركز على الوحدات الأكثر استخداماً، والمثال يتضمن:

#### **style.css**

**h1 {font-size:** 30px**;} h2 {font-size:** 12pt**;} h3 {font-size:** 120%**;} p {font-size:** 1em;**}**

هناك فرق واحد بين وحدات القياس الأربع، وهي أن كل من (البيكسل ) 'px' و 'pt' (نقطة ) تجعل حجم الخط محدداً بدقة وثَّابت بينما '%'و 'em'تسمح للمستخدم بتغيير حجم الخط إلى المستوى المناسب له، هناك العديد من المستخدمين من ذوي الاحتياجات الخاصــة أو كبار السن أو من يعاني من ضعف في البصر أو يملك شاشة ذات جودة رديئة، **ولكي نجعل الموقع قابلاً للوصول لهذه الفئات** وللجميع لا بد من استخدام وحدات قياس يمكن تعديلها مثل '%' أو '**em**'.

في المثال أدناه توضيح لكيفية تعديل حجم الخط في موزيلا فايرفوكس وإكسبلورر ، خاصية ر ائعة، ألا تظن ذلك؟

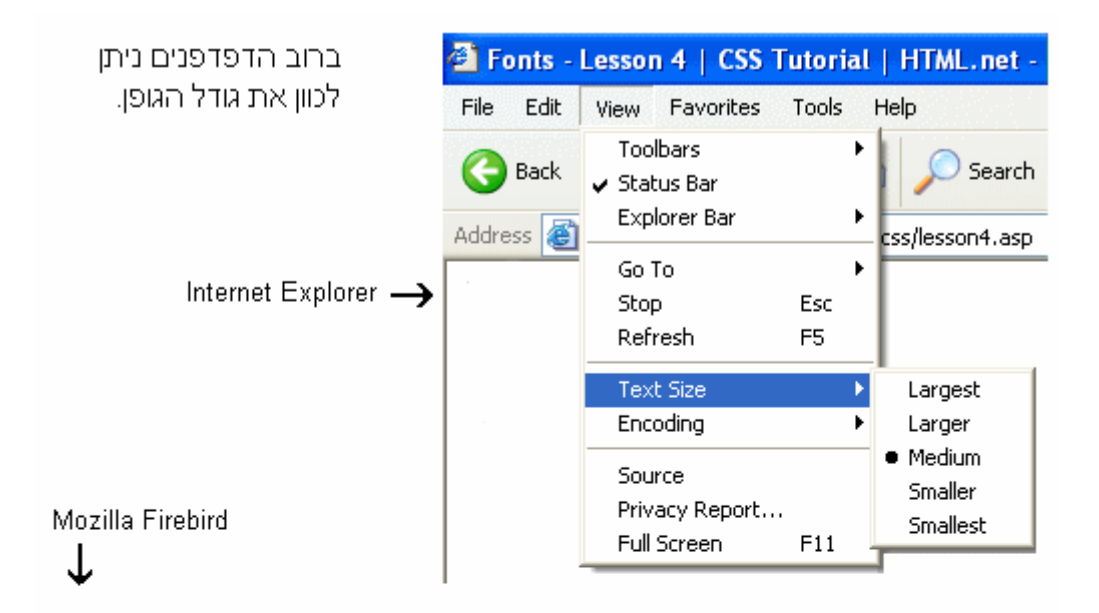

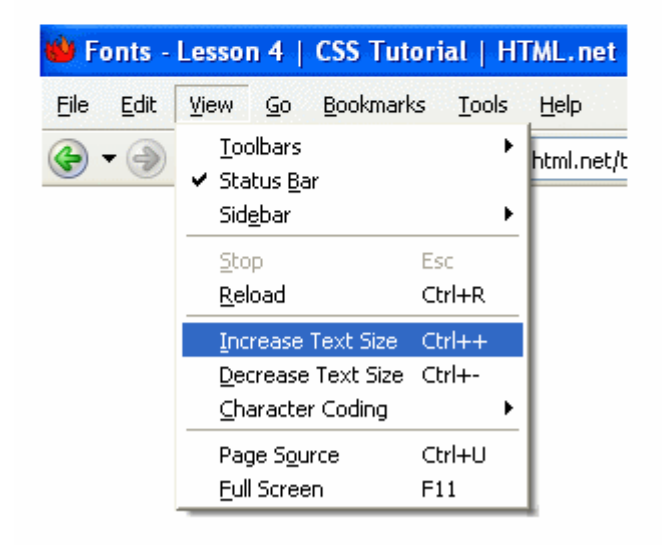

#### **جّغ وً خظبئض اٌخظ"font"**

استخدام fontالخاصية التي يمكنها أن تختصر كل خصائص الخطوط في سطر واحد. فمثلاً تصور هذه السطور الأربعة تصف خصائص خطوط للعنصر :<p>

## **style.css**

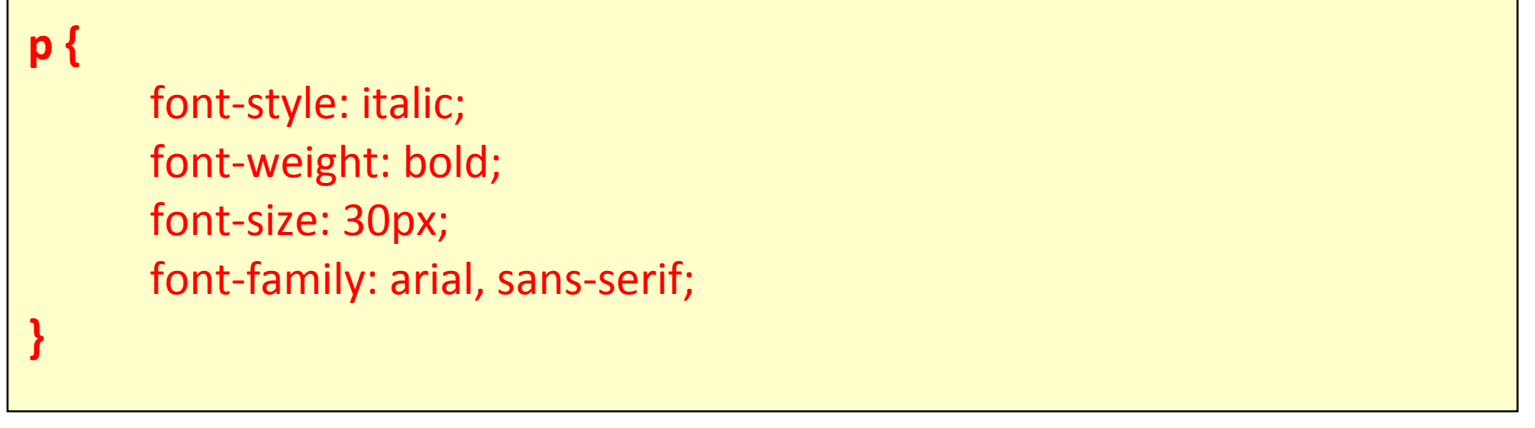

باستخدام الخاصية التي تختصر الخصائص الأخرى يمكن للسطور الأربعة أن تبسط بهذا الشكل:

## **style.css**

p { **font: italic bold 30px arial, sans-serif;** }

فائمة فيم الخاصية fontرتب بهذا الشكل:

font-style | font-variant | font-weight | font-size | font-family

#### **ٍِخض**

تعلمت في هذا الدرس بعض الإمكانيات المتعلقة بالخطوط، تذكر أن أحد أهم مميزات استخدام CSS لتحديد الخطوط هو إمكانية تغيير الخط لكل صفحات الموقع خلال دقائق قليلة، CSSيمكنها أن توفر الوقت وتجعل حياتك أكثر سهولة، في الدرس اللاحق سنلقى نظرة على خصائص التحكم بالنص.

الدرس 5: النصوص

ننسيق وإضافة طراز إلى النصوص هي مسئلة أساسية لمصممي المواقع، في هذا الدرس ستأخذ مقدمة حول الأساليب العجيبة التي تقدمها CSS لتنسيق النص، سنتحدث عن هذه الخصبائص في هذا الدرس:

[text-indent](http://ar.html.net/tutorials/css/lesson5.asp#s1)

[text-align](http://ar.html.net/tutorials/css/lesson5.asp#s2)

[text-decoration](http://ar.html.net/tutorials/css/lesson5.asp#s3)

[letter-spacing](http://ar.html.net/tutorials/css/lesson5.asp#s4)

[text-transform](http://ar.html.net/tutorials/css/lesson5.asp#s5)
#### وضع فارغ قبل أول سطر ''text-indent''

الخاصية text-indentلتسمح لك بإضـافة لمسة أنيقة إلى الفقر ات بوضـع مسـافة فار غة قبل أول سطر من الفقرة، في المثال أدناه وضعنا القيمة 30pxلكل الفقرات التي تستخدم العنصر  $< p$ :

### style.css

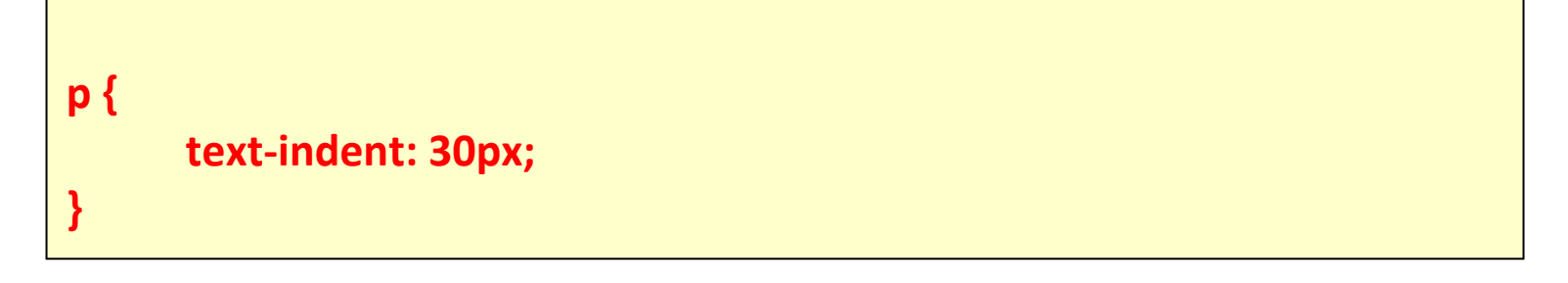

#### ويظهر في المستعرض كما يلي :

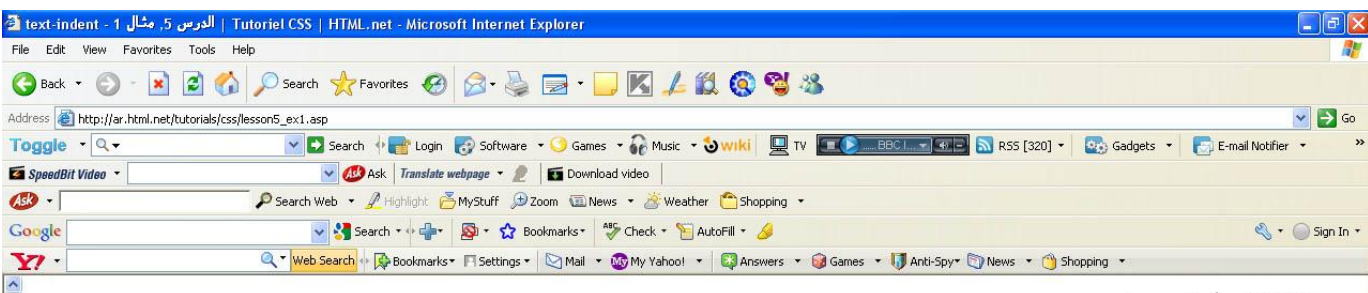

#### مسافة قبل أول سطر

Interdum volgus rectum videt, est ubi peccat. Si veteres ita miratur laudatque poetas, ut nihil anteferat, nihil illis comparet, errat. Si quaedam nimis antique, si peraque dure dicere credit eos, ignave multa fatetur, et sapit et mecum facit et Iova iudicat aequo. Non equidem insector delendave carmina Livi esse reor, memini quae plagosum milui parvo Orbilium dictare; sed emendata videri pulchraque et exactis minimum distantia miror. Inter quae verbum emicuit si forte decorum, et si versus paulo concinnior unus et alter, venditque poema.

Indignor quicquam reprehendi, non quia crasse compositum illepedeve putetur, sed quia nuper, nec veniam antiquis, sed honorem et praemia posci. Recte necne crocum floresque perambulet Attae fabula si dubitem, clament periisse pudorem cuncti paene patres, ea cum reprehendere coner, quae gravis Aesopus, quae doctus Roscius egit, vel quia nil rectum, nisi quod placuit sibi, ducunt, vel quia turpe putant parere minoribus, et quae imberbes senes.

Quod si tam Graecis novitas invisa fuisset quam nobis, quid nunc esset vetus? Aut quid haberet quod legeret tereretque viritim. Ut primum positis nugari Graecia bellis coepit et in vitium fortuna labier aequa, nunc athletarum studiis, nunc arsit equorum, marmoris aut eboris fabros aut aeris amavit, tibicinibus, nunc est gavisa tragoedis; puella.

Haec disserens qua de re agatur et in quo causa consistat non videt. Non enim si alii ad alia propensiores sunt propter causas naturales et antecedentes, idciro etiam nostrarum voluntatum atque appetitionum sunt causae naturales at antecedentes; nam nihil esset in nostra potestate si res ita se haberet. Nunc vero fatemur, acuti hebetesne, valentes imbecilline simus, non esse id in nobis, qui autem ex eo cogi putat ne ut sedeamus quidem aut ambulemus voluntatis esse, is non videt quae quamque rem res consequatur. Haec disserens qua de re agatur et in quo causa consistat non videt. Non enim si alii ad alia propensiores sunt propter causas naturales et antecedentes, idciro etiam nostrarum voluntatum atque appetitionum sunt causae naturales at antecedentes; nam nihil esset in nostra potestate si res ita se haberet. Nunc vero fatemur, acuti hebetesne, valentes imbecilline simus, non esse id in nobis, qui autem ex eo cogi putat ne ut sedeamus quidem aut ambulemus voluntatis esse, is non videt quae quamque rem res consequatur. Haec disserens qua de re agatur et in quo causa consistat non videt. Non enim si alii ad alia propensiores sunt propter

<sup>t</sup> Internet **Done** Vahoo! Messenger | text-indent - الدرس - text-indent ess.docx - Microsol  $B<sub>2</sub>$ EN KURAPES OF 4:32 AM **Start** 

#### **محاذاة النص"align"**

خاصية text-align تشبه في HTML خاصية "align" الّتي كانت تستخدم في الماضي، النص يمكن محاذاته نحو اليسار "left" أو اليمين "right"أو في المنتصف "centred" وبالإضافة إلى ذلك القيمة justifyنستقوم بمحاذاة النص من الجانبين كما تفعل بعض الصحف والمجلات.

في المثال أدناه النص في رأس الجدول <th>قمنا بمحاذاته نحو اليمين، بينما البيانات في الجدول <td>حاذينـاها نحو المنتصف أما النص في الفقرات فقمنا بمحاذاته من الجانبين:

# **style.css**

**th { text-align:** right; **} td { text-align:** center; **} p { text-align:** justify; **}**

> ملحوظة هامة : لمشاهدة تاثير الكود السابق لابد من ااضافة جدول داخل ملف الـــ **HTML وّب يٍٝ :**

# default.htm

```
<html>
 <head>
  <title>My document</title>
  <link rel="stylesheet" type="text/css" href="as.css" />
 </head>
 <body>
<table width="100%" border="3">
 <tr><td>help</td>
  <td>more</td>
  <td>self</td>
 \langle/tr>
 <tr>
  <td>share</td>
                                       تم اضافة كود جدوال داخل ملف
  <td>us</td>
  <td>our</td>
                                                        IL IMTH
 \langle/tr>
</table>
</body>
\langle/html>
<table width="100%" border="3">
 <tr>
  <td>help</td>
  <td>more</td>
  <td>self</td>
 \frac{1}{\sqrt{t}}<tr><td>share</td>
  <td>us</td>
  <td>our</td>
 \langle/tr>
</table>
</body>
\langle/html>
```
ام اذا اردنا ظهور تاثير كود النص <P> يتم اضافة نص داخل ملف الــ HTML

### "text-decoration" زخرفة النص

الخاصية text-decoration تمكنك من إضافة زخارف أو تأثيرات على النص، فمثلاً يمكنك أن تضيف سطراً أسفل النص، أو فوقه أو عليه، في المثال الآتي كل عناصر <h1> وضعنا أسفلها خطأ أما <h2>فهي العناوين التي فوقها خط و <h3>قمنا بوضع الخط عليها.

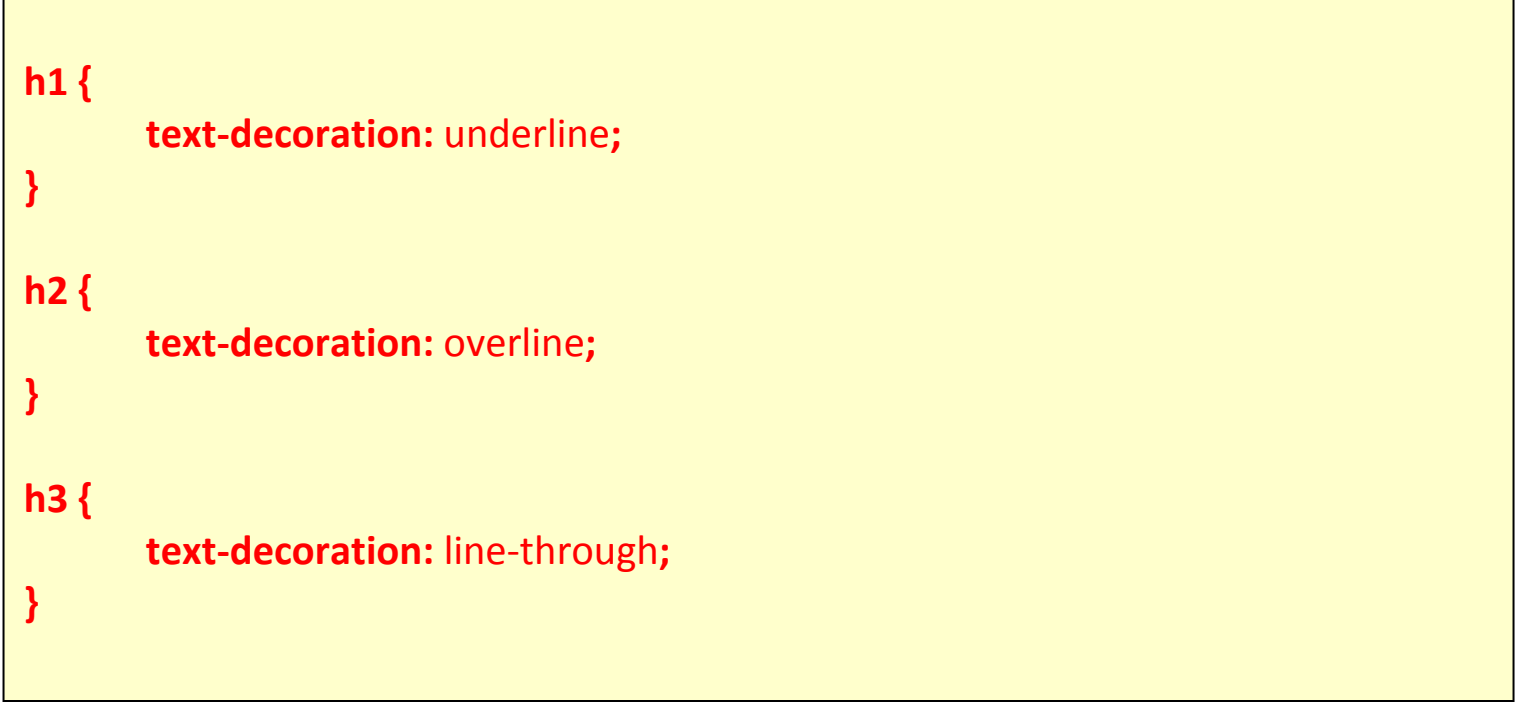

#### المسافة بين الحروف''letter-spacing''

The spacing between text characters can be specified using the property letter-spacing، القيمة المحددة لهذه الخاصية هي ببساطة عرض المسافة التي تريدها بين كل حرف وأخر، فمثلاً إذا أردت مسافة 3pxبين الحروف في الفقرات <p> و 6pxبين الحروف في العناوين <h1>فعليك أن تكتب الخصـائص بهذا الشكل:

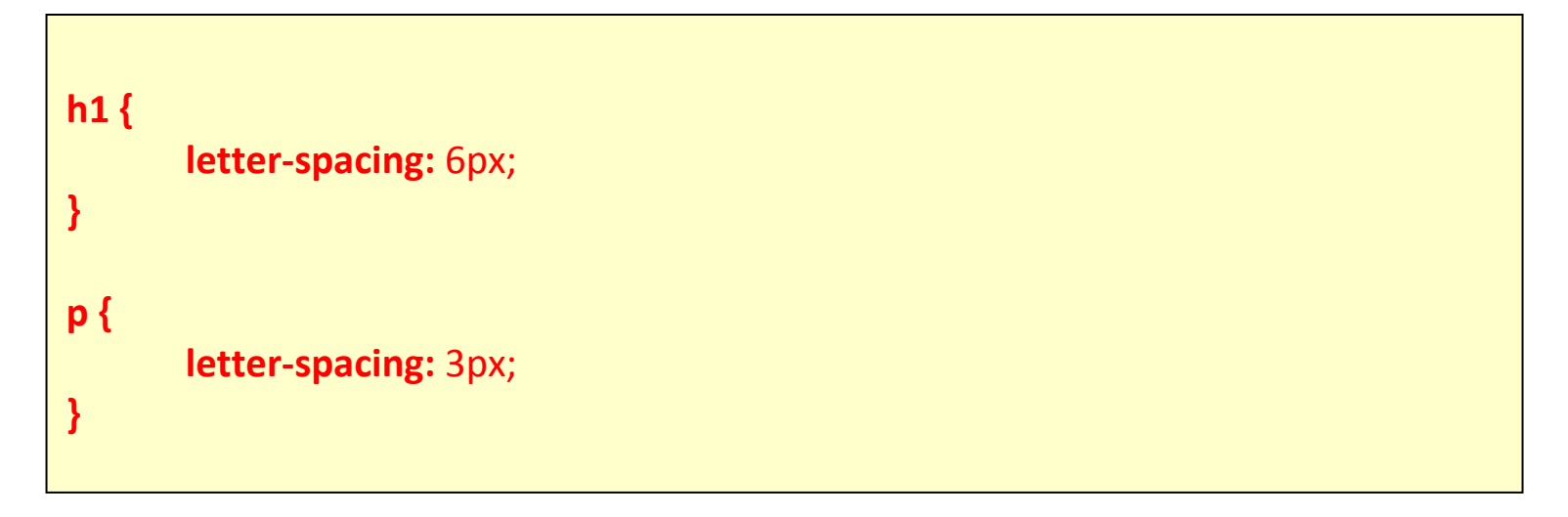

#### **رحٛيً إٌض"transform-text"**

خاصية text-transformثتحكم بحجم الخط في اللغات الغربية، يمكنك أن تختار بين القيم capitalizeأو uppercaseأو lowercase، وبغض النظر عن كيفية ظهور النص الأصلي.

فمثلاً كلّمة "headline" يمكن أن تظهر للمستخدم بهذا الشكل "HEADLINE" أو بهذا الشكل"Headline ، هناك أربع قيم يمكنك استخدامها مع القيم:text-transform

#### **capitalize**

"تقوم بنكبير الحرف الأول من كل كلمة مثال "john doe" :ستصبح ."John Doe" **uppercase** 

"تجعل كل الحروف كبيرة، مثال "jOHN DOE". ستصبح: "jOHN DOE"

#### **lowercase**

" التجعل كل الحروف صغيرة، مثال "JOHN DOE" :ستصبح: "john doe".

#### **none**

لن تقوم بعمل أي تأثير ، النص سيظهر كما كتب في ملف .HTML

كمثال، سنقوم باستخدام قائمة أسماء، الأسماء كلّها تستخدم العنصر (list-item) <li> ولنقل أننا نريد الأسماء أن يظهر حرفها الأول كبيراً أما العناوين فنريد كل حروفها كبيرة.

جرب وألقى نظرة على HTML لهذا المثال وسترى أن النص الأصلي كتب بحروف **صغيرة.** 

# **style.css**

**h1 { text-transform:** uppercase; **} li { text-transform:** capitalize; **}**

**ٍِخض**

في الدروس الثلاثة الأخيرة تعلمنا الكثير من خصائصCSS ، لكن هناك الكثير في هذه النقنية، في الدرس اللاحق سنلقي نظرة على الروابط.

**اٌذسط :6 اٌشٚاثظ**

يمكنك أن تطبق ما تعلمته فعلاً في الدروس السابقة على الروبط (مثال: تغيير الألوان، الخطوط، وضع خط أسفل الروابط، إلخ) الجديد هنا أن CSS تسمح لك بتحديد خصـائص مختلفة بحسب حالة الرابط إن لم يزر المستخدم الرابط أو زاره أو كان نشطـًا أو كان مؤشر الْفأرة فوق الرابط، كل هذا يمكنك من إضافة مؤثرات جميلة ومفيدة على الروابط، للتحكم بهذه التأثيرِ ات يجب أن تستخدم ما يسمى.pseudo-classes

### **ِب ٘ي اٌفئخ اٌّضيفخ؟**

الْفئة المزيفة أو pseudo-class يسمح لك بأن تأخذ في عين الاعتبار مختلف الحالات والأحداث عندما تقوم بتحديد خصبائص لعنصر في.HTML

**ٌٍٕمي ٔظشح ػٍٝ اٌّثبي، وّب رؼشف اٌشٚاثظ رحذد في HTML ِٓ خالي اٌٛعُ <a<ٌزٌه يّىٕٕب أْ ٔغزخذَ aوّٕزمي في:CSS**

#### **style.css**

**a { color: blue;**

**}**

ملا**حظة هامة لمشاهدة تاثير الاكود لابد من اضافة روابط في ملف الــ html كما يلي ك** 

### **default .html**

**<a href="http://www.yahoo.com"> yahoo.com </a>**

الرابط له عدة حالات، فمثلاً يمكن أن يزوره المستخدم أو لا يفعل، لذلك يمكنك أن تستخدم فئة مزيفة لكي تحدد شكلاً مختلفاً للرابط الذي زاره المستخدم عن الرابط الذي لم يزره بعد.

**style.css**

```
a:link {
        color: blue;
}
a:visited {
       color: red;
}
```
استخدم: a:link و a:visited: للروابط التي زارها أو لم يزرهاالمستخدم، الروابط يمكن أن تكون نشطة لها فئة مزيفة خاصة وهي a:hover أما a:hover فهي الحالة التي **يكون فيها مؤشر الفأرة فوق الرابط.** 

> سنقوم الآن بعرض الحالات الأربع للروابط مع المزيد من الشرح والأمثلة. الْفئة المزيفة**: link**

الْفئة المزيفة link:تستخدم للروابط التي تقود المستخدم إلى صفحات لم يزرها. في المثال أدناه الروابط التي لم يزر ها المستخدم ستظهر بلون أزرق فاتح.

**style.css**

a:link **{ color: #6699CC; }**

ويظهر في المستعرض كما يلي :

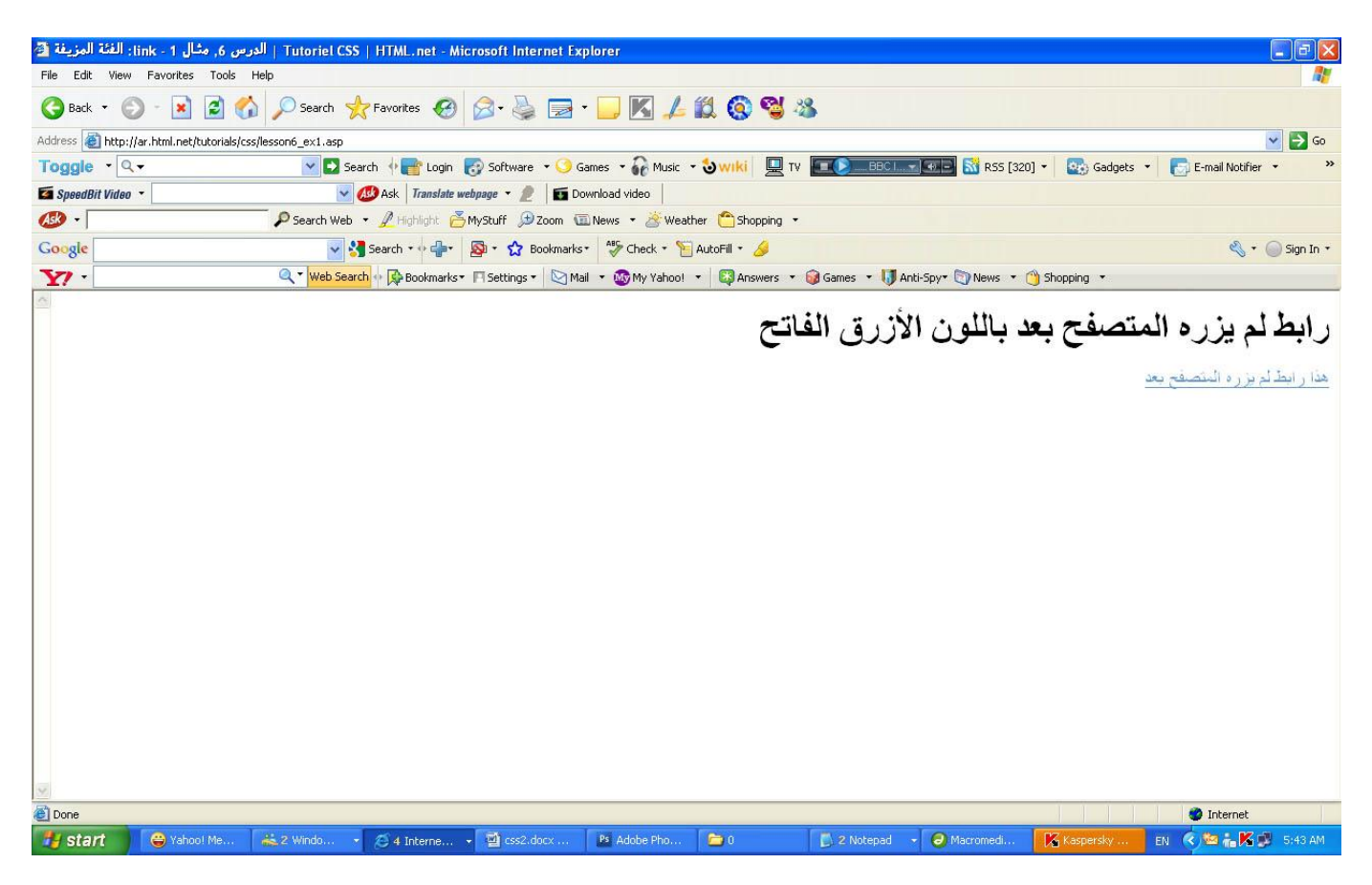

# **اٌفئخ اٌّضيفخvisited :**

الْفئة المزيفة visited: تستخدم للروابط التي زار ها المستخدم، المثال أدناه سيجعل كل الروابط التي زار ها المستخدم بلون بنفسجى غامق:

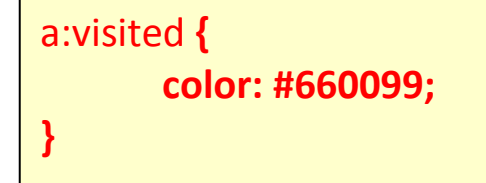

ويظهر في المستعرض كما يلي :

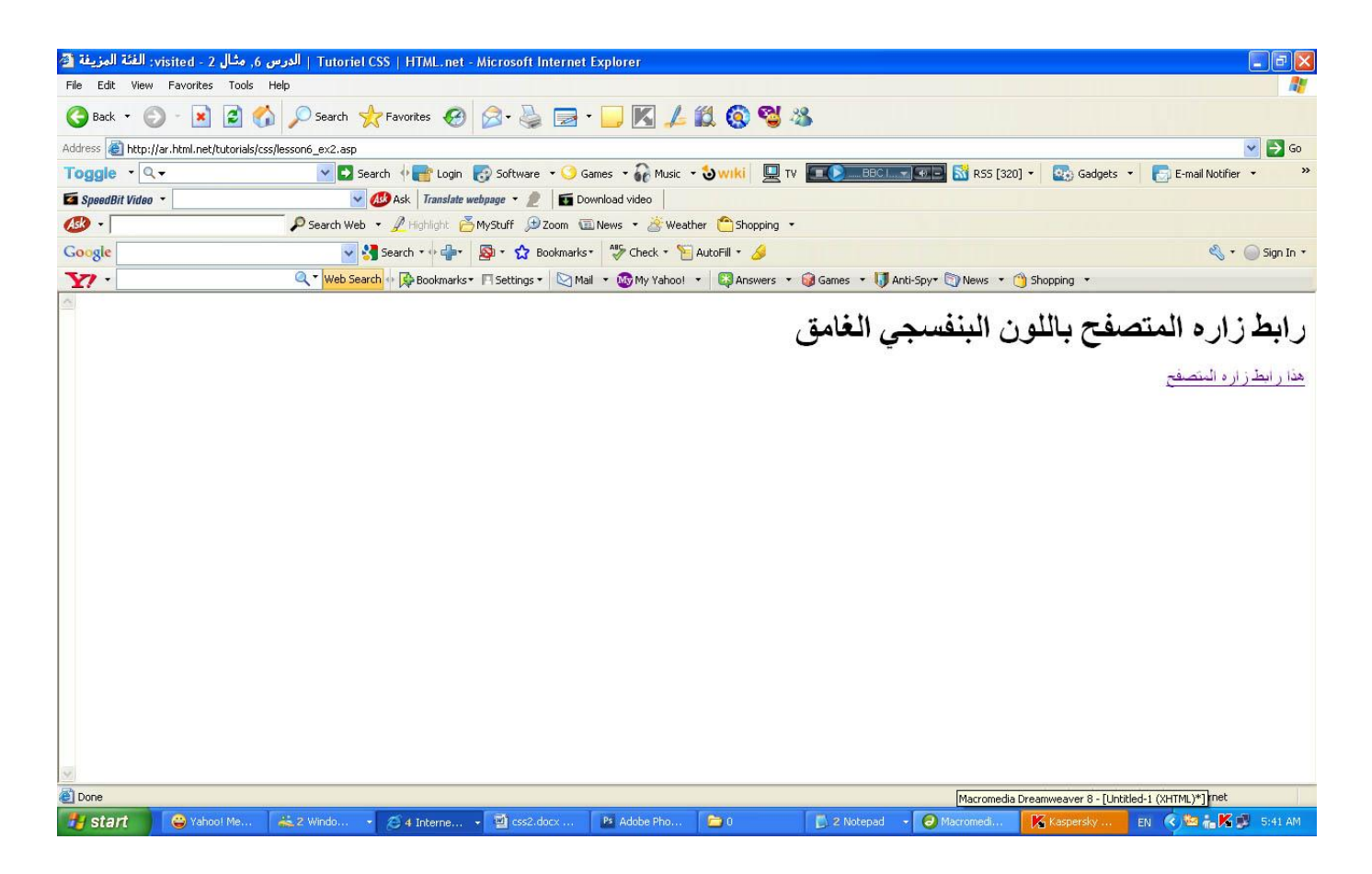

### **اٌفئخ اٌّضيفخactive :**

الْفئة المزيفة active: تستخدم للروابط النشطة.

في المثال أدناه كل الروابط النشطة ستظهر بخلفية صفر اء:

#### **style.css**

#### a:active **{ background-color: #FFFF00;**

**}**

ويظهر الرابط كما يلي في المستعرض :

# ويظهر الرابط كما يلي في المستعرض :

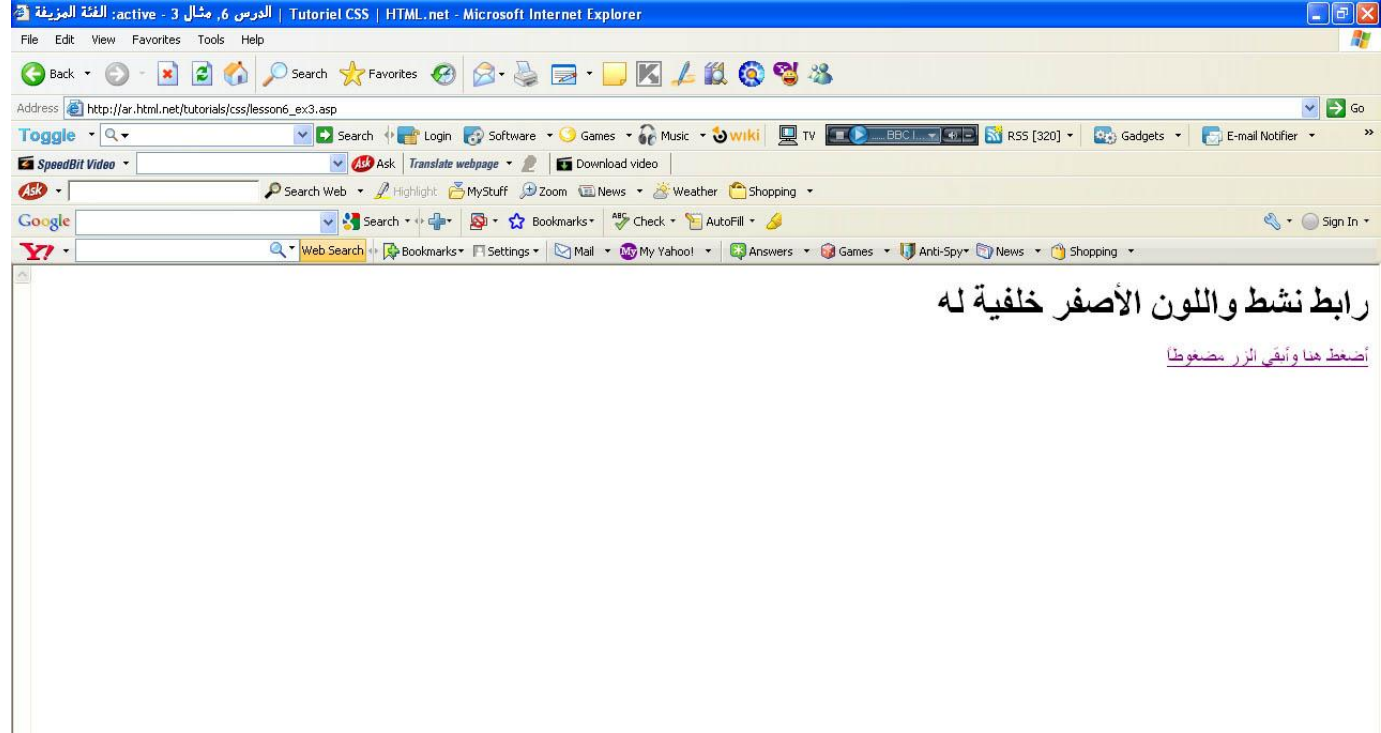

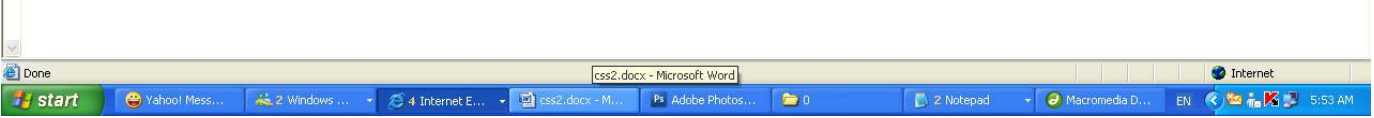

#### **اٌفئخ اٌّضيفخhover :**

الْفئة المزيفة hover:تستخدم عندما يكون مؤشر الفأرة فوق الرابط.

يمكن استخدام هذه الفئة لإنشاء مؤثرات جميلة، فمثلاً إذا أردنا أن تكون الروابط ملونة بالبرنقالي ومائلة عندما نضع مؤشرة الفأرة عليها فعلينا أن نكتب CSS بهذا الشكل:

## **style.css**

a:hover **{ color: orange; font-style: italic; }**

الْمثال 1: المؤثرات تظهر ع*ندم*ا يوضع مؤشر الفأرة على الرابط

هذه مشهورة لإنشاء مؤثرات مختلفة عندما يوضع مؤشر الفأرة على الرابط، لذلك سنلقى **ٔظشح ػٍٝ اٌّضيذ ِٓ األِثٍخ اٌّزؼٍمخ ثبٌفئخ اٌضائفخ .hover:**

### مثال 1أ: وضع مسافات بين الحروف

كما تتذكر في الدرس 5 تعلمنا أن المسافة بين الحروف يمكن أن تعديلها باستخدام الخاصية letter-spacing، هذا يمكن تطبيقه على الروابط لإنشاء مؤثرات خاصة:

#### **style.css**

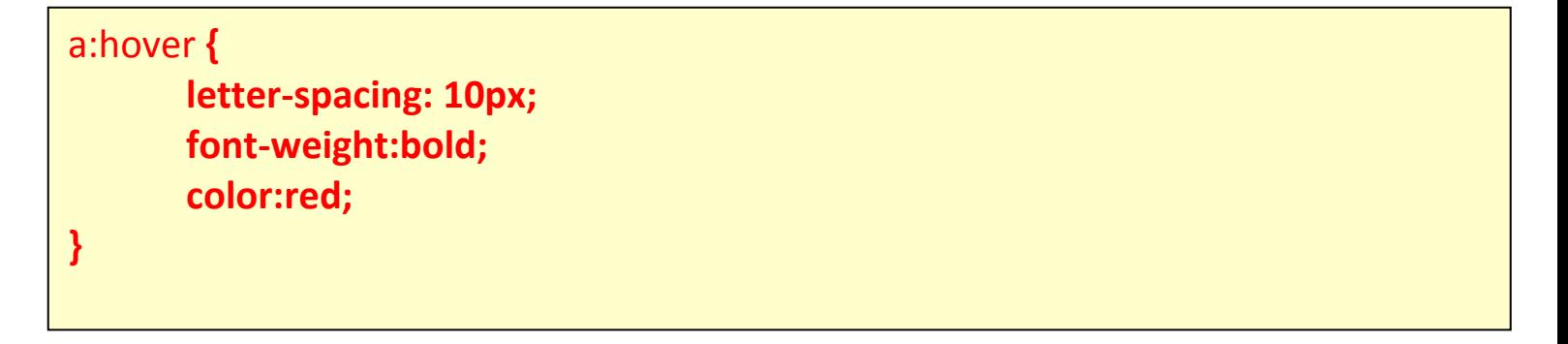

#### ويظهر كما يلبي بالمستعرض:

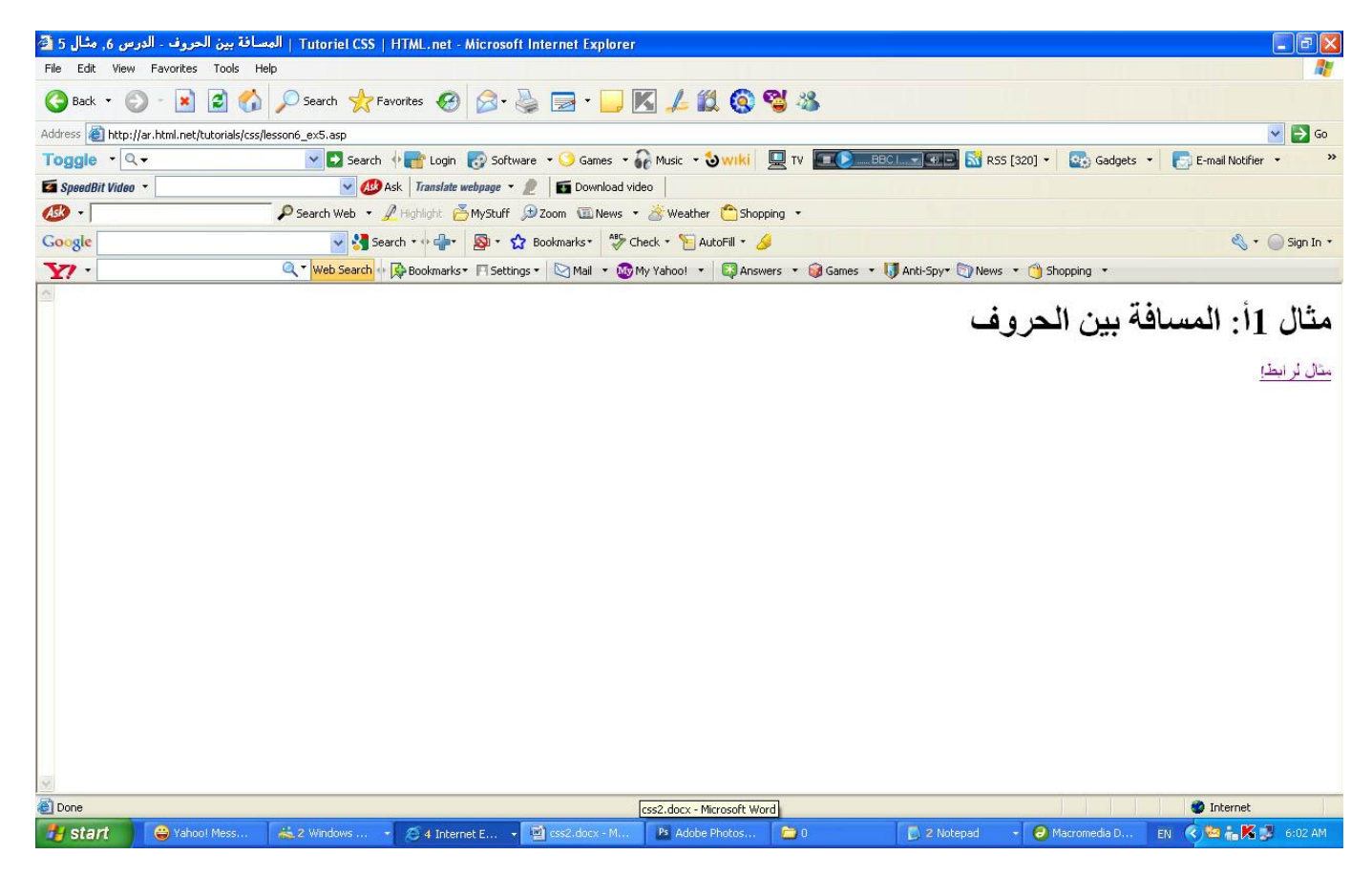

#### مثال 1ب: الحروف الكبيرة والصغيرة

في الدرس 5 ألقينا نظرة على الخاصية text-transformوالتي يمكنها تغيير حالة الأحرف بين الصغيرة والكبيرة، هذا يمكن استخدامه أيضاً كمؤثر على الروابط:

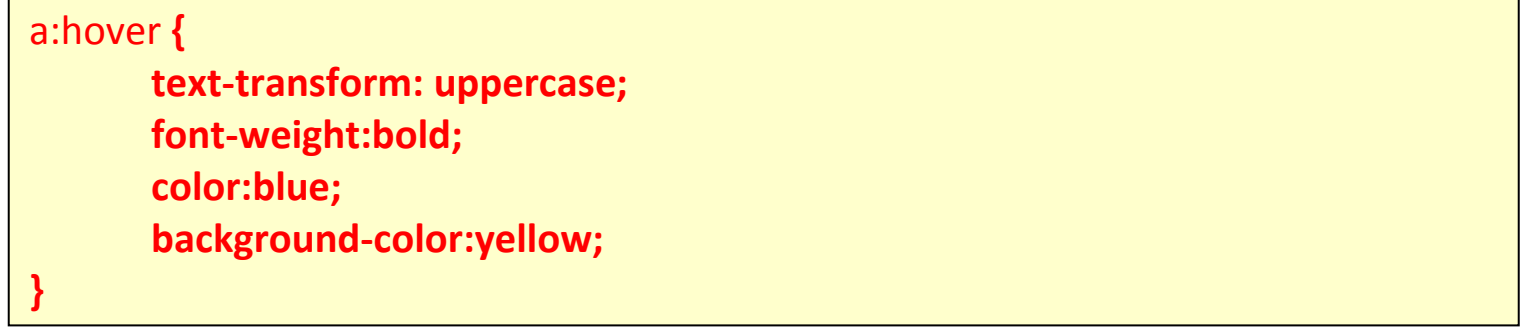

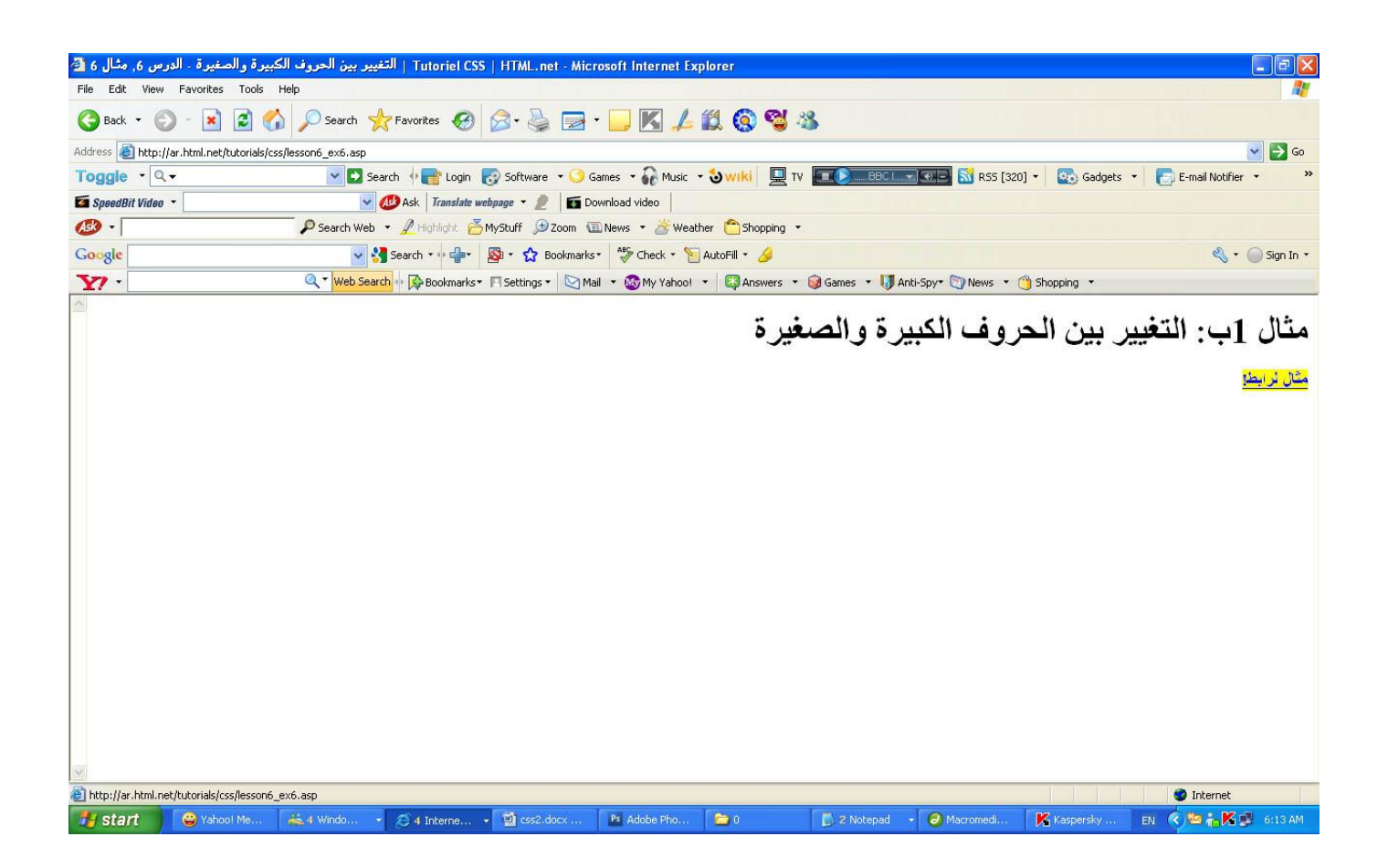

في المثالين يمكن أن تأخذ فكرة عن الإمكانيات اللامتناهية لدمج بين العديد من الخصـائص، يمكنك أن تقوم بإنشاء مؤثر ات من ابتكارك، جرب!

**ِثبي :2 إصاٌخ اٌغغش ِٓ أعفً اٌشاثظ**

أحد أكثر الأسئلة تكراراً هو ك<mark>يف</mark> أزيل الخط من أسفل الرابط؟

يجب أن تفكر جيداً قبل أن تزيل الخط من أسفل الرابط، لأنه قد يجعل استخدام موقعك أكثر <mark>صعوبة</mark>، الناس اعتادوا على أن يرو الخطوط بلون أزرق وبخط أسفلها يميز ها عن بقية النصوص الأخرى، ويعلمون أنهم يستطيعون الضغط عليها حتى والدتي تعلم ذلك! إذا أزلت الخط من أسفل الروابط وغيرت ألوانها فأنت تزيد من فرصـة عدم فهم الزائر لموقعك وتشتته وبهذا لن يستفيدوا من محتويات موقعك.

على أي حال، إز الة الخط من أسفل الروابط سهل جداً، كما تتذكر في الدرس 5 الخاصية text-decorationبمكنها أن تستخدم لتحديد ما إذا كان هناك خط سيظهر أسفل النص أم لا، text-decoration. لإز الهُ الخط السفلي قم بوضع القيمة none للخاصية

**style.css**

text-decoration:none;

**}**

**a {**

يمكنك أيضاً أن تفعل ذلك مع الحالات الأربع للرابط:

# يمكنك أيضاً أن تفعل ذلك مع الحالات الأربع للرابط:

## style.css

```
a:link {
        color: blue;
        text-decoration:none;
\mathbf{\}a:visited {
        color: purple;
        text-decoration:none;
\mathbf{\}a:active {
        background-color: yellow;
        text-decoration:none;
\mathbf{\}a:hover {
        color:red;
        text-decoration:none;
\mathbf{\}
```
ويظهر في المستعرض كما يلي :

وبظهر في المستعرض كما بلي :

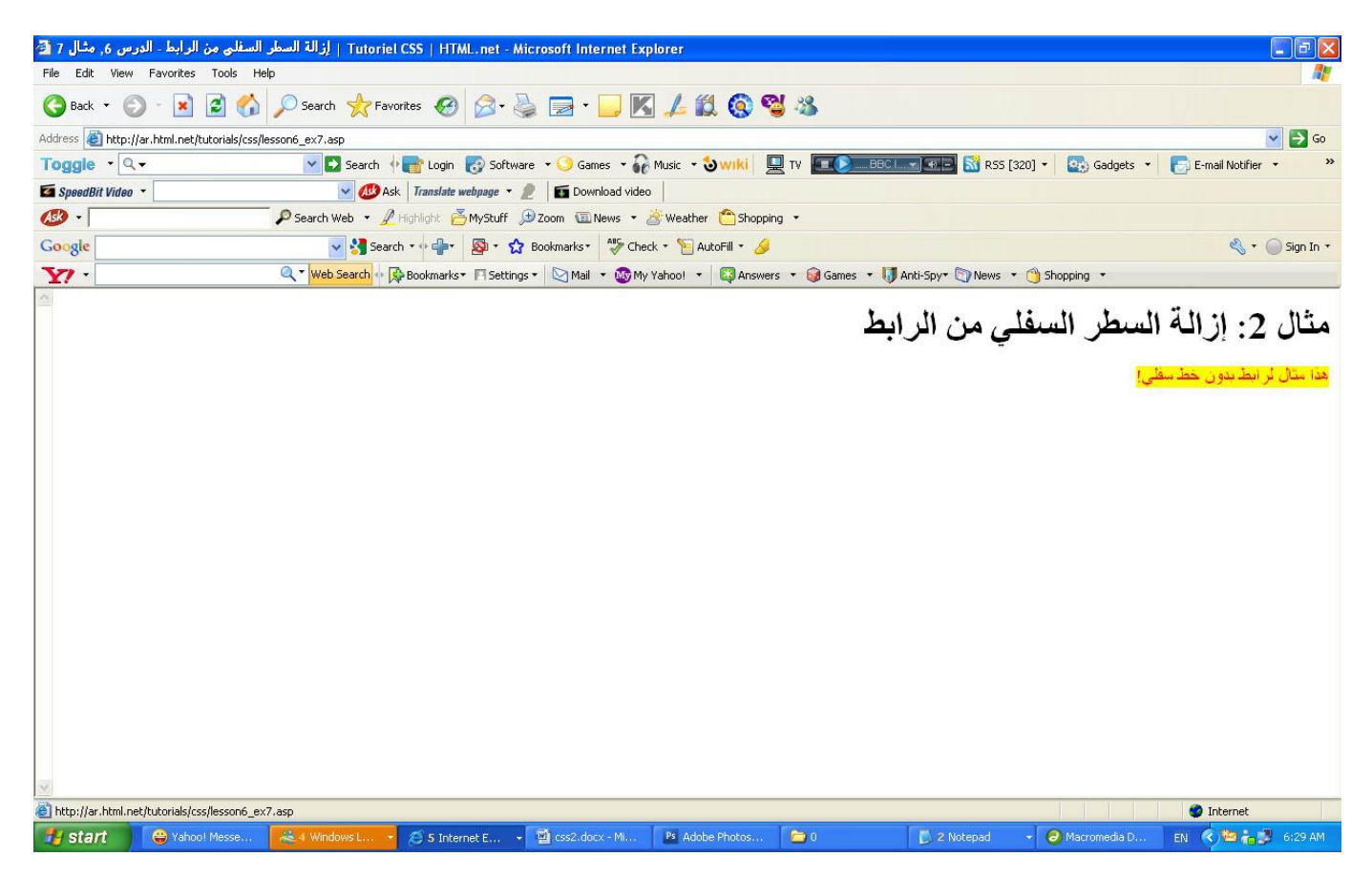

#### ملخص

في هذا الدرس تعلمنا الفئة الزائفة، واستخدمنا بعض الخصائص من الدروس السابقة، هذا يجب أن يعطيك فكرة عن الإمكانيات التي تستطيع CSS أن تقدمها.

في الدرس اللاحق سنعلمك كيف تحدد خصـائص معينة لمجموعة من العناصر أو لعنصر معين.

#### **height-line خبطيخ اٌــ**

هي تعني المسافة بين الاسطر ويوضخ المثال التالي استخدام هذة الخاصية .

### **default .html**

 $\leq$  p class="class1">Here is some content  $\leq$  br /> and more  $\leq$  br /> and **<p>Here is some content <br /> and more <br /> and more</p> <hr /> more</p>**

**<hr />**

 $h_n \sim h_n$ line-height: 300%; **<p class="class2">Here is some content <br /> and more <br /> and** 

**more</p>**

**<hr />**

**<p class="class3">Here is some content <br /> and more <br /> and** 

**more</p>**

```
p.class1 {
  line
-height: 2.5em;
}
p.class2 {
  line
-height: 50px;
}
p.class3 {
  line
-height: 300%;
}
```
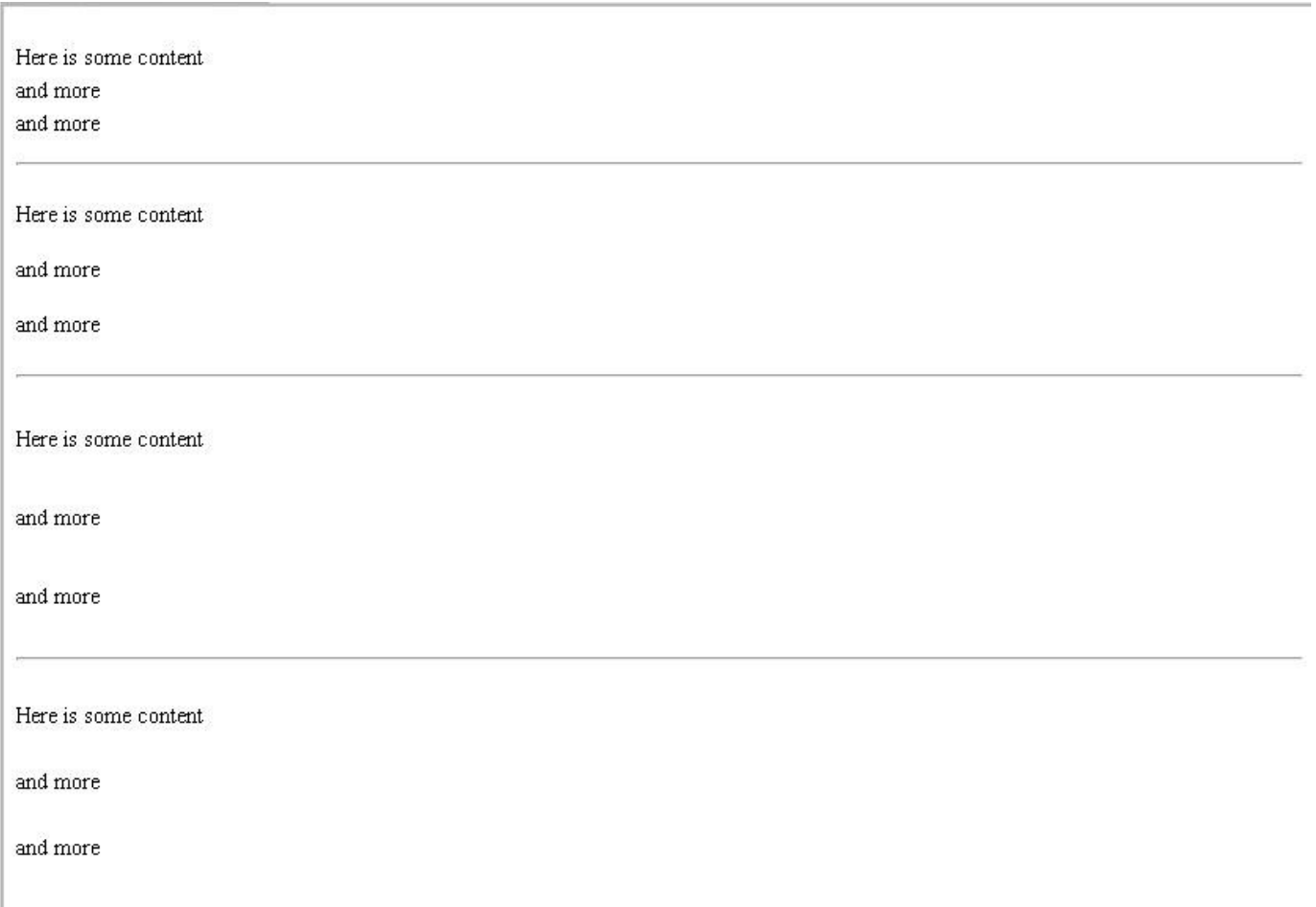

### **خبطيخ اٌــposition-style-list**

هي تعني موقع القائمة ويوضخ المثال التالي استخدام هذة الخاصية .

**HTML** 

```
<ul id="list1">
 <li>My list item</li>
 <li>Another list item</li>
 <li>Final list item</li>
</ul>
<ul id="list2">
 <li>My list item</li>
 <li>Another list item</li>
 <li>Final list item</li>
</ul>
<ul id="list3">
 <li>My list item</li>
 <li>Another list item</li>
 <li>Final list item</li>
</ul>
```

```
#list1 {
   list-style-position: outside;
\mathbf{\}#list2 {
   list-style-position: inside;
\overline{\mathbf{r}}#list3 {
   list-style-position: hanging;
\overline{\mathbf{r}}
```
ويظهر في المستعرض كما يلي :

- My list item
- Another list item
- Final list item
	- My list item
	- Another list item
	- Final list item
- My list item
- Another list item
- Final list item

# خاصية الــ list-style-type

هي تحدد شكل ونوع الترقيم ويوضخ المثال التالي استخدام هذة الخاصية .

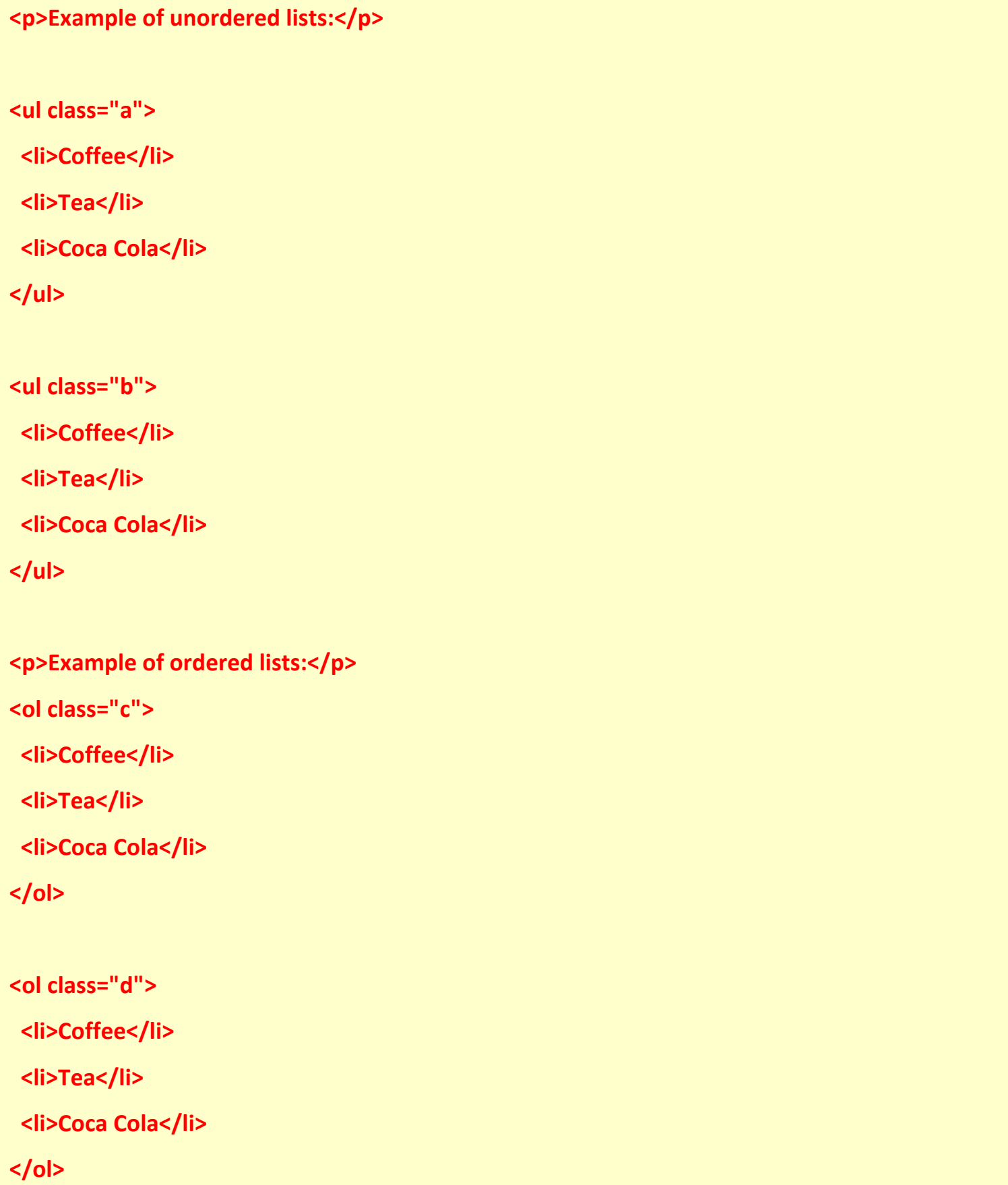

ul.a {list-style-type:circle;}

ul.b {list-style-type:square;}

ol.c {list-style-type:upper-roman;}

ol.d {list-style-type:lower-alpha;}

او عايزو حروف كابتل ol.d {list-style-type: upper -alpha;}

ويظهر في المستعرض كما يلي :

Example of unordered lists:

- o Coffee
- · Tea
- o Coca Cola
- $\blacksquare$  Coffee
- $Tea$
- $\bullet$  Coca Cola

Example of ordered lists:

- I. Coffee
- II. Tea
- III. Coca Cola
	- a. Coffee
- b. Tea
- c. Coca Cola

# **خبطيخ اٌــ image-style-list**

تستخدم لجعل الترقيم صورة ويوضخ المثال التالي استخدام هذة الخاصية .

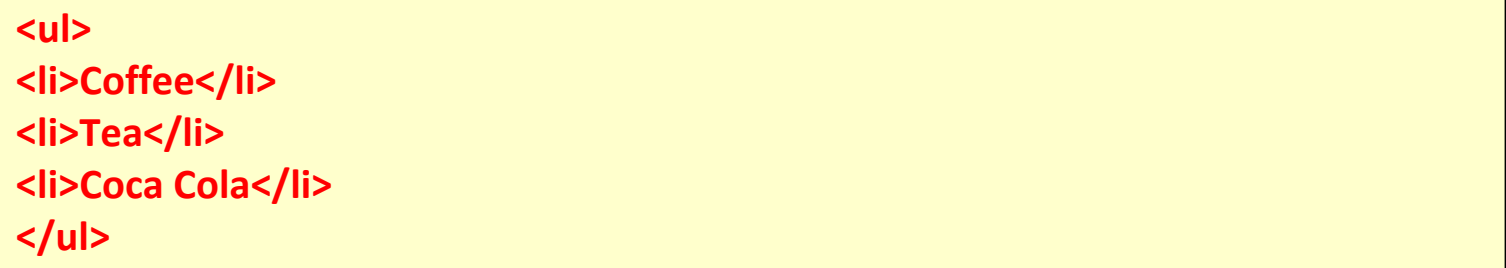

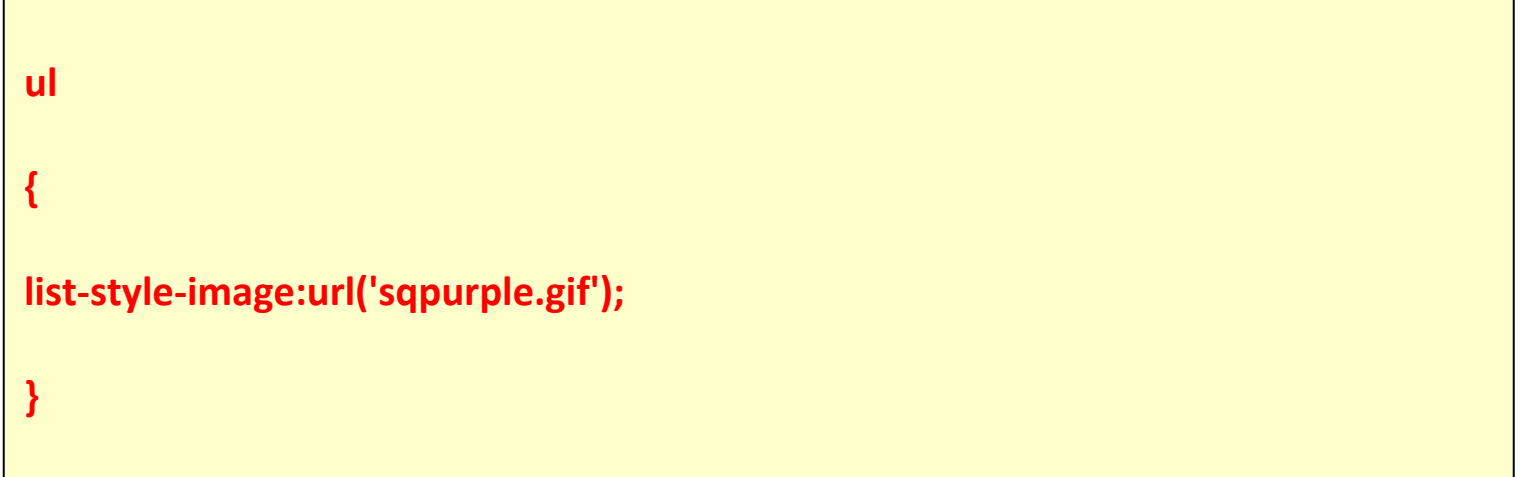

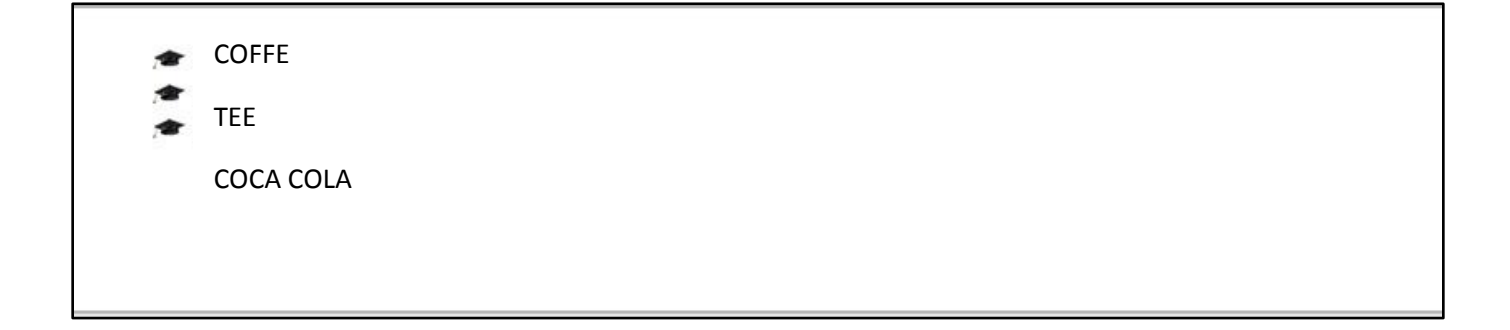

### **اٌذسط :7 اٌّغبثمخ ٚاٌزجّيغ ٌٍؼٕبطش class ٚid**

في بعض الأحيان تود أن تفعل خصـائص ما على مجموعة أو فريق من العناصر ، في هذ الدرس سنلقى نظرة على كيفية استخدام الفئات classو المعرفات  ${\rm id}$ التحديد خصـائص معينة لعناصر مختارة.

كيف تختار لوناً محدداً لعنوان يختلف عن بقية العناوين في موقعك؟ كيف يمكنك أن تجمع بين روابط مختلفة وكل مجموعة تضعها في قسم مختلف وكل قسم له تصميم خاص؟ هذه أمثلة سنجيب عليها في هذا الدر س.

**رجّيغ اٌؼٕبطش ثبعزخذاَ اٌفئبد"class"**

لنقل بأن لدينا قائمتين من الروابط لأصناف مختلفة من الثمارِ ، الخضـار والفواكه، القائمتين في ملف HTML سنكونان بهذا الشكل :

# **default .html**

```
<p>اىخضار:>/p>
<ul>
<li><a href="ab.htm">ضّقذوَ>/a></li>
<li><a href="cd.htm">جشر>/a></li>
<li><a href="ef.htm">ارُخ>/a></li>
</ul>
<br /> بفواكه<p>
<ul>
<li><a href="gh.htm">تفاح>/a></li>
<li><a href="ij.htm">اصّاّأ>/a></li>
<li><a href="kl.htm">خُبط>/a></li>
</ul>
```
ويظهر في المستعرض كما يلي :

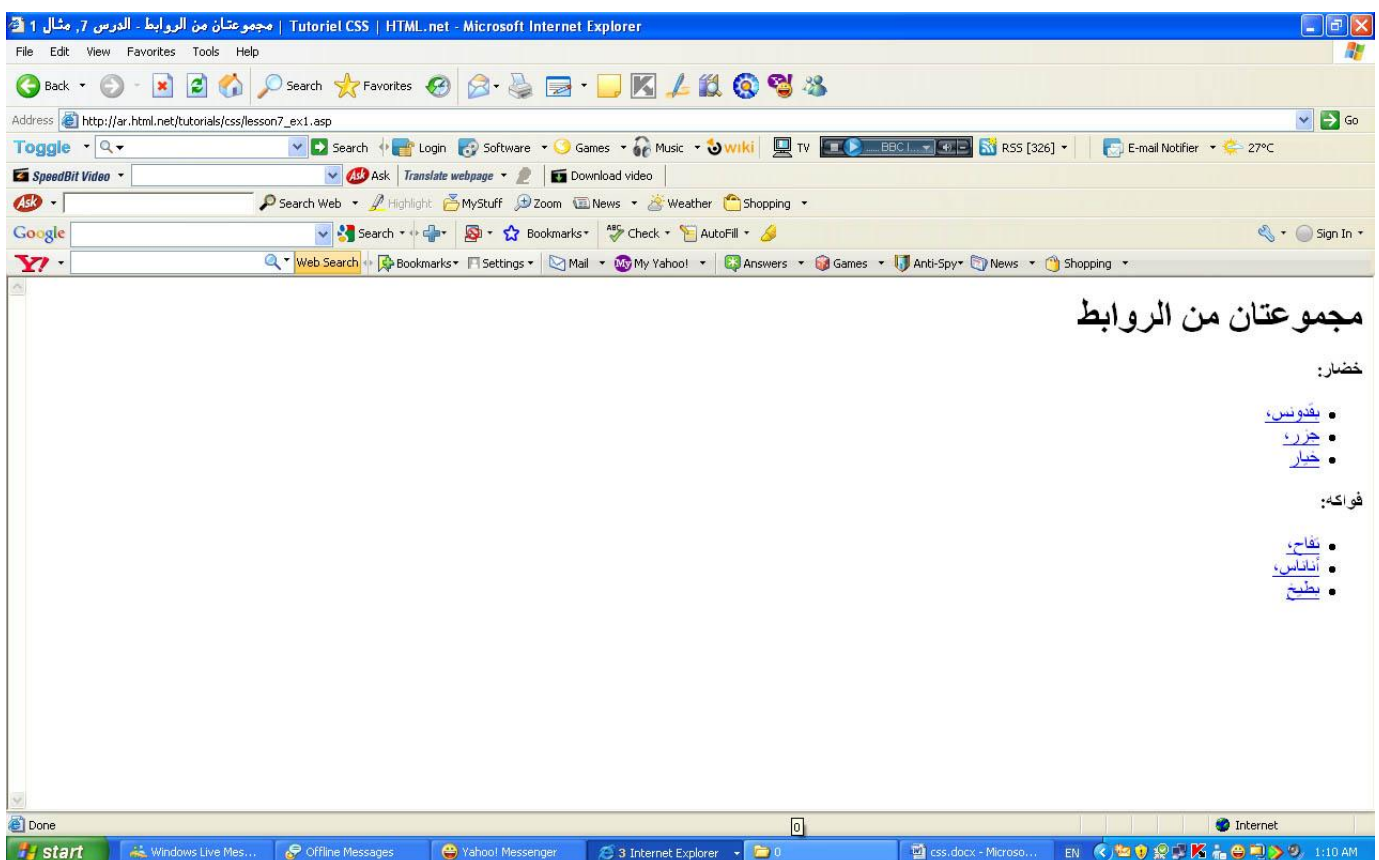

نريد أن تكون قائمة روابط الخضروات باللون الأصفر، وقائمة الفواكه باللون الأحمر وبقية الروابط نبقى باللون الأزرق.

لإنجاز هذا نقسم الروابط إلى مجموعتين، يمكن فعل ذلك بتحديد فئة لكل رابط باستخدام class. الخاصية

لنقم بتحديد فئات للمثال أعلاه:

### **default .html**

```
<p>خضار:>/p>
<ul>
<li><a href="ab.htm" class="veg">ضّبقذو>/a></li>
<li><a href="cd.htm" class="veg">جشر>/a></li>
<li><a href="ef.htm" class="veg">ارُخ>/a></li>
</ul>
<br /> بفواكه<p>
<ul>
<li><a href="gh.htm" class="fru">تفاح>/a></li>
<li><a href="ij.htm" class="fru">اصّاّأ>/a></li>
<li><a href="kl.htm" class="fru">خُبط>/a></li>
</ul>
```
يمكن الآن تحديد خصـائص محددة للروابط التي تتبع فئة الخضـروات أو الفواكه بهذا الشكل:

```
a {
       color: blue;
}
a.veg {
       color: #FFBB00;
}
a.fru {
       color: #800000;
}
```
ويظهر في المستعرض كما يلي :

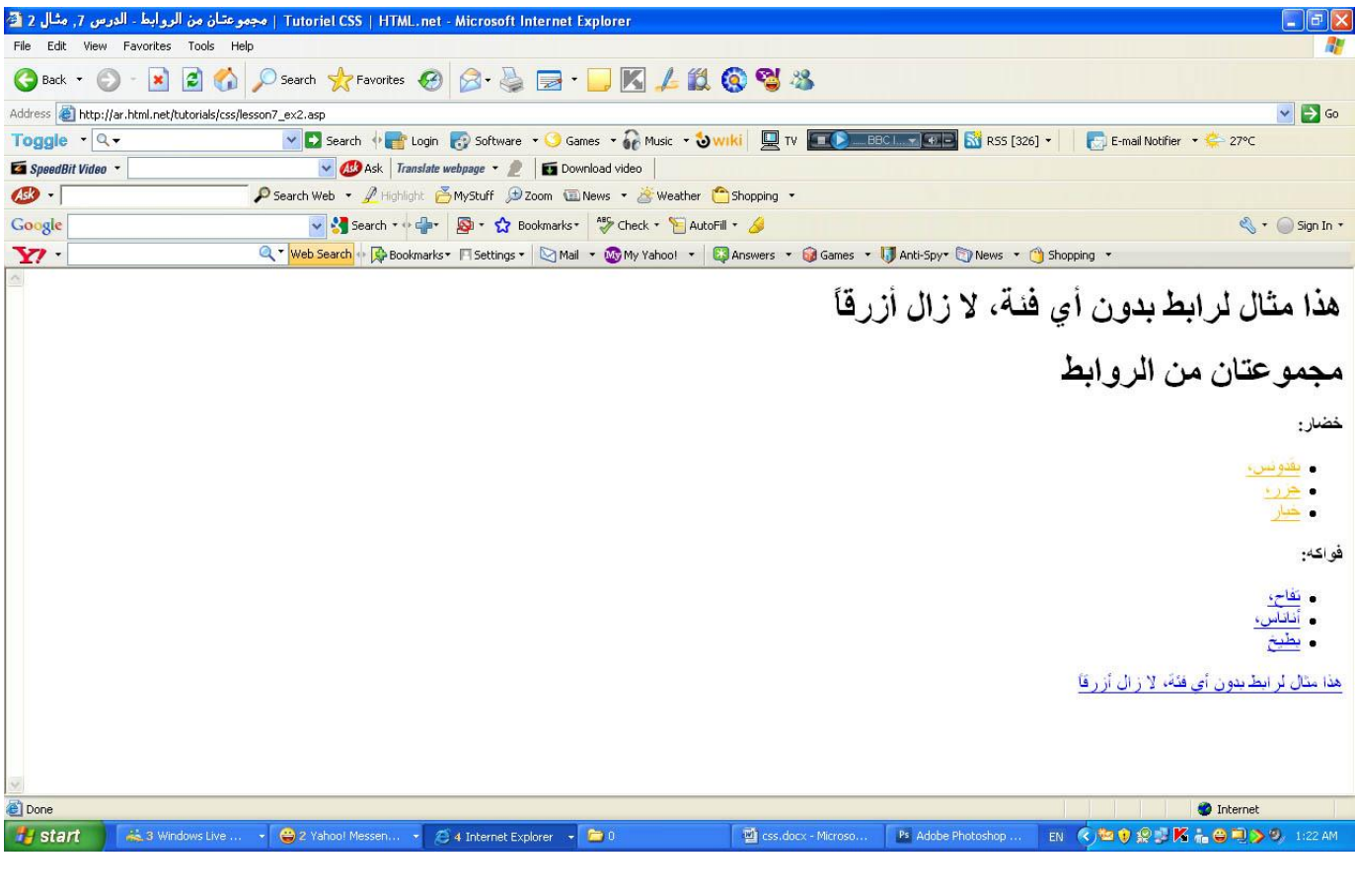

كما ترى في المثال، يمكنك أن تحدد خصائص لعناصر معينة تتبع مجموعة محددة باستخدام

الفائت classname.في ملف التصميم.

تحديد معرف خاص لعنصر معين من خلالid

بالإضافة إلى تجميع العناصر من خلال الفئات، لعلك تر غب في تحديد معر ف لخاصية id. محددة، هذا يمكن إنجاز ه من خلال الخاصية

المميز في الخاصية idهو عدم إمكانية وجود عنصرين يستخدمانه في نفس الملف، أي لا يمكن لعنصر بن أن يستخدما معر فاً idو احداً في نفس الصفحة، كل معر ف idيجب أن يكو ن مميزاً وفريداً، أما غير ذلك فعليك استخدام الفئات class، دعنا نلقي نظرة على مثال محتمل لكيفية استخدام المعرف id :

### **default .html**

```
<h1>1>فصل 1<h1><
...
<h2>1.1 فصو>/h2>
...
<h2>1.2 فصو>/h2>
...
<h1>2be فصل 2</h1>
...
<h2>2.1 فصو>/h2>
...
<h3>2.1.2 فصو>/h3>
...
```
الْمِثَالِ أعلاه قد يكون عناوين لوثيقة ما تقسم الصفحة إلى أبواب وفصول، من الطبيعي أن نحدد لكل فصل معرِ فاً خاصاً idوكما في المثال الأتي:

# **default .html**

```
<h1 id="c1">1 فصو>/h1>
...
<h2 id="c1-1">1.1 فصو>/h2>
...
<h2 id="c1-2">1.2 فصو>/h2>
...
<h1 id="c2">2 فصو>/h1>
...
<h2 id="c2-1">2.1 فصو>/h2>
...
<h3 id="c2-1-2">2.1.2 فصو>/h3>
...
```
لنقل أن عنوان الفصل 1.2 يجب أن يكون باللون الأحمر ، يمكن إنجاز ذلك في CSS بهذا الشكل:

### **style.css**

#c1-2 **{ color: red; }**

ويظهر في المستعرض كما يلي :

ويظهر في المستعرض كما يلي :

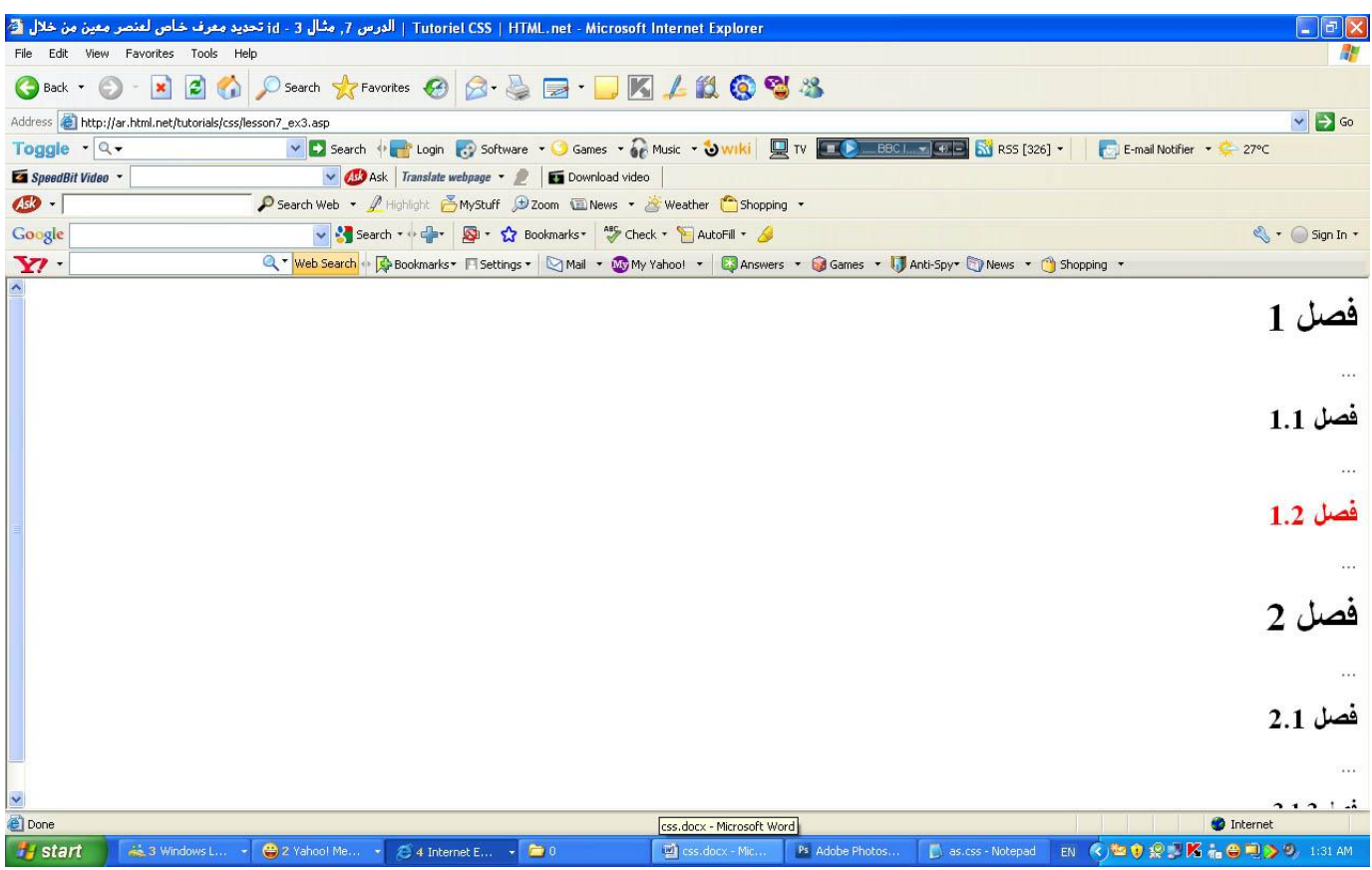

كما ترى في المثال أعلاه يمكن تحديد خصـائص معينة لعنصـر معين باستخدام id#في وثيقة التصميم.

#### **ٍِخض**

في هذا الدرس تعلمنا كيف نستخدم المنتقي من نوع classو id، يمكنك الآن أن تحدد خصبائص محددة لعناصر معينة.

في الدرس اللاحق، سنلقي نظرة أقرب على عنصرين في HTML لهما يستخدمان كثيراً مع <div>.و.<div>.<span>

**اٌذسط :8 رجّيغ اٌؼٕبطش ثبعزخذاَ span ٚdiv**

العنصران <span>و <div>يستخدمان لجمع العناصر وإنشاء هيكلية للوثائق وهما id. يستخدمان معاً مع الخاصيتين class و.id

في هذ االدرس، سنلقي نظرة عن قريب على استخدام  $\rm{span}$ كران $\rm{div}$ لأنهما العنصران الأكثر أهمية عندما نتعامل مع CSS.

- التجميع بالعنصر <span>
	- . التجميع بالعنصر <div>

**اٌزجّيغ ثبٌؼٕظش <span<**

العنصر <span>هو ما يمكن أن تسميه العنصر المحايد والذي لا يضيف شيئًا للوثيقة نفسها، لكن مع <CSS <span بمكن استخدامه لإنشاء مؤثرات على أجزاء محددة من النص في الوثائق.

مثال هذا هو اقتباس من جملة قالها بنجامبن فر انكلبن:

#### **default .html**

**<p>Early to bed and early to rise makes a man healthy, wealthy and wise.</p>**

لنقل أننا نريد أن نؤكد على ما قاله السيد فرانكلين حول فوائد عدم النوم في النهار بأن نلونها بالأحمر ، لهذا الغرض يمكن وضع الكلمات بين وسمى <span>، كل spanأضفنا لها فئة class)و التي تمكننا بعد ذلك من إضافة خصائص لها من خلال

# **default .html**

**<p>Early to bed and early to rise makes a man** <span class="benefit">healthy</span>**,** <span class="benefit">wealthy</span> **and** <span class="benefit">wise</span>**.</p>**

أَو امر CSS المتعلقة بالمثال:

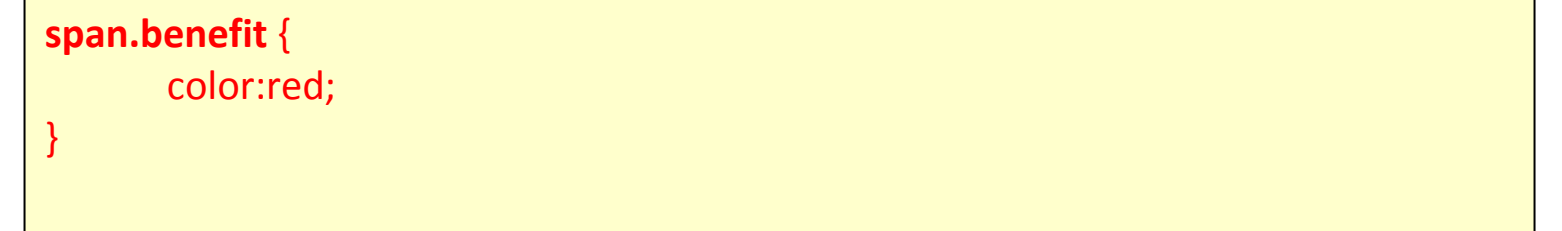

ويظهر في المستعرض كما يلي :

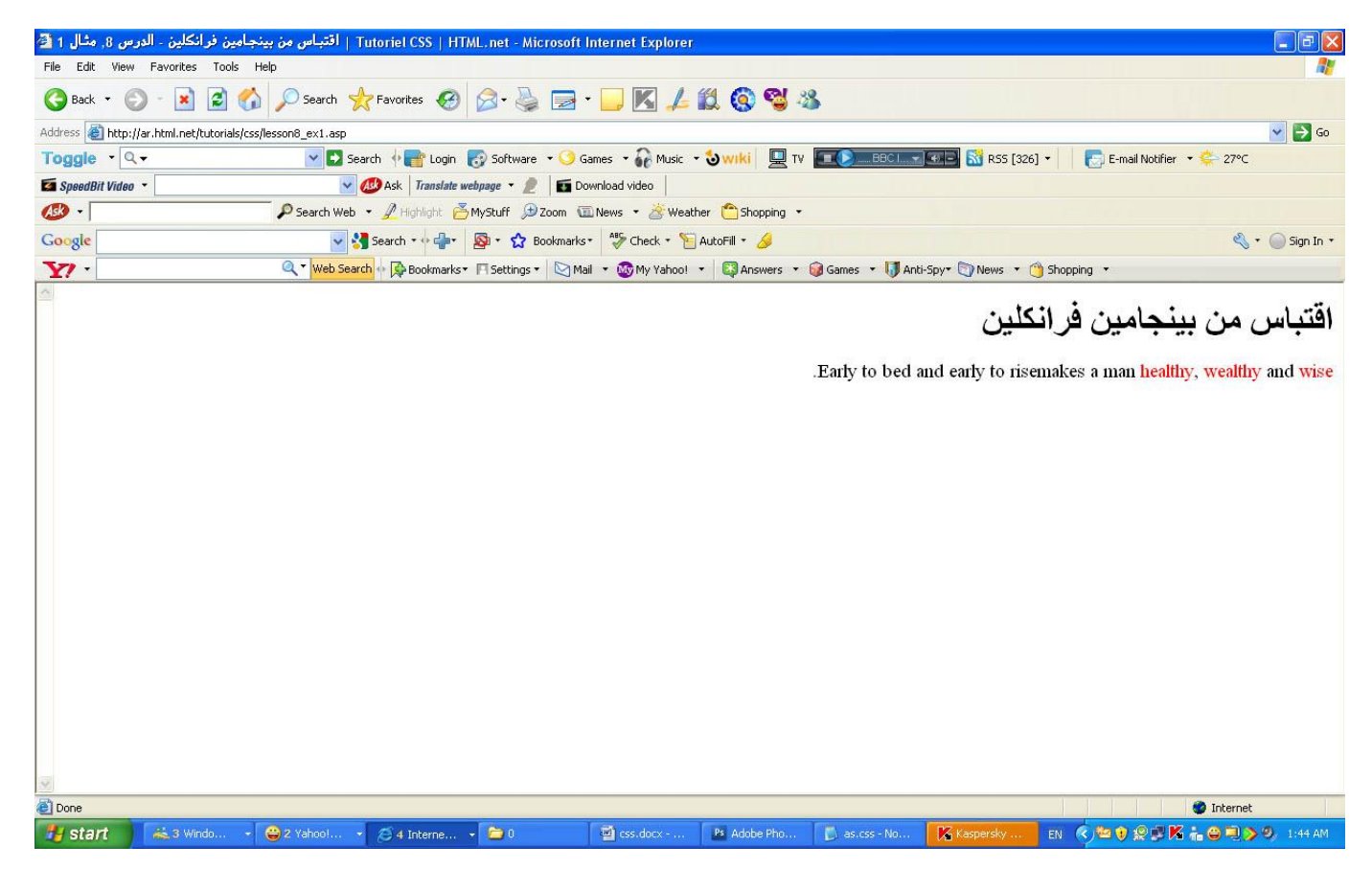

بالطبع يمكنك استخدام المعرف id لإضافة الألوان على <span>لكن تذكر أن استخدام المعرف يجب أن يكون لمرة واحدة في الصفحة الواحدة، لذلك في المثال أعلاه عليك أن نستخدم ثلاث معرفات متميزة لكل <span>كما تعلمت في الدرس الماضي.

### ا**لتجميع بالعنصر <div**ح

العنصر <span>يستخدم في العناصر كما رأيت في المثال السابق، العنصر <div> يستخدم لتجميع العناصر .

هذا هو الاختلاف الوحيد، تجميع العناصر باستخدام حdivكيعمل بنفس الطريقة، لنلقى نظرة على مثال لقائمتين تحويان أسماء الرؤساء الأمريكيين مقسمة حسب الأحزاب التي بنتمون لها:

# **default .html**

```
<div id="democrats">
<ul>
<li/<فزاّنيُِ روسفُيت<li<
<li/<هارٌ تزوٍِ<li<
<li/<جىُ مُُْذٌ<li<
<li/<ىُْذوُ جىّظىُ<li<
<li/<جٍَُ مارتز<li<
<li/<بُو ميُْىُ<li<
</ul>
</div>
<div id="republicans">
<ul>
<li/<دواَت أَشّهاور<li<
<li/<رَتشارد ُّنظىُ<li<
<li/<جُزاىذ فىرد<li<
<li/<روّاىذ رَغاُ<li<
<li/<جىرج بىع<li<
<li/<جىرج دبيُى بىع<li<
</ul>
</div>
```
وفي ملف CSS سنستخدم التجميع كما في المثال أعلاه بنفس الطريقة:

## **style.css**

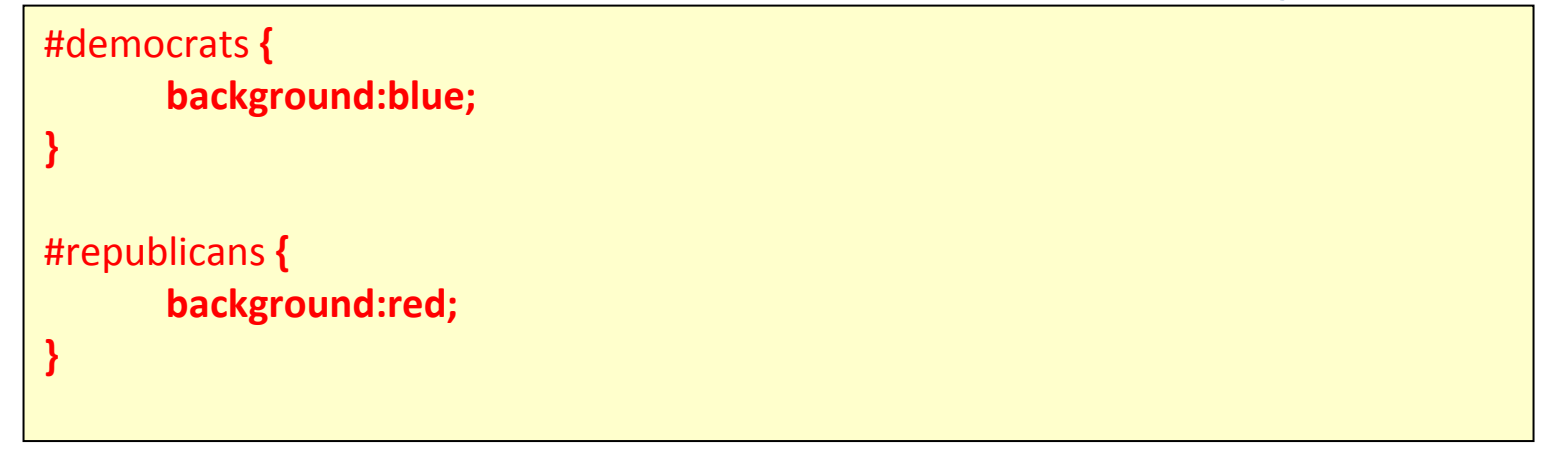

ويظهر بالمستعرض كما يلي :

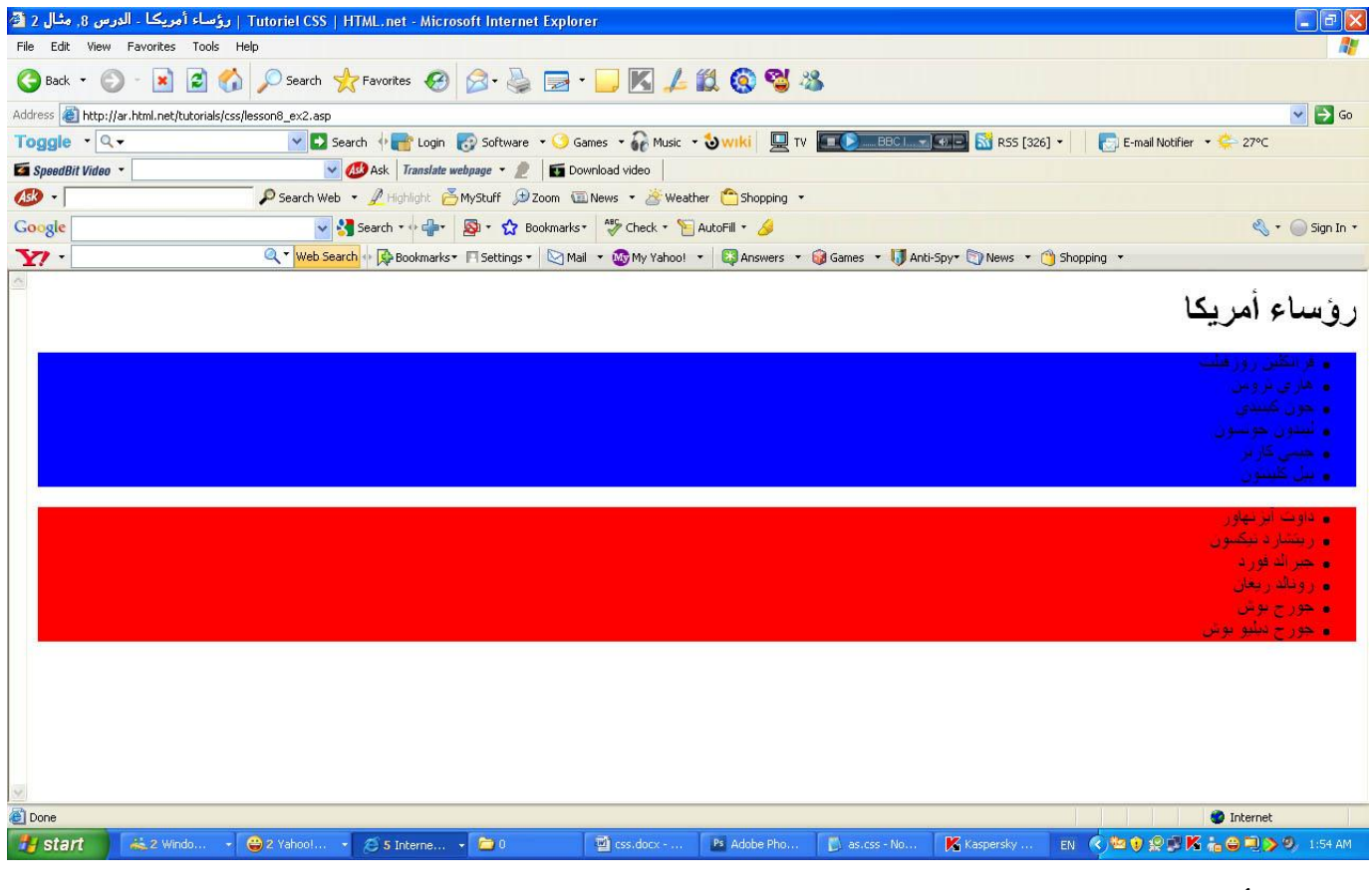

في الأمثلة لاسابقة استخدامنا  $_{\rm v}>$ ل $_{\rm spin}>$  من اعظفية "div والنص، يمكن للعنصرين أن يقدما الكثير من الإمكانيات المتقدمة، على أي حال، لن نتحدث عن هذا حالياً، سنتناول هذا الموضوع لاحقاً في.

**ٍِخض**

في الدرس 7 و8، تعلمت حول المنتقي div. والعنصرين span.

يجب أن تكون الآن قادراً على تجميع وتحديد كل عناصر ملفاتHTML ، وهذه خطوة كبيرة في اتجاه إتقانCSS ، في الدرس 9 سنتعرف على نموذج الصندوق.

الْ**درس 9: نموذج الصندوق** 

نموذج الصندوق في CSS يصف الصناديق التي تنشأ من خلال عناصر HTML ، نموذج الصندوق يحوي أيضاً خيارات مفصلة حول تعديل الحاشية، الإطار ، الحشو والمحتويات لكل عنصر ، في المثال التوضيحي أدناه سنعرض أجزاء نموذج الصندوق:

## **ّٛٔرج اٌظٕذٚق فيCSS**

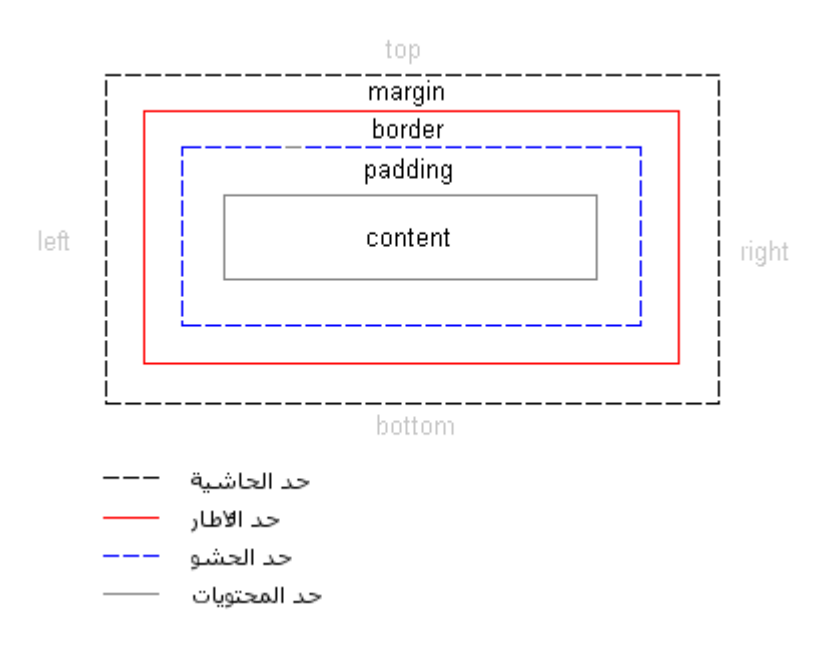

الرسم أعلاه يبدو مربكاً بعض الشيء، لذلك لنقم باستخدام نموذج الصندوق في مثال فعلي باستخدام عنوان وبعض النصوص، في HTML وضعنا نصاً مقتبساً من الميثاق العالمي لْحقوق الأنسان: <h1>Article 1:</h1>

<p>All human beings are born free and equal in dignity and rights. They are endowed with reason and conscience and should act towards one another in a spirit of brotherhood</p>

> بإضافة بعض الألوان وتحديد بعض المعلومات حول الخطوط يمكن للمثال أن يصبح بهذا الشكل .

# **Article 1**

All human beings are born free and equal in dignity and rights. They are endowed with reason and conscience and should act towards one another in a spirit of brotherhood.

المثال يحوي عنصرين <11>و<p>، نموذج الصندوق للعنصرين سيظهر بهذا الشكل:

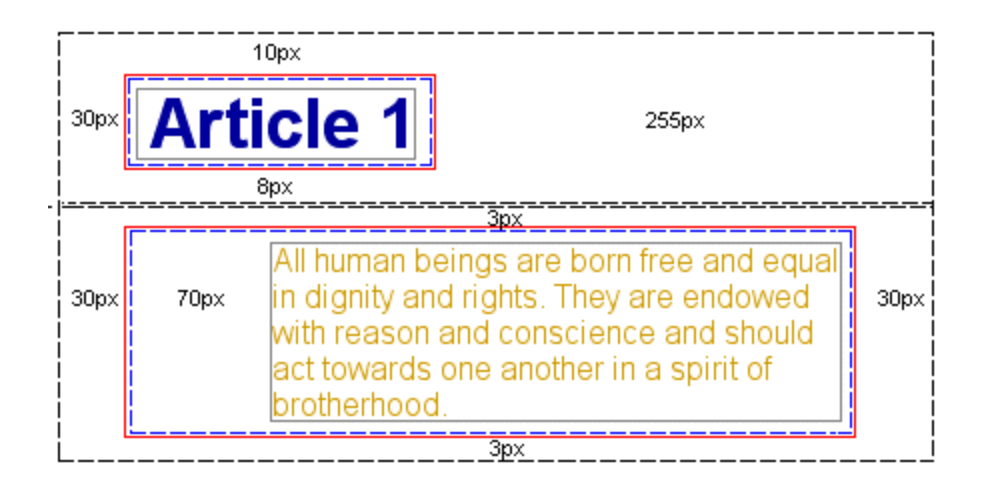

حتى لو بدي المثال معقداً، الرسم يوضح كل عنصر في HTML محاط بصناديق، الصناديق يمكن تعديلها من خلال.CSS

الْخصائص الّتي تتحكم بالصناديق المختلفة هي padding :و borderوborder، في الدرسين اللاحقين سنتعامل مع هذه الخصـائص الثلاثة.

- . الدرس 10: نموذج الصندوق marginو [padding](http://ar.html.net/tutorials/css/lesson10.asp)
	- . الدرس 11: نموذج الصندوق border

عندما تنتهي من الدرسين ستتمكن من التحكم بنموذج الصندوق وتقوم بتعديل ملفات HTML بشكل أفضل وأكثر دقة مقارنة مع استخدام الأسلوب القديم الذي يعتمد على الجداول في HTML.

**ٍِخض**

في هذا الدرس تعلمت نموذج الصندوق، في الدروس القادمة سنلقى نظرة أقرب على كيفية إنشاء والتحكم بنموذج الصندوق.

الدرس 10: الحاشية والحشو

في الدرس الماضي تعرفنا على نموذج الصندوق، في هذ الدرس سنلقى نظرة على كيفية تغيير شكل العناصر بتغيير إعدادات خاصية marginو.padding.

- . تعديل خاصية margin لعنصر ما
- . تعديل خاصية padding لعنصر ما

**رؼذيً خبطيخ margin ٌؼٕظش ِب**

كل عنصر له أربع جوانب، اليمينright ، اليسارleft ، الإعلىtop ، الأسفلbottom ، الْخاصية marginتتحكم ببعد كل جانب من جوانب العنصر عن العنصر المحاذي له، أو إطار الصفحة، أنظر إلى الرسم التوضيحي في الدرس 9 للمزيد من التوضيح.

في المثال الأول لنلقي نظر ة على كيفية تحديد الحاشية "margin" للصفحة نفسها أي للعنصر <body>، الرسم أدناه يوضح كيف نريد للحاشية أن تكون في الصفحة.

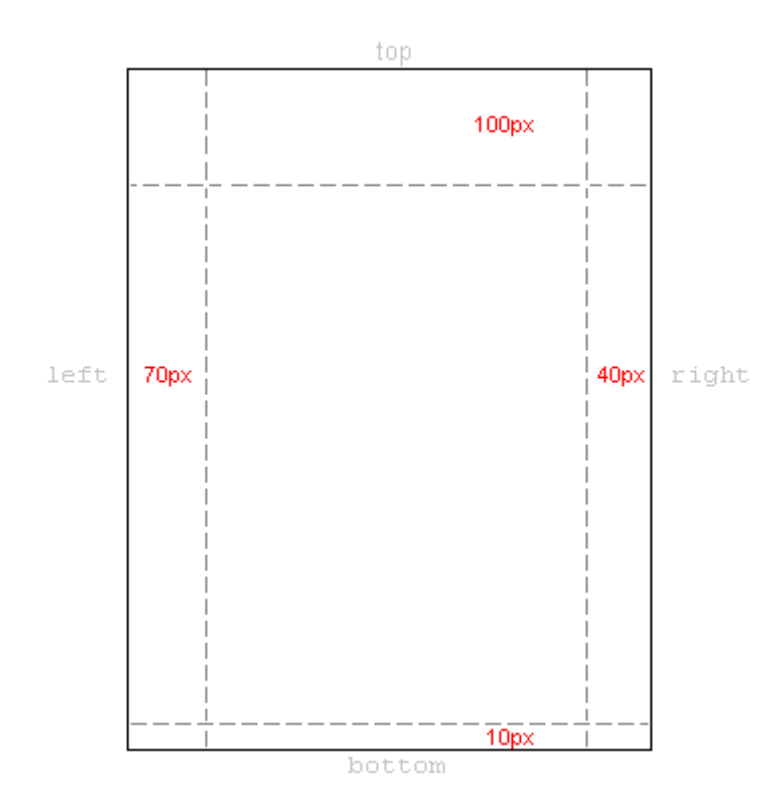

### في ملف CSS سنكتب التالي:

## style.css

body {

 $\}$ 

margin-top: 100px; margin-right: 40px; margin-bottom: 10px; margin-left: 70px;

أو يمكننا تجميع كل هذه السطور في سطر واحد أنيق:

style.css

body {

}

margin: 100px 40px 10px 70px;

ويظهر بالمستعرض كما يلي :

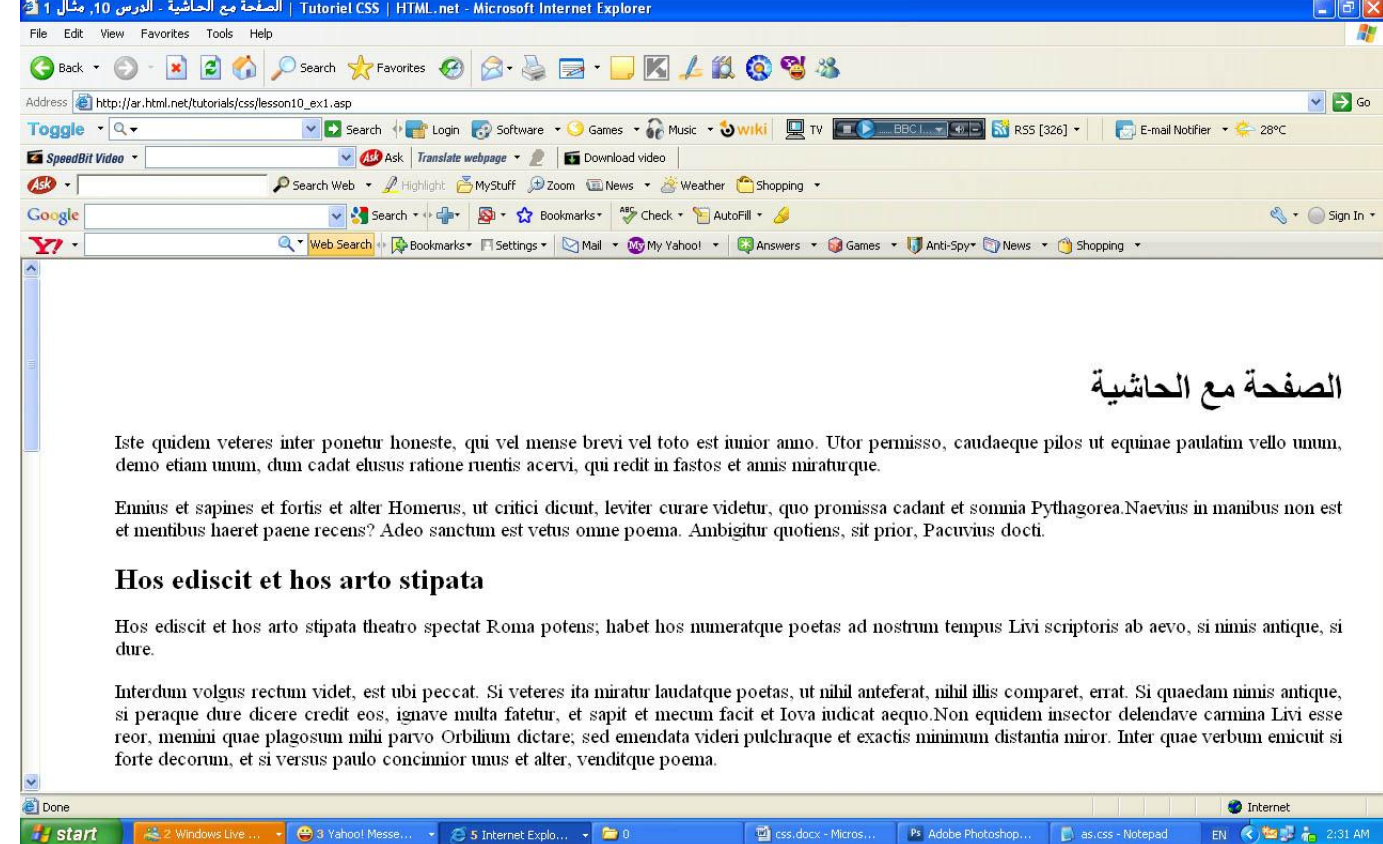

يمكنك تحديد الحاشية بنفس الطريقة لمعظم العناصر ، فمثلاً يمكنك تحديد الحاشية لكل الفقرات النصية للعنصر :<p>

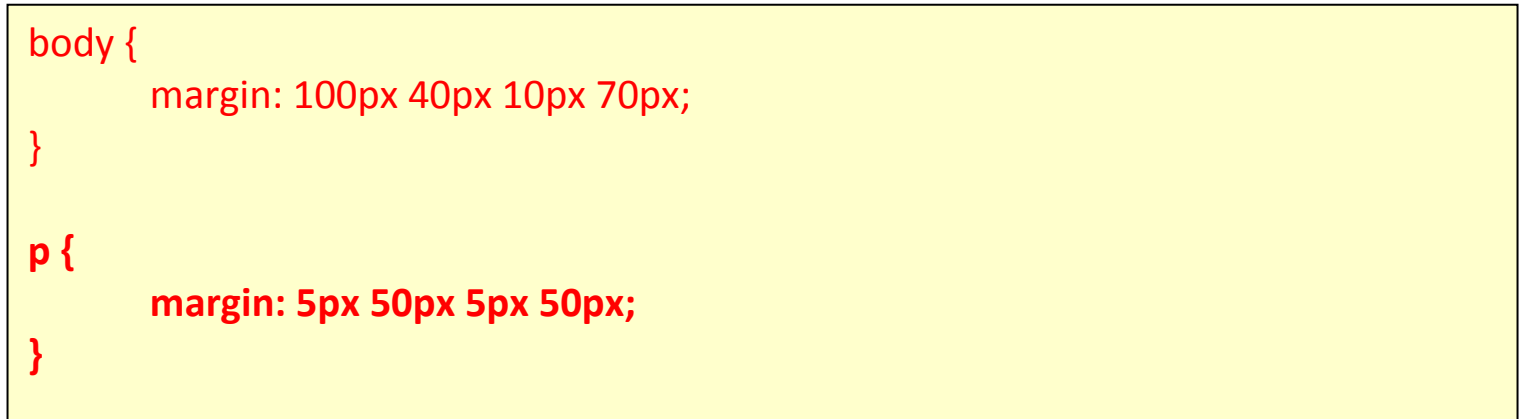

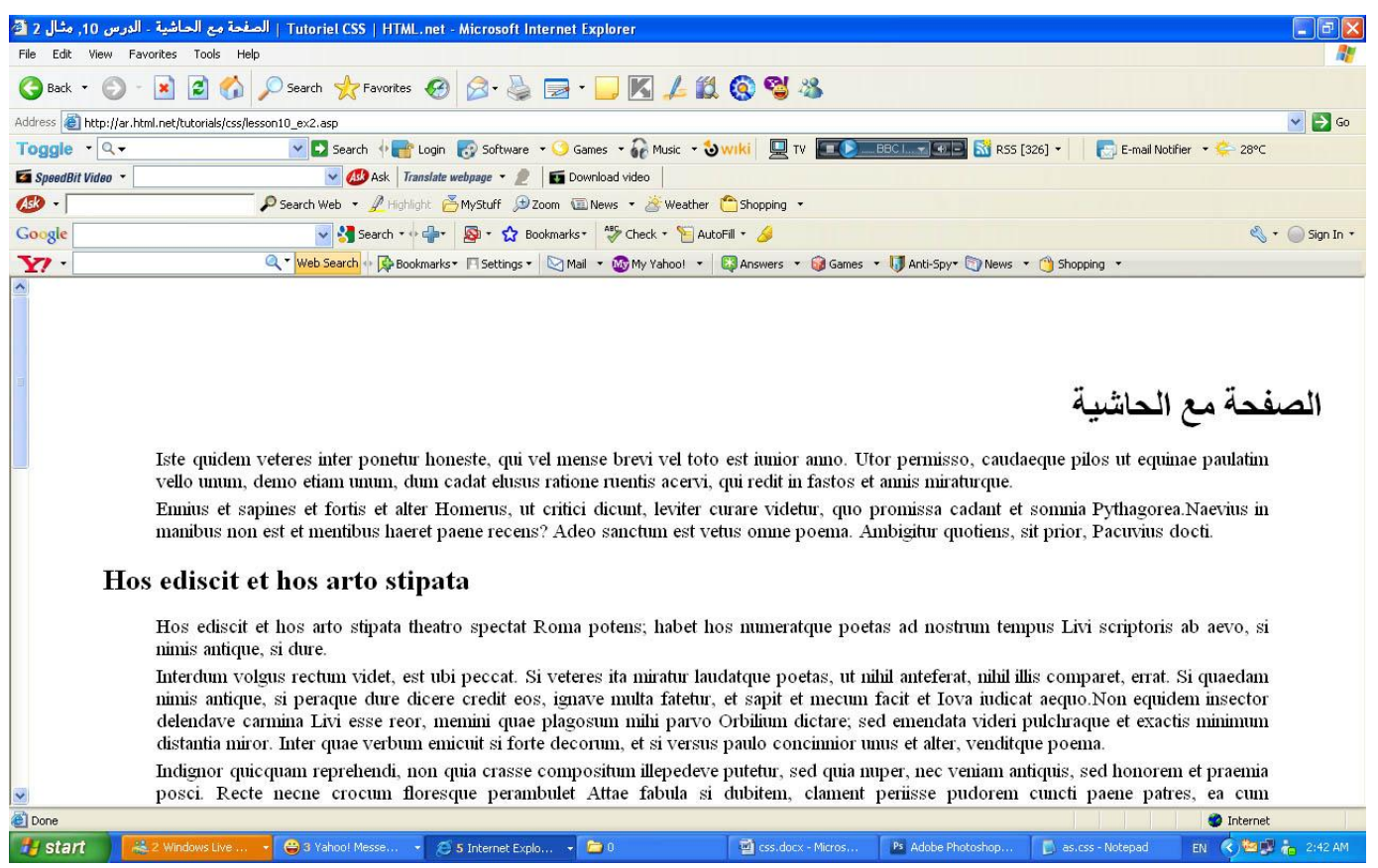

### تعديل خاصية padding لعنصر ما

الحشو يمكن التعبير عنه بأنه "ما في داخل العنصر نفسه" والحشو لا يؤثر في المسافية بين العنصر والآخر ، بل يحدد المسافة في العنصر نفسه بين محتويات العنصر والإطار .

استخدام الحشو "padding" يمكن توضيحه بمثال بسيط حيث كل العناوين لها ألوان خلفية:

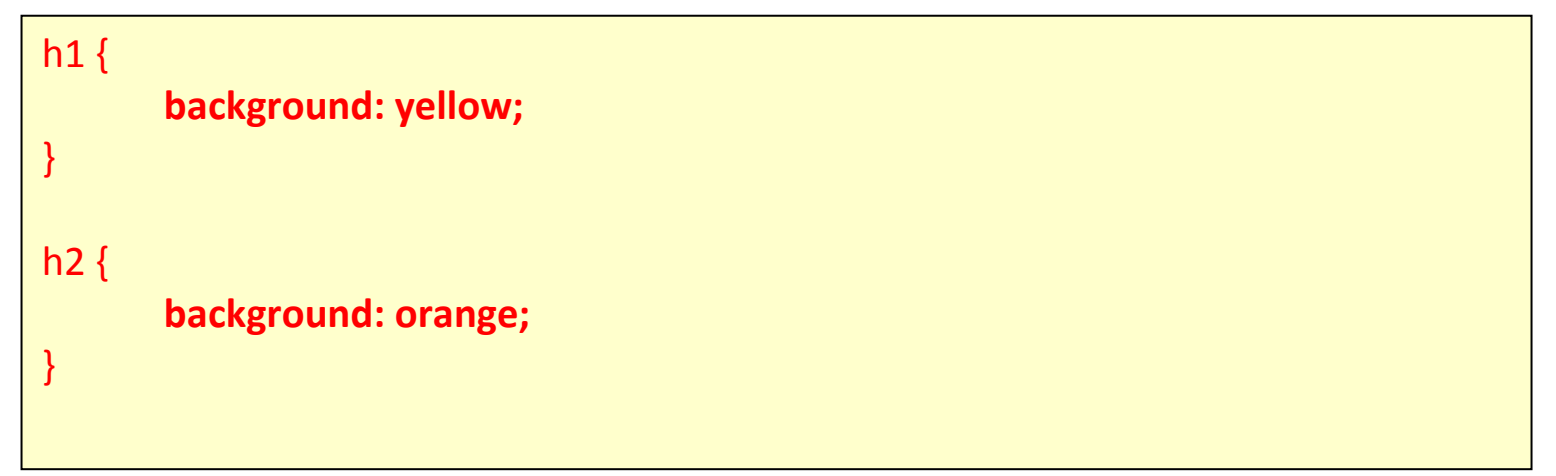

ويظهر لتامستعرض كما يلي :

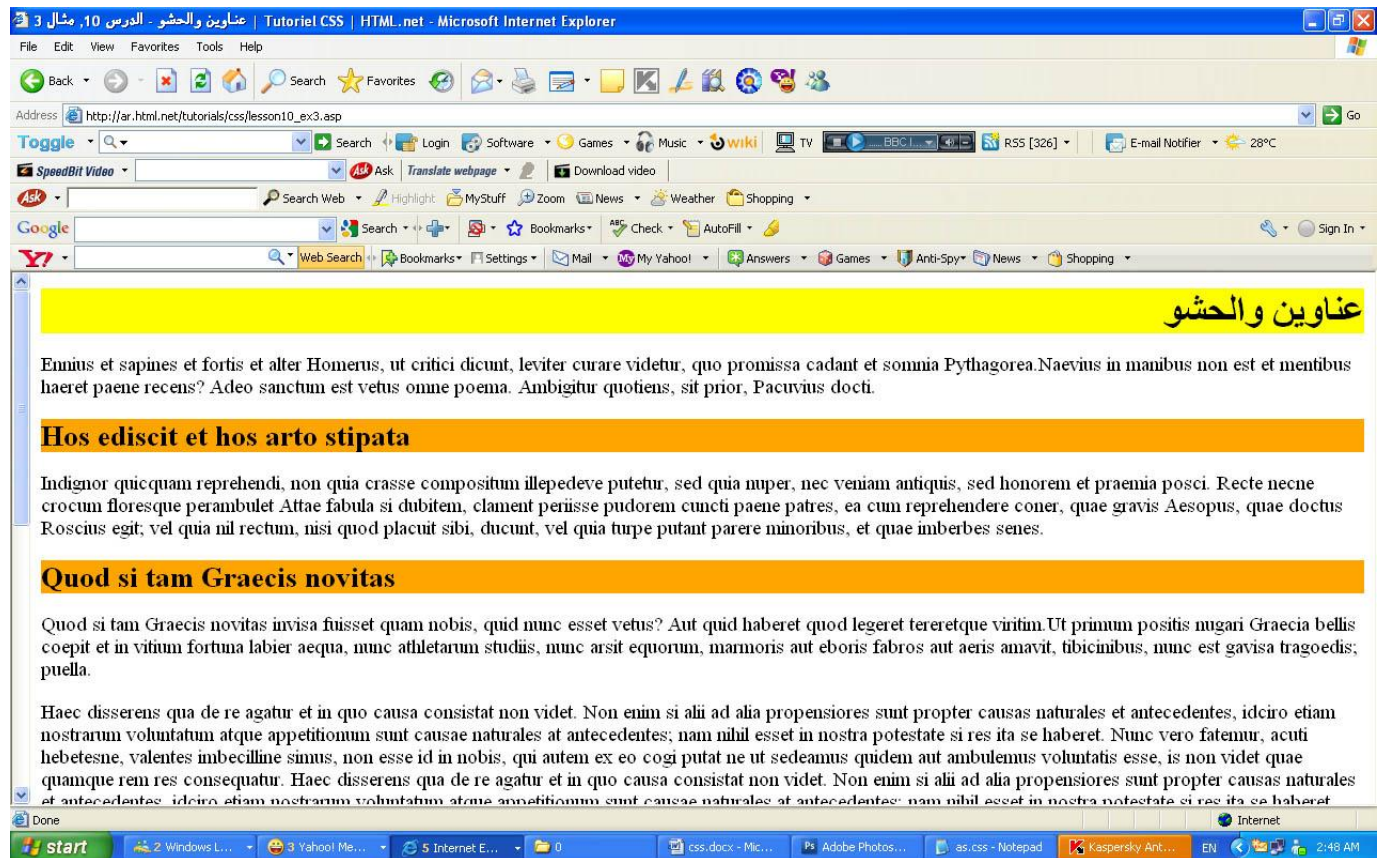

## بتحديد الحشو لكل عنوان يمكن تغيير حجم العنصر الداخلي الذي يحيط بالعنوان من كل جهة:

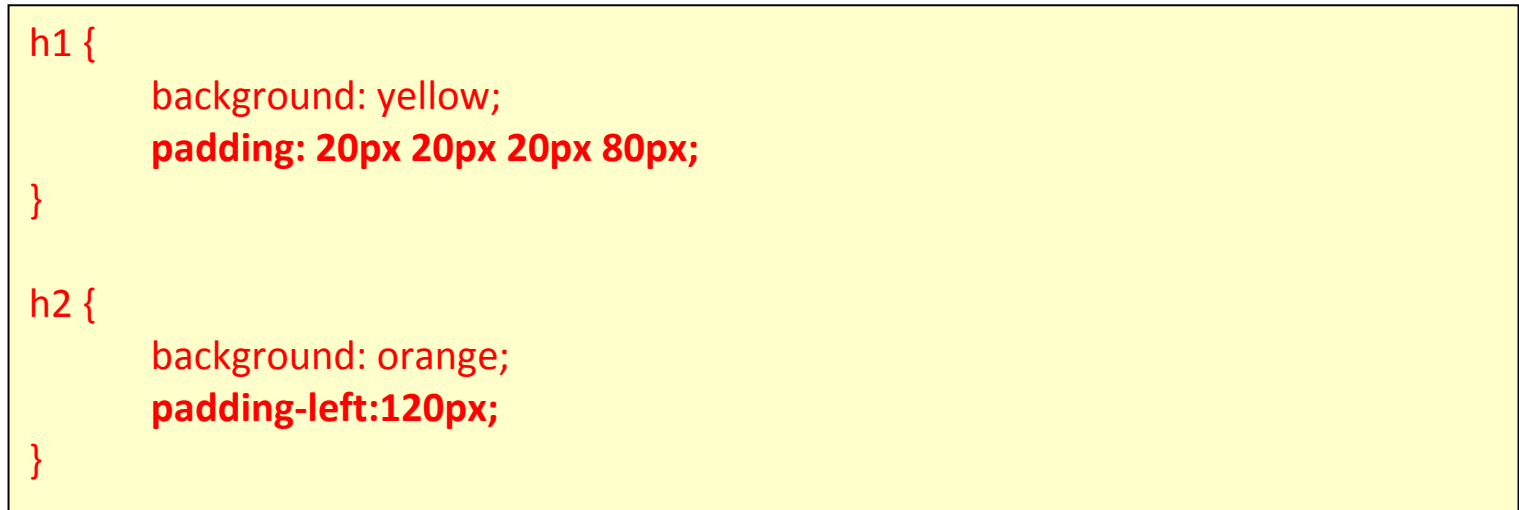

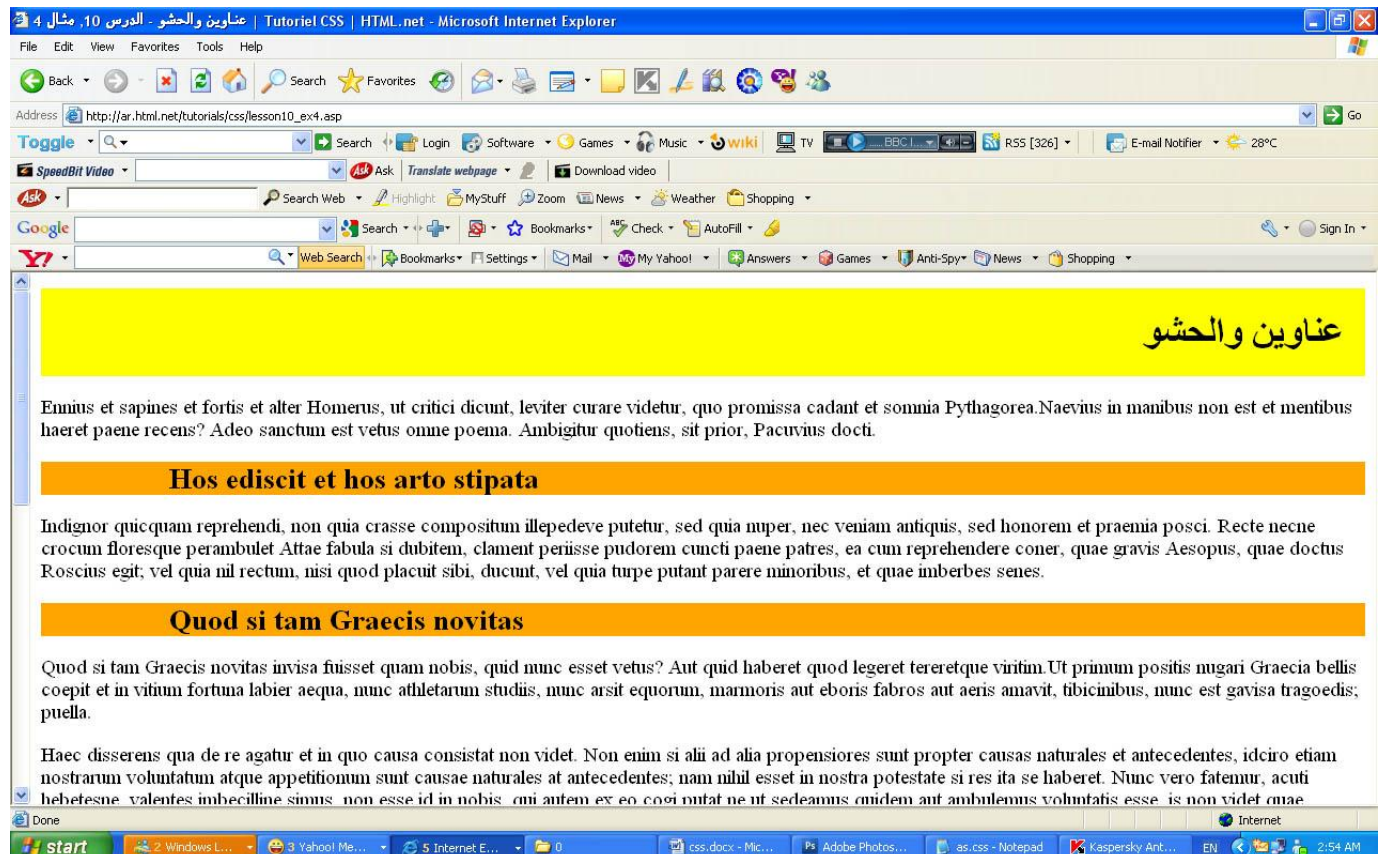

**ٍِخض**

أنت في طريقك لأن تتقن استخدام نموذج الصندوق فيCSS ، في الدرس التالي سنلقي نظرة أقرب على الإطار ات وكيف نحدد لها ألواناً مختلفة وكيف نستخدمها لنحدد أشكال العناصر .

## **ّٛٔرج اٌظٕذٚق - اإلعبساد 11Borders :**

الجداول يمكن استخدامها لأغراض مختلفة، فقد تستخدم للزينة أو للفصل بين شيئين، CSS تعطيك خيار ات لا متناهية عندما تستخدم الإطار ات في صفحتك.

[border-width](http://ar.html.net/tutorials/css/lesson11.asp#s1)

[border-color](http://ar.html.net/tutorials/css/lesson11.asp#s2)

[border-style](http://ar.html.net/tutorials/css/lesson11.asp#s3)

أمثلة لإطارات

[border](http://ar.html.net/tutorials/css/lesson11.asp#s5)

### **عّبوخ اإلعبس"width-border"**

سماكة الإطار تحدد من خلال القيمة border-widthو الذي يمكن تحديد قيمته من خلال الكلمات thin و mediumوthick، أو من خلال قيمة رقمية تحدد سمكه بالبكسل، الرسم التوضيحي يبين هذه القيم ونتائجها:

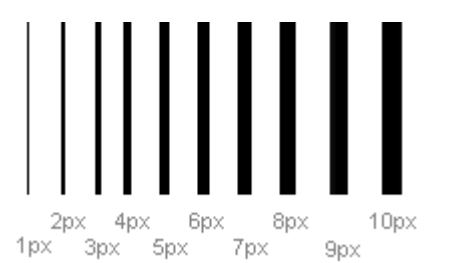

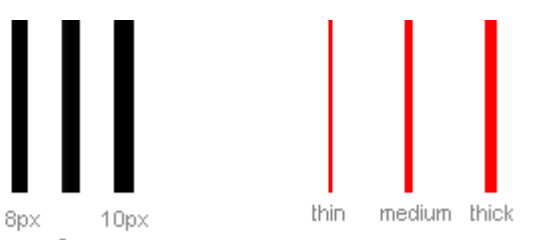

الخاصية border-color تحدد لون الإطارة، قيمة هذه الخاصية هي قيم الألوان العادية مثل "yellow".فو "(123,123,123)rgb"أو أسماء الألوان مثل."yellow"

### أنواع الجداول"border-style"

هناك أنواع مختلفة من الإطارات يمكنك أن تختار منها، في المثال التوضيحي أدناه هناك 8 أنواع من الإطارات كما يعرضها إكسبلورر 5.5، كل الأمثلة المعروضة تستخدم اللون "gold"وقيمة سماكة الإطار محددة بالقيمة "thick" وتذكر أنك تستطيع عرض الإطار بألوان وسماكة مختلفة

الْقيم none أو hiddem يمكن أن تستخدم عندما تريد إخفاء الإطار.

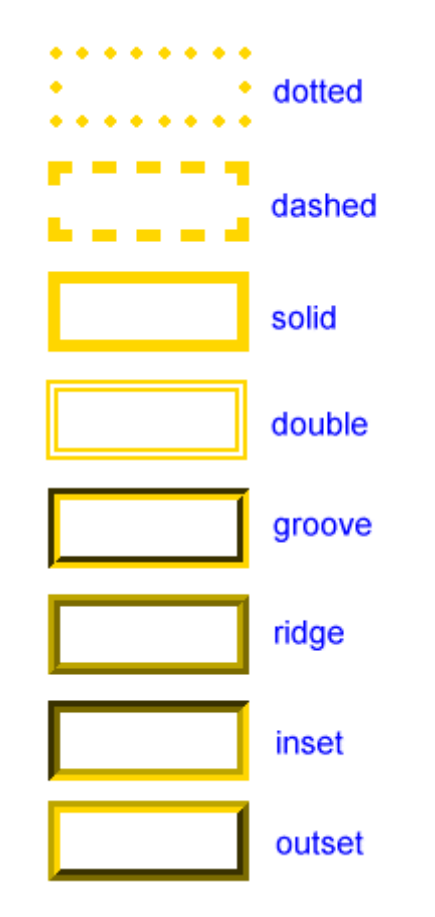

الخصائص الثلاثة التي ذكرت أعلاه يمكن وضعها مع بعضها البعض لإنشاء جداول مختلفة، لتوضيح ذلك سنلقى نظرة على وثيقة قمنا بتحديد أنواع مختلفة من الإطارات للعنصر <11> و <12>و <ul>و<p>، النتيجة قد لا تكون جميلة لكن المثال يوضح الإمكانيات المتعددة:

ويكتب الكود التالي في ملف التصميم او ملف الاستيل كما يلي :

## **style.css**

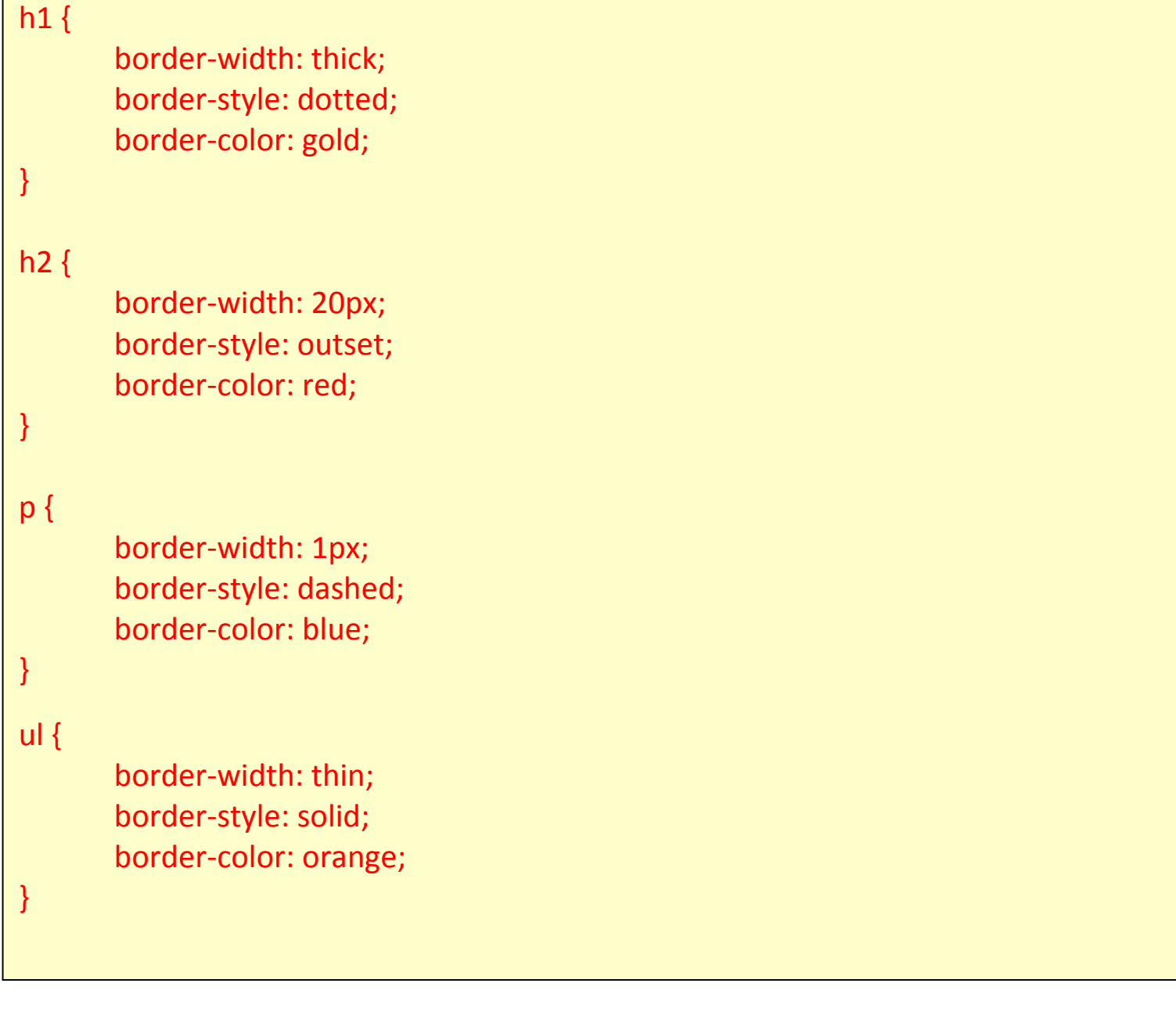

ويظهر بالمستعرض كما يلي :

وبظهر بالمستعرض كما بلي :

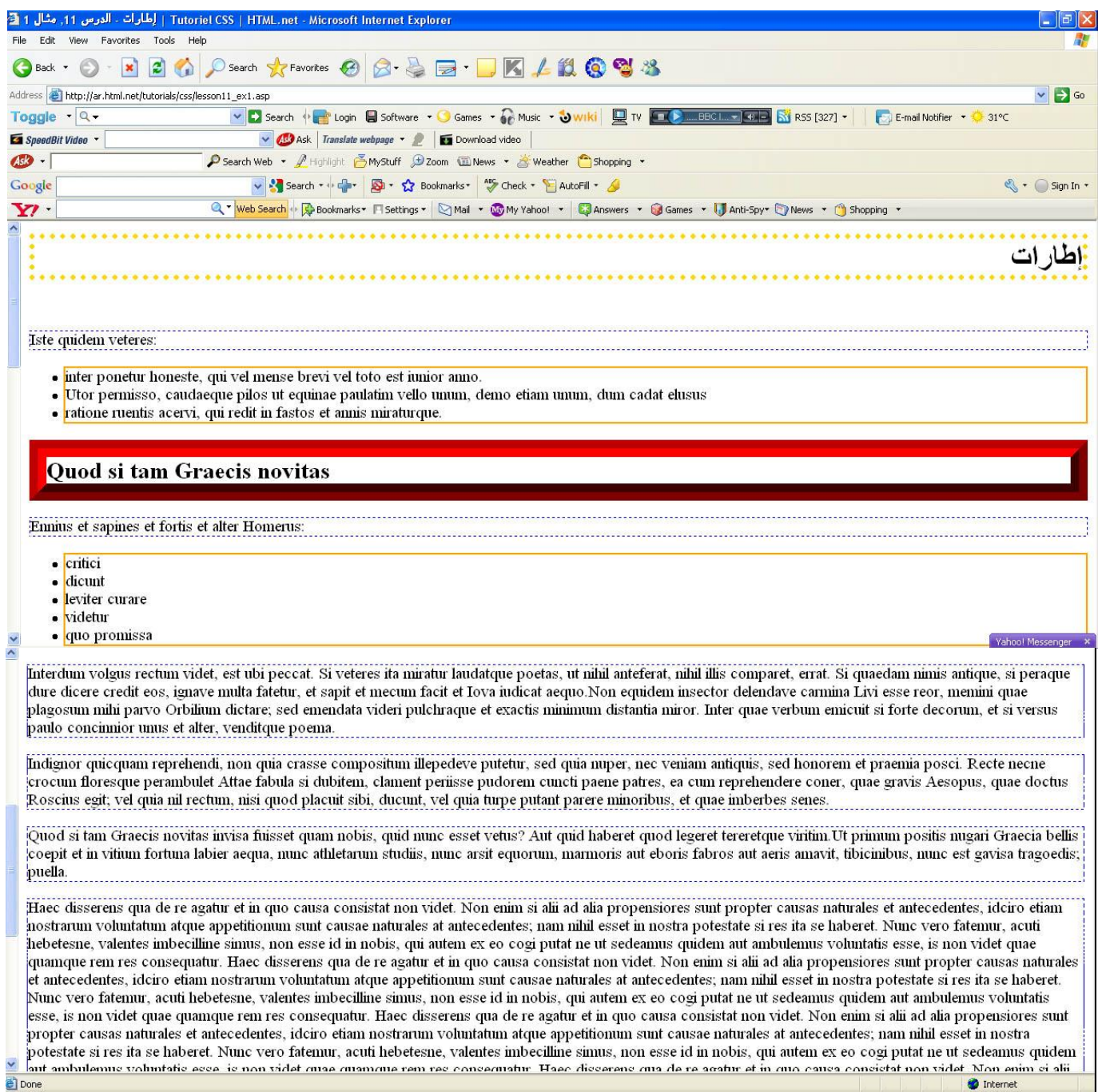

يمكنك أيضاً تحديد خاصية تتعلق بجهة واحدة من الإطار، فتستخدم top للإطار العلوي،

و bottom'للإطار السفلي، و leftإللأبيس، و rightإللأبيمن، وهذا مثال بوضح كيفية فعل ذل:

## **style.css**

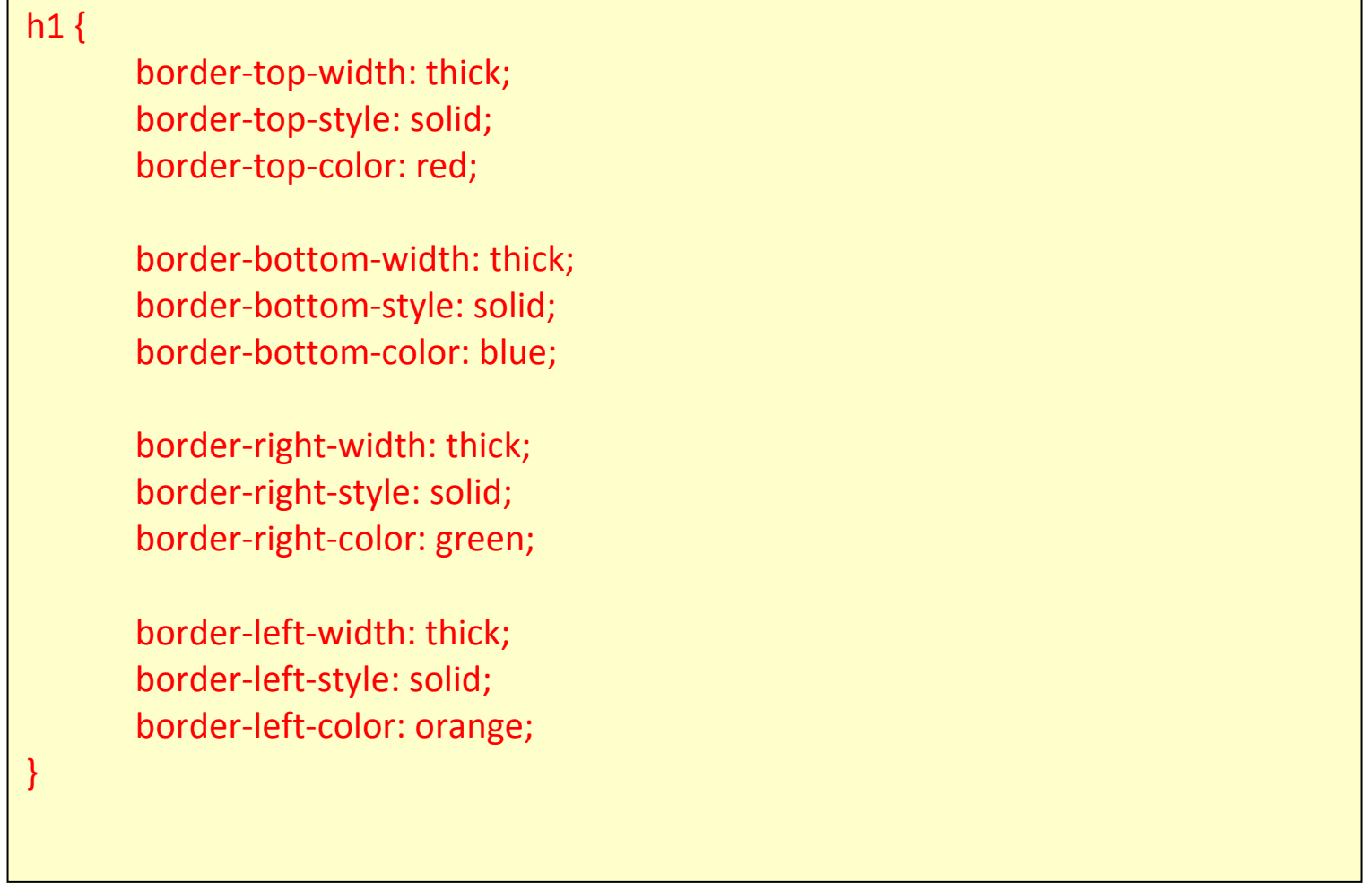

ويظهر في المستعرض كما يلي :

وبظهر في المستعرض كما بلي :

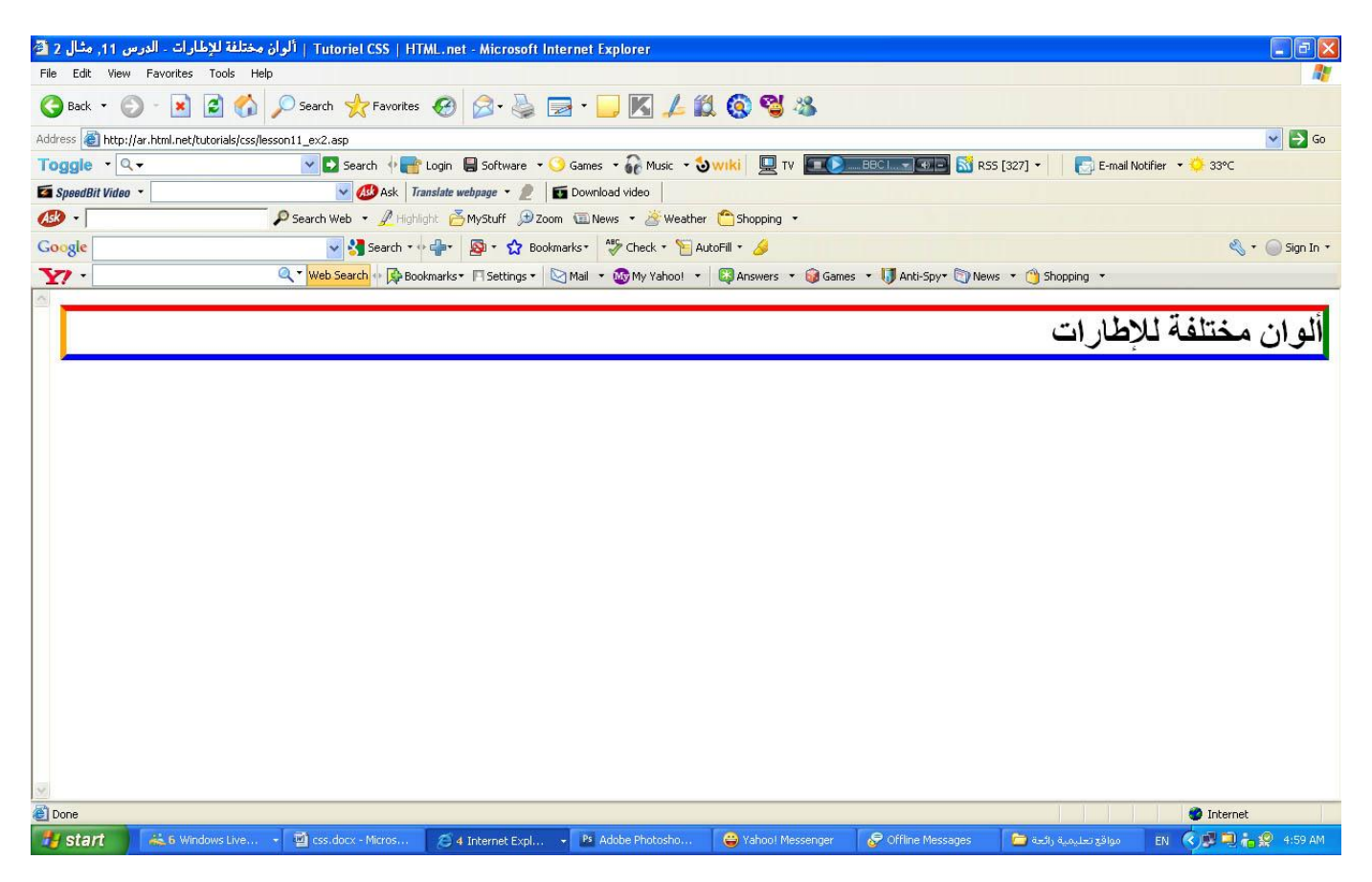

**جّغ وً اٌخظبئض"border"**

كما هو الحال مع خصـائص مختلفة، يمكن أن تجمع بين خصـائص الجداول المختلفة في خاصية و احدة، ألقى نظر ة على هذا المثال:

**style.css**

يمكن اختصار ها هكذا:

border-width: 1px; border-style: solid; border-color: blue;

p {

}

يمكن اختصار ها هكذا:

## style.css

border: 1px solid blue;

 $p\{$ 

 $\}$ 

### ملخص

في هذا الدرس تعلمت أن الإطارات في CSS لها عدد لا محدود من الخيارات.

في الدرس التالي سنلقي نظرة على نموذج الصندوق وبالتحديد العرض والارتفاع.

الدرس 12: الارتفاع والعرض حتى الآن لم نهتم كثيراً بأمر أبعاد العناصر التي قمنا بتعديل تصاميمها، في هذا الدرس سنلقى نظرة على كيفية تحديد ارتفاع وعرض العناصر.

[width](http://ar.html.net/tutorials/css/lesson12.asp#s1)

[height](http://ar.html.net/tutorials/css/lesson12.asp#s2)

**رحذيذ اٌؼشع"width"**

الخاصية widthسنحدد عرضاً معيناً لعنصر محدد.

المثال البسيط أدناه يقدم لنا صندوقاً يمكن أن نكتب فيه نصباً:

## **style.css**

div.box { width: 200px; border: 1px solid black; background: orange;

}

ويظهر في المستعرض كما يلي :

وبظهر في المستعرض كما بلي :

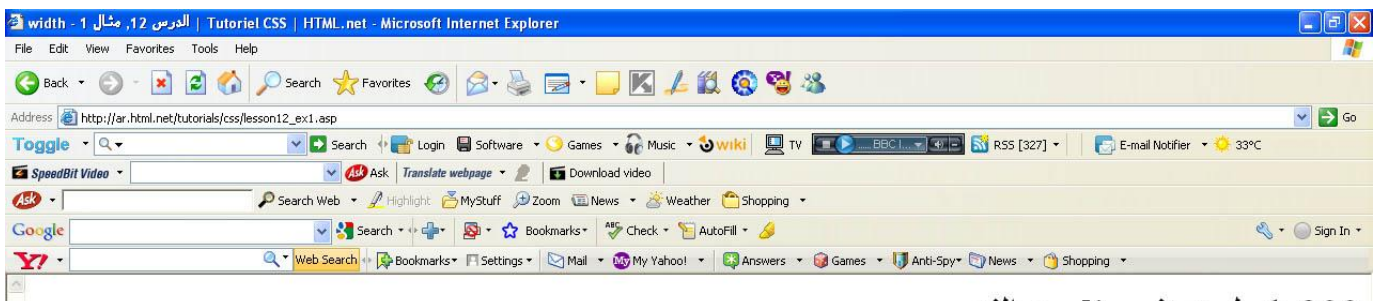

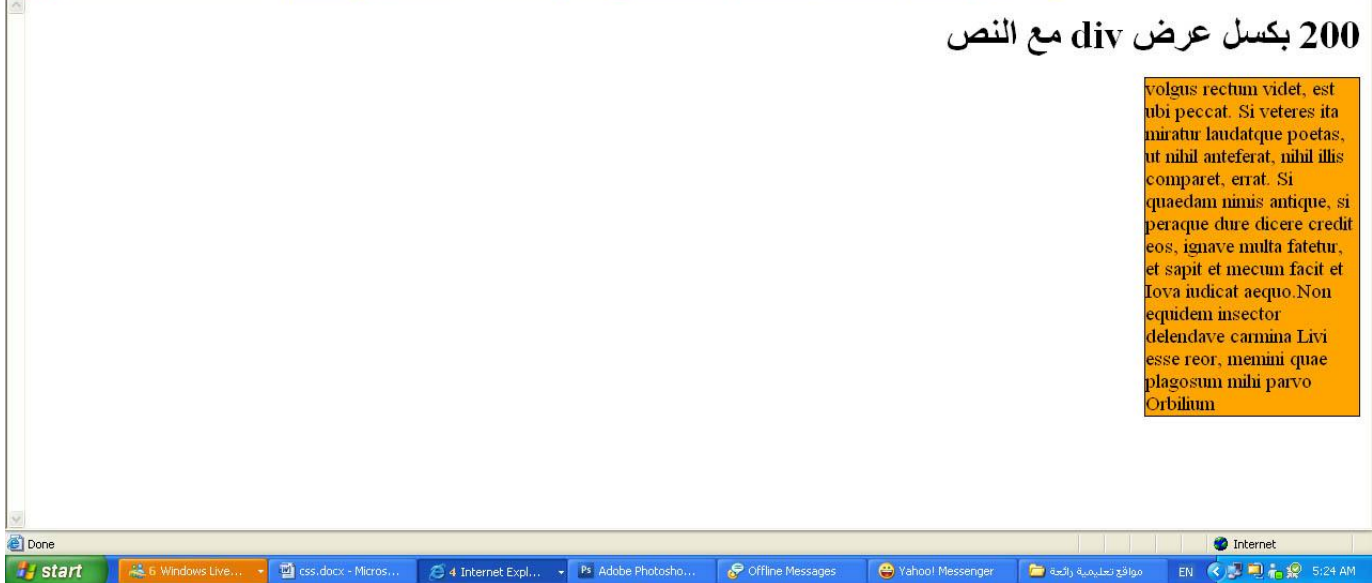

### **رحذيذ االسرفبع"height"**

في المثال أعلاه لاحظنا أن ارتفاع الصندوق تحدده محتوياته، يمكن التأثير على ارتفاع العنصر باستخدام الخاصية height، فمثلاً لنجرب أن نجعل ارتفاع الصندوق في المثال يبلغ 500 ثىغ:ً

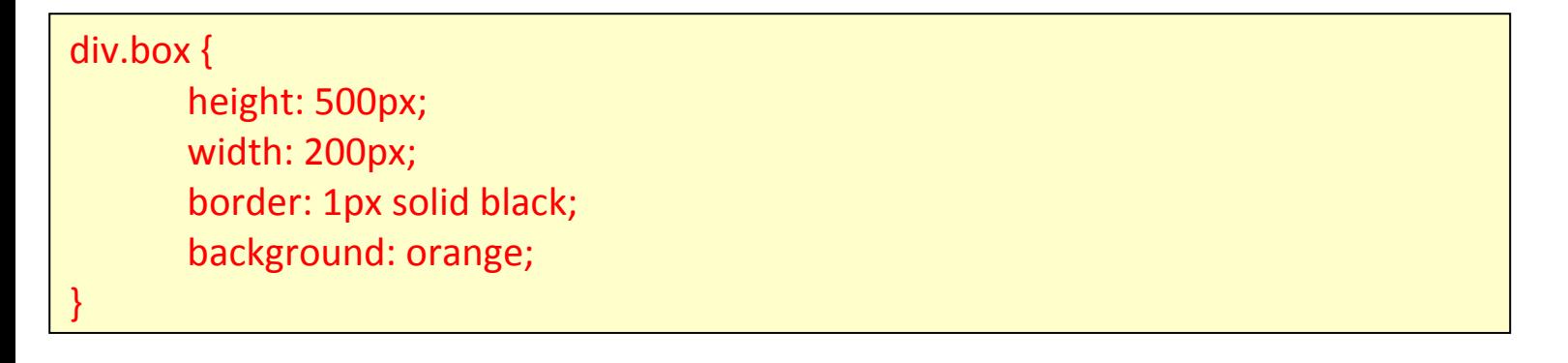

### ويظهر في المستعرض كما بلي

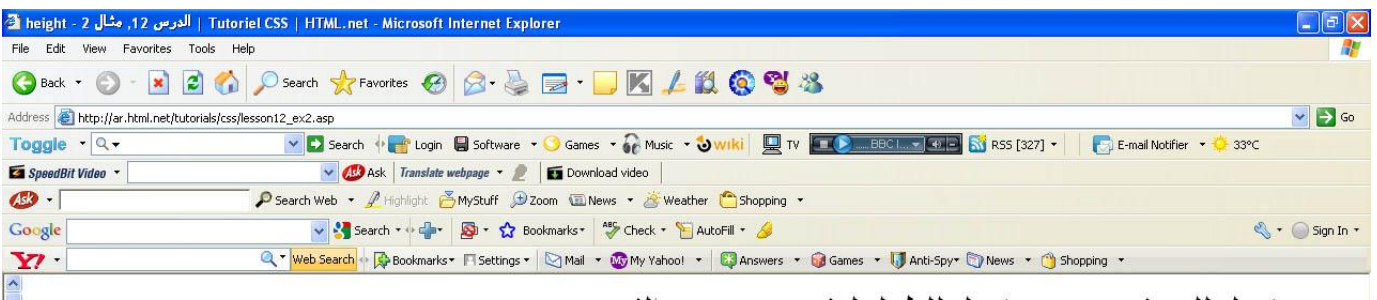

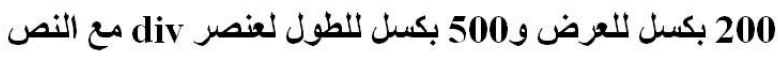

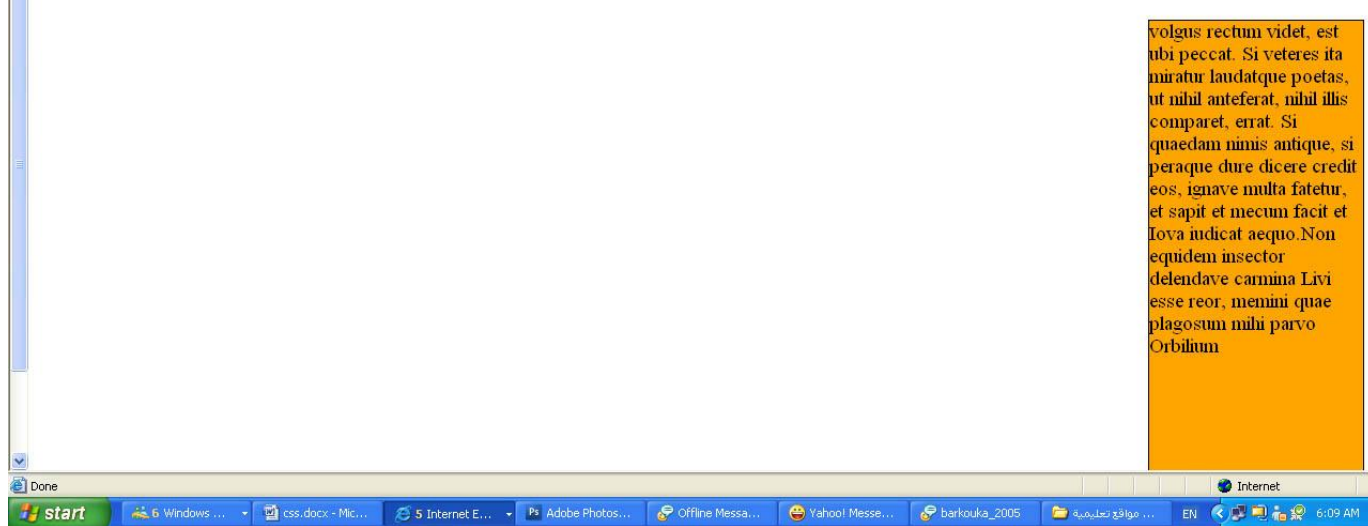

### **ٍِخض**

فيالدروس 9، 10، [11](http://ar.html.net/tutorials/css/lesson11.asp)و [12أ](http://ar.html.net/tutorials/css/lesson12.asp)عطيناك مقدمة لنموذج الصندوق فيCSS ، كما ترى نموذج الصندوق بعطيك الكثير من الخيارات الجديدة، ربما قمت باستخدام الجداول في HTML لإنشاء التصاميم، لكن الآن ومع CSS ونموذج الصندوق يجب أن تتمكن من إنشاء تصاميم أنيقة وأكثر دقة ونتوافق أكثر مع المعايير القياسية لمنظمة .W3C

**اٌذسط :13 رؼٛيُ اٌؼٕبطش(floats(** العناصر يمكن تعويمها إلى اليمين أو اليسار باستخدام الخاصية float، هذا يعني أن الصندوق ومحتوياته ستعوم إلى اليمين أو اليسار من الصفحة، أو من ستعوم إلى إحدى الجهتين ضمن عنصر صندوق آخر ، أنظر الدرس 9 للمزيد حول نموذج الصندوق، المثال التالي يوضح مبدأ تعويم العناصر:

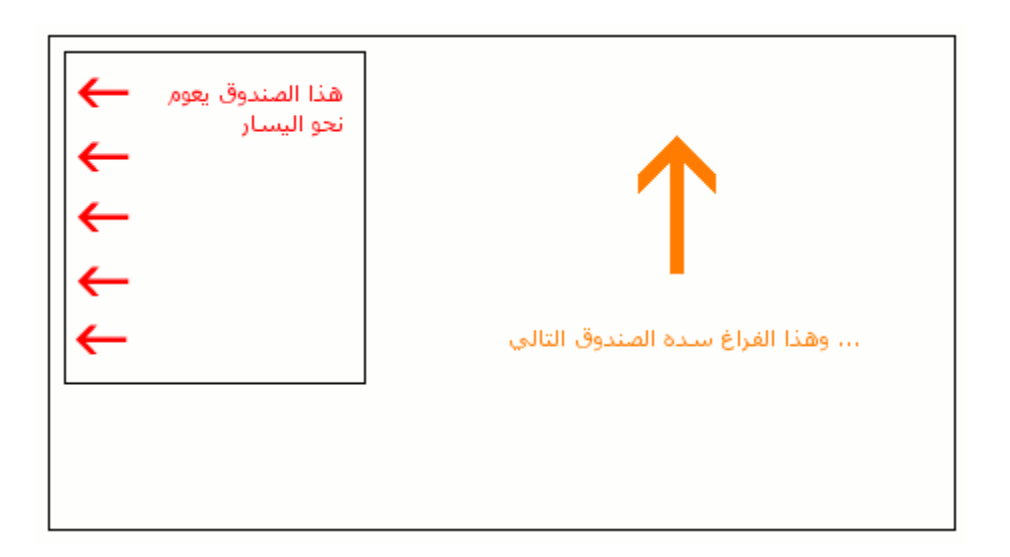

إذا كان لدينا مثلاً نص يلتف حو ل صو ر ة ستظهر ٍ النتيجة بهذا الشكل:

### كيف يمكن فعل ذلك؟

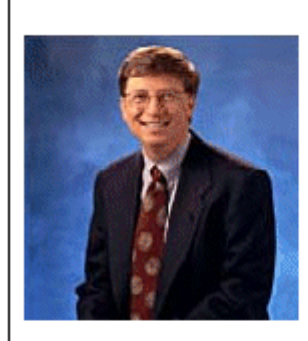

#### תמונה צפה

Iste quidem veteres inter ponetur honeste, qui vel mense brevi vel toto est iunior anno. Utor permisso, caudaeque pilos ut equinae paulatim vello unum, demo etiam unum, dum cadat elusus Interdum volgus rectum videt, est ubi peccat. Si veteres ita miratur laudatque poetas, ut nihil anteferat, nihil illis comparet, errat. Si quaedam nimis antique, si peraque dure

Interdum volgus rectum videt, est ubi peccat. Si veteres ita miratur laudatque poetas, ut nihil anteferat, nihil illis comparet, errat. Si quaedam nimis antique si peraque dure

ملف , HTMI للمثال أعلاه سيكون بهذا الشكل:

## ملف HTML للمثال أعلاه سيكون بهذا الشكل:

## **default .html**

```
<div id="picture">
       <img src="bill.jpg" alt="Bill Gates">
</div>
```
<p>causas naturales et antecedentes, idciro etiam nostrarum voluntatum...</p>

لكي نجعل الصورة تطفو إلى اليسار والنص يحيط بها فعليناً أولاً تحديد عرض الصندوق المحيط بالصورة ثم نعطى للخاصية floatالقيمة:left

## **style.css**

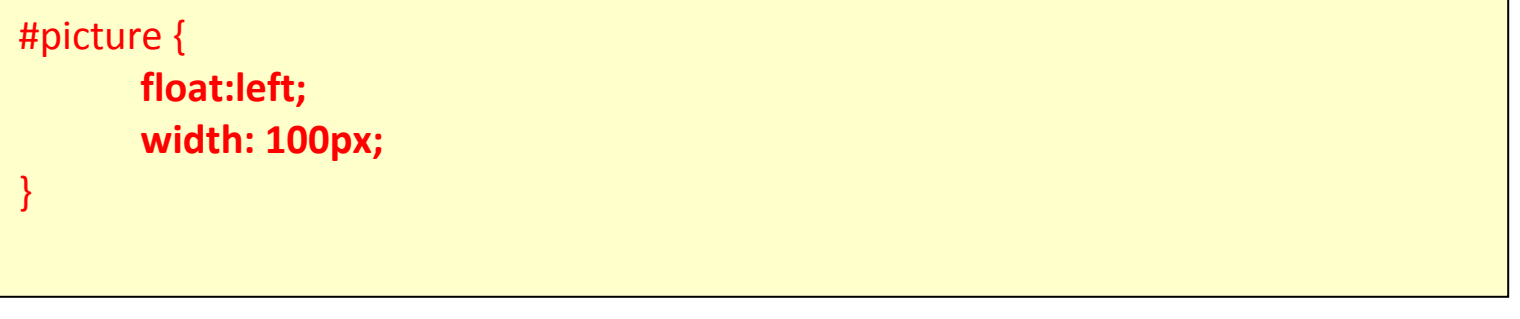

ويظهر في المستعرض كما يلي :

ويظهر في المستعرض كما يلي :

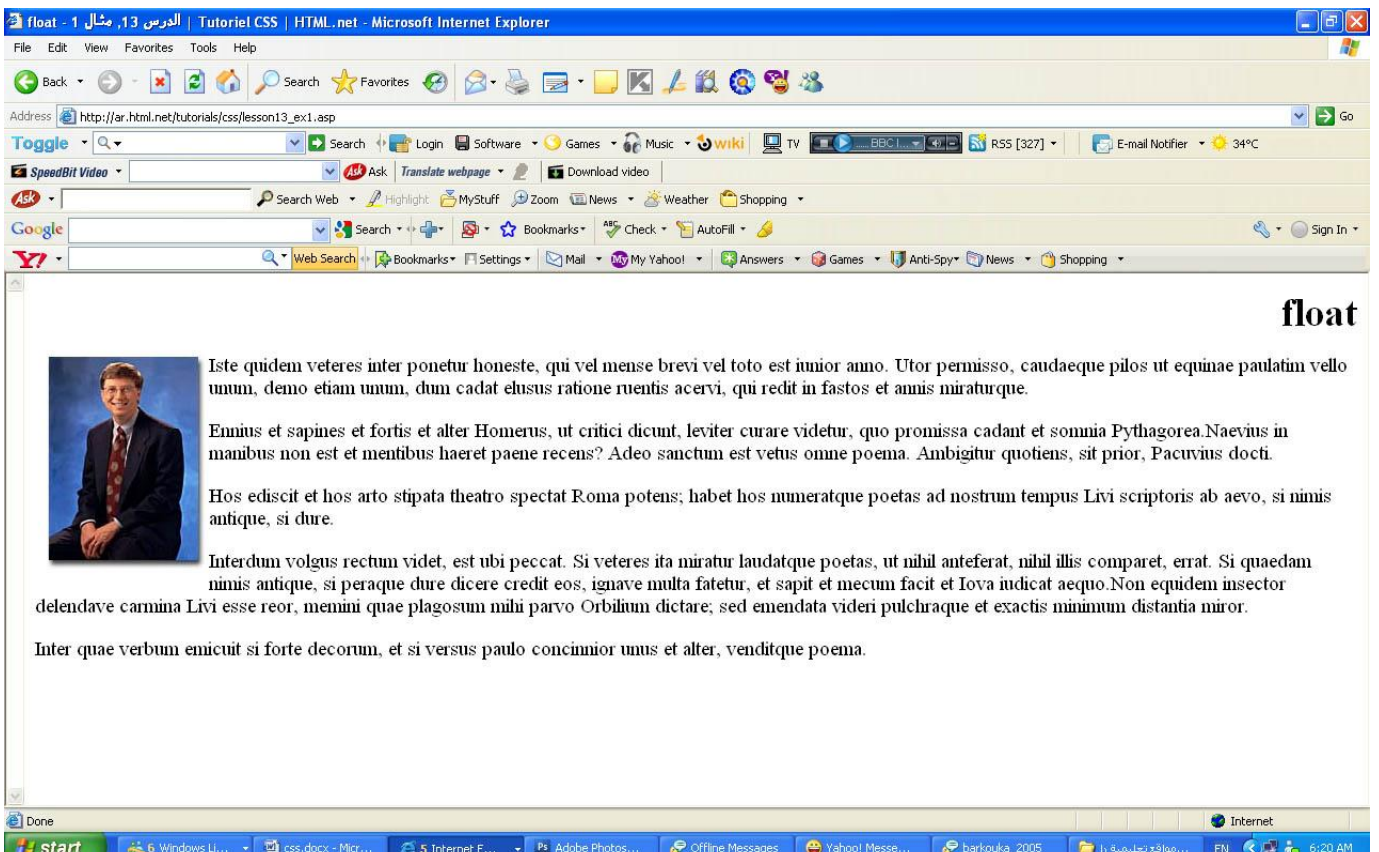

### **ِثبي آخش: األػّذح**

خاصية التعويم يمكن استخدامها للأعمدة في الصفحة، لإنشاء عمود عليك ببساطة أن تضع فيكلية للأعمدة في HTML باستخدام <div>كما يلي:

## **default .html**

```
<div id="column1">
      <p>Haec disserens qua de re agatur
      et in quo causa consistat non videt...</p>
</div>
<div id="column2">
      <p>causas naturales et antecedentes, 
      idciro etiam nostrarum voluntatum...</p>
</div>
<div id="column3">
      <p>nam nihil esset in nostra 
      potestate si res ita se haberet...</p>
</div>
```
الأن عرض العمود الذي نريد هو 33% ويمكننا ببساطة أن نعوم كل الأعمدة إلى اليسار باستخدام الخاصية :float

ويكون في ملف التصميم او ملف الــ css كما يلي :

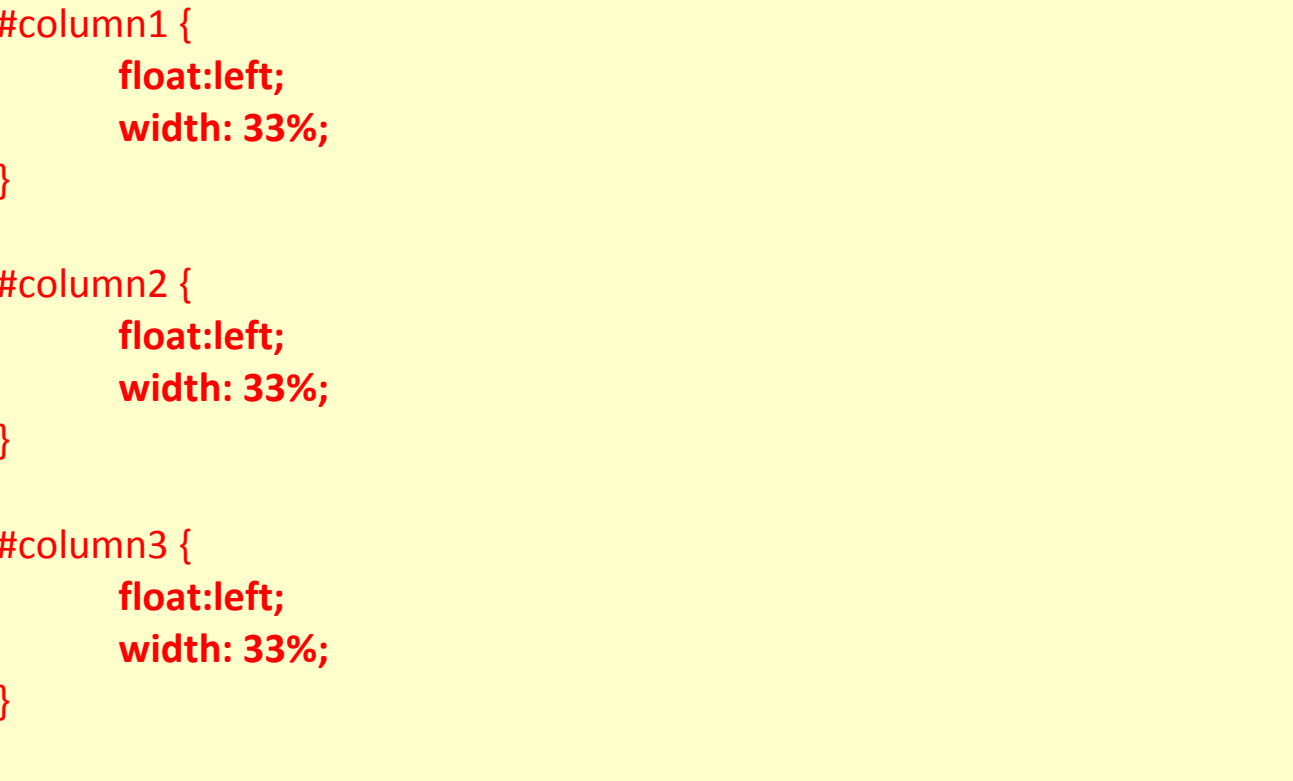

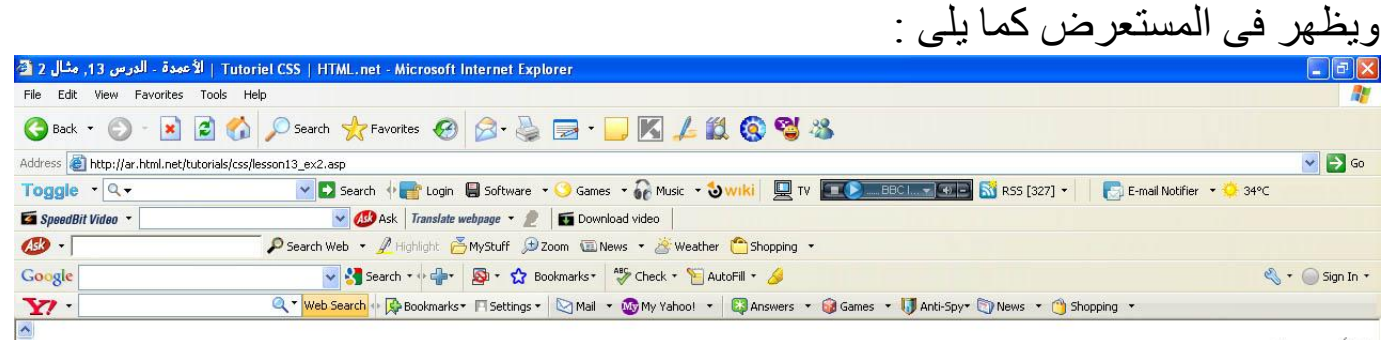

#### الأعمدة

Iste quidem veteres inter ponetur honeste, qui vel mense brevi vel toto est iunior anno. Utor permisso, caudaeque pilos ut equinae paulatim vello unum, demo etiam unum. Si meliora dies, ut vina, poemata reddit, etiam unum, dum cadat elusus ratione ruentis acervi, qui redit in fastos et annis miraturque.

Indignor quicquam reprehendi, non quia crasse compositum illepedeve putetur, sed quia nuper, nec veniam antiquis, sed honorem

Brevi vel toto est iunior anno. Utor permisso, caudaeque pilos ut equinae paulatim vello unum, demo appetitionum sunt causae naturales at antecedentes; etiam unum. Si meliora dies, ut vina, poemata reddit, scire velim, chartis perficit quotus pretium quotus arroget annus. Scriptor abhinc reddit misso annos centum qui decidit, inter perfectos veteresque referri debet an inter vilis atque perfectos novos? Excludat iurgia finis. iEst vetus atque probus, centum qui perficit annos.ì Quid, qui deperiitnihis perfectos uno mense vel?iIste quidem veteres inter ponetur honeste,

e Done

Brevi vel toto est iunior anno. Utor permisso, scire velim, chartis perficit quotus pretium quotus arroget annus. Scriptor abhinc reddit m

esse, is non videt quae quamque rem res consequatur. Haec disserens qua de re agatur et in quo causa consistat non videt. Non enim si alii ad alia propensiores sunt propter causas naturales et antecedentes, idciro etiam nostrarum voluntatum atque patres, ea cum reprehendere coner, quae gravis nam nihil esset in nostra potestate si res ita se haberet. Nunc vero fatemur, acuti hebetesne, valentes imbecilline simus, non esse id in nobis, qui autem ex eo cogi putat ne ut sedeamus quidem au

dictare; sed emendata videri pulchraque et exactis caudaeque pilos ut equinae paulatim vello unum, demo minimum distantia miror. Inter quae verbum emicuit si forte decorum, et si versus paulo concinnior unus et alter, venditque poema.

> Indignor quicquam reprehendi, non quia crasse compositum illepedeve putetur, sed quia nuper, nec veniam antiquis, sed honorem et praemia posci. Recte necne crocum floresque perambulet Attae fabula si dubitem, clament periisse pudorem cuncti paene Aesopus, quae doctus Roscius egit; vel quia nil rectum, nisi quod placuit sibi, ducunt, vel quia turpe putant parere minoribus, et quae imberbes senes.

Quod si tam Graecis novitas invisa fuisset quam nobis, quid nunc esset vetus? Aut quid haberet quod legeret tereretque viritim. Ut primum positis nugari Graecia bellis coepit et in vitium fortuna labier aequa, nunc athletarum studiis, nunc arsit equorum, marmoris aut

**O** Internet

```
5 Internet E... + Ps Adobe Photos...
                                                                                                                                          Offline Messa...
                                                                                                                                                                       \bullet barkouka_2005
H start
                     \frac{1}{\sqrt{2}} 6 Windows L... \rightarrow \frac{1}{\sqrt{2}} css.docx - Mic..
                                                                                                                                                                                                    Vahoo! Messe...
                                                                                                                                                                                                                                  .مواقع تعليمية و پي
                                                                                                                                                                                                                                                               EN \left(\frac{1}{2}\right) = \left|\frac{1}{2}\right| 6:34 AM
```
floatّ التيمة leftأو rightأو none.

### ا**لخاصيةclear**

خاصية clearرنستخدم للتحكم بوضعية العناصر اللاحقة لأي عنصر الصفحة تم تعويمه.

تلقائياً العناصر اللاحقة تحرك لتغطي المساحة حول العنصر الذي تم تعويمه، أنظر إلى المثال أعلاه حيث ترى النص قد النف تلقائياً بجانب صورة بيل غيتس.

الخاصية clearتِبمكنها أن تحمل القيمة leftأو rightأو bothأو none، المبدأ هنا إذا وضعنا لخاصية clearفيمة "both" مثلاً فإن الحاشية العلوية للعنصر ستصبح أسفل الحاشبة السفلبة لعنصر بعلوم

## **default .html**

```
<div id="picture">
       <img src="bill.jpg" alt="Bill Gates">
</div>
```

```
<h1>Bill Gates</h1>
```
<p **class="floatstop"**>causas naturales et antecedentes, idciro etiam nostrarum voluntatum...</p>

إذا لم تر غب في أن يلتف النص حول الصورة يمكنك إضافة هذه الخاصية في:CSS

### إذا لم تر غب في أن يلتف النص حول الصور ة يمكنك إضافة هذه الخاصية في:CSS

### style.css

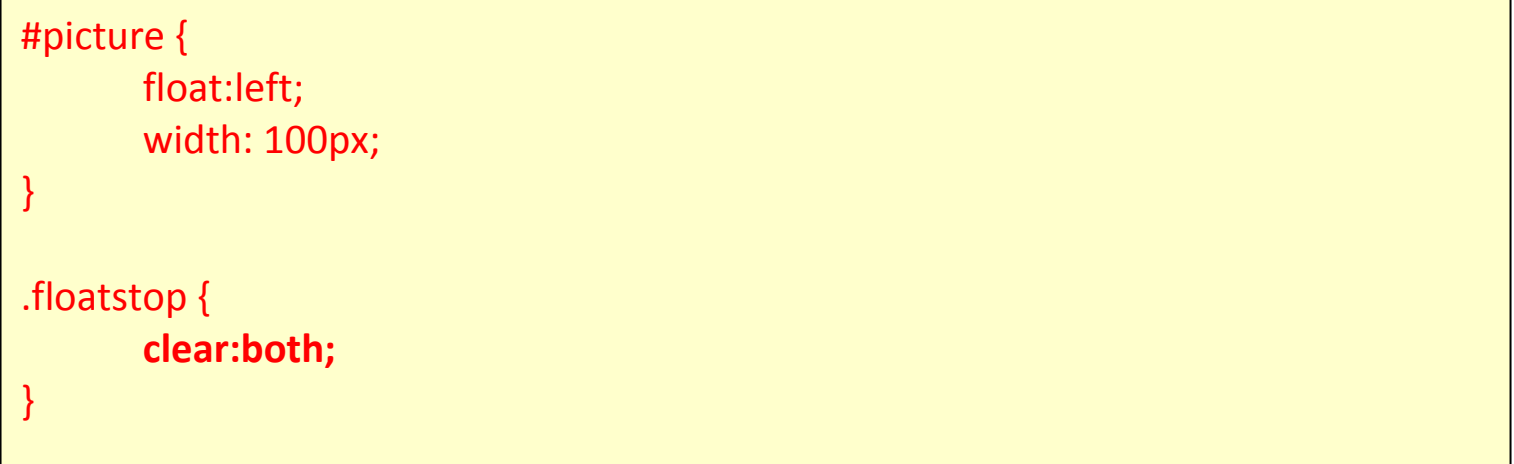

### ويظهر في المستعرض كما يلي :

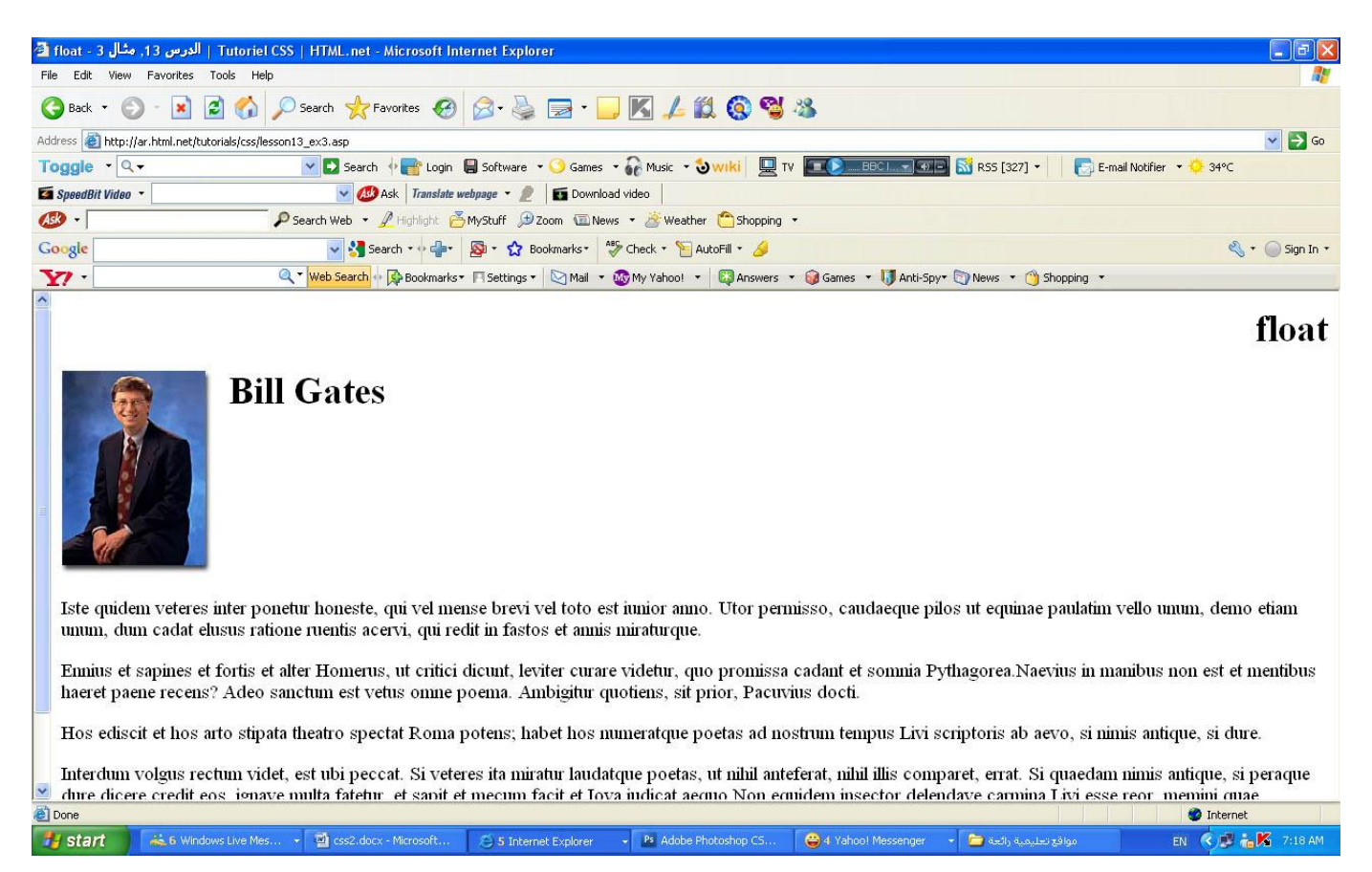

### **ٍِخض**

التعويم مفيد في حالات كثيرة، ويستخدم غالباً مع وضعية العناصر ، في الدرس اللاحق سنلقى نظرة على كيفية وضع العناصر في مكان ما بشكل نسبي أو مطلق.

### الدرس 14: وضعية العناصر

باستخدام وضعية العناصر في CSS يمكن أن تضع أي عنصر في المكان الذي تريده من الصفحة ويمكن لتعويم العناصر أن يساعدك على فعل ذلك أيضاً (إقرأ الدرس 13(، وضعية العناصر في CSS يعطيك الكثير من الخيارات لإنشاء تصاميم متقدمة وعالية الدقة.

هذا ما سنتعلمه في الدرس:

مبادئ وضعية العناصر في [CSS](http://ar.html.net/tutorials/css/lesson14.asp#s1)

وضعية العناصر المطلقة

وضعية العناصر النسبية

### **ِجبدئ ٚضؼيخ اٌؼٕبطش فيCSS**

نصور أن نافذة المتصفح منسقة بهذا النظام :

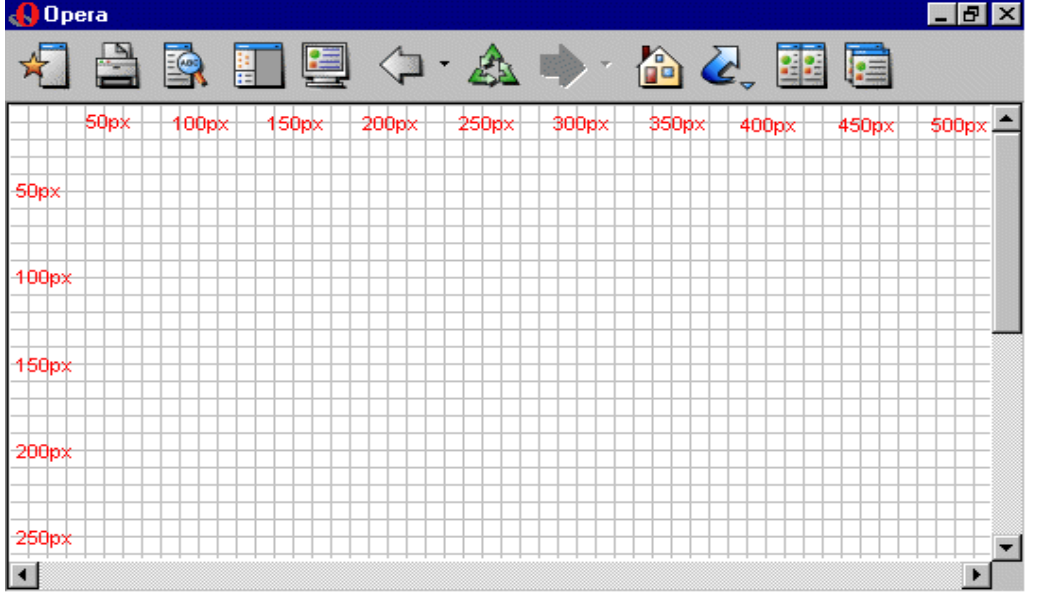

مبدأ وضعية العناصر في CSS هو أنك تستطيع وضع أي صندوق على أساس إحداثيات ونظام محدد.

لنقل بأننا نريد أن نضع عنواناً في مكان محدد، باستخدام نموذج الصندوق - إقرأ الدرس 9 -يمكن للعنوان أن يظهر بهذا الشكل:

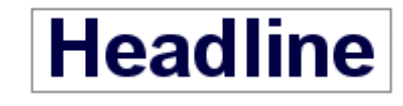

إذا أردنا للعنوان أن يكون موقعه على بعد 100 بكسل من أعلى الصفحة، و200 بكسل من يسار الصفحة فعلينا أن نكتب أوامر CSS بهذه الطريقة:

### **style.css**

 $h1$  { position:absolute; **top: 100px; left: 200px;** }

والنتيجة ستكون بهذا الشكل:

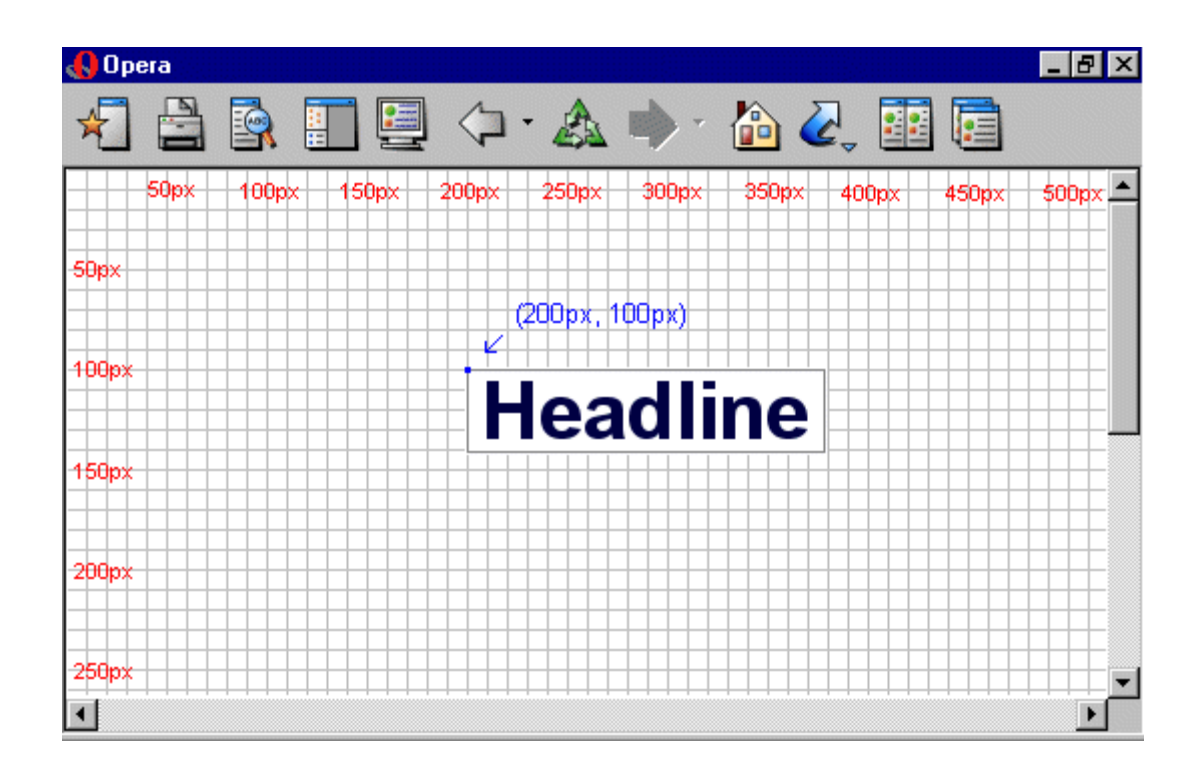

كما ترى وضعية العناصر في CSS أسلوب دقيق جداً لوضع العناصر حيث تشاء، وهو أسهل بكثير من تجربة استخدام الجداول لفعل ذلك أو الصور الشفافة أو أي شيء آخر ـ

وضعية العناصر المطلقة

أي عنصر وضع بشكل مطلق لا يأخذ مساحة في الصفحة، هذا يعني أنه لا يترك فراغاً بعد أن يوضع بشكل مطلق.

لوضع أي عنصر بشكل مطلق يجب أن تعطي الخاصية positionالقيمة absolute، ويمكن أيضاً استخدام الخصائص leftو rightو topه bottomالتحديد وضعية الصندوق.

كمثال للوضعية المطلقة قمنا بوضع أربع صناديق في الزواية الأربعة للصفحة:

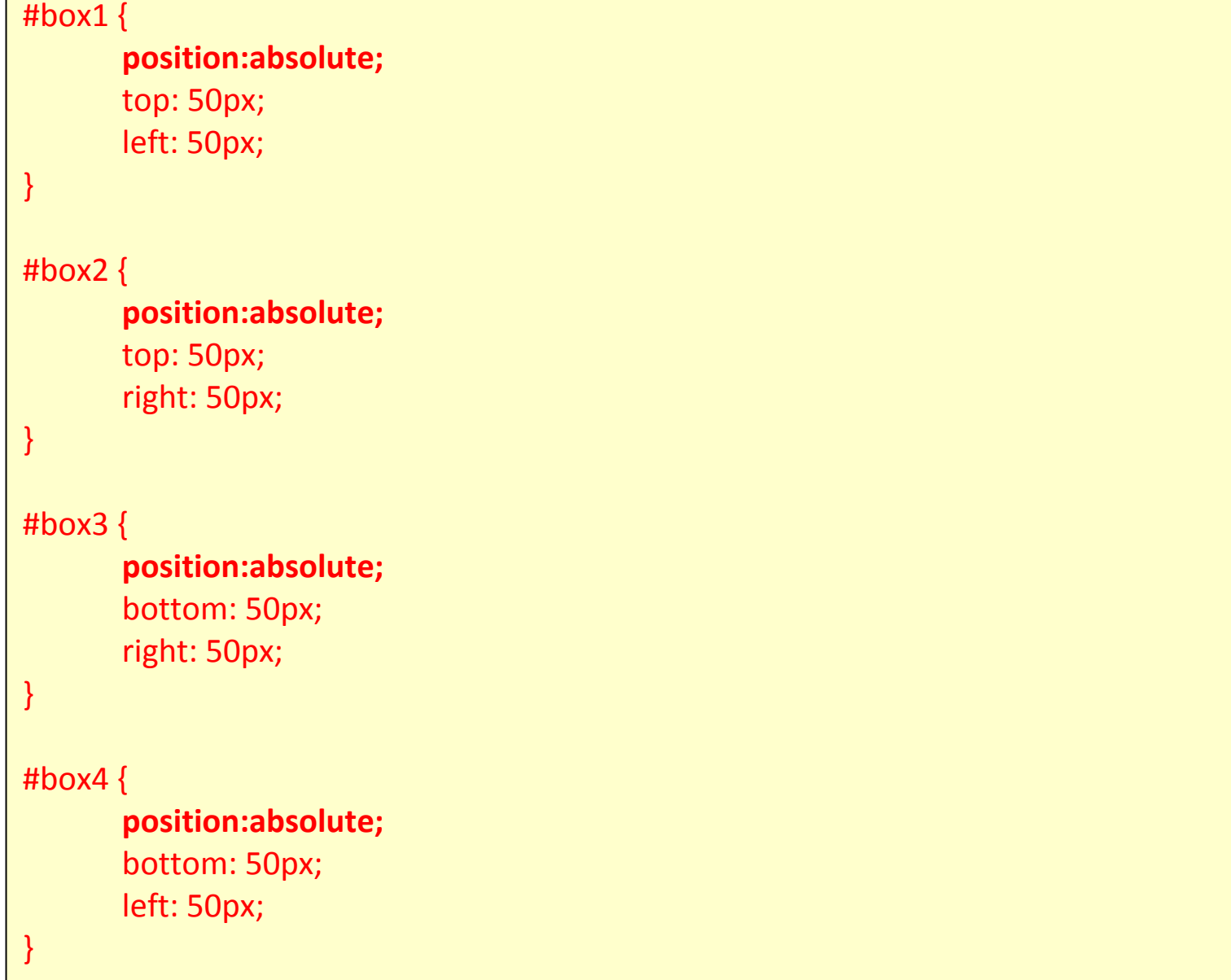

وبظهر في المستعرض كما يلي :

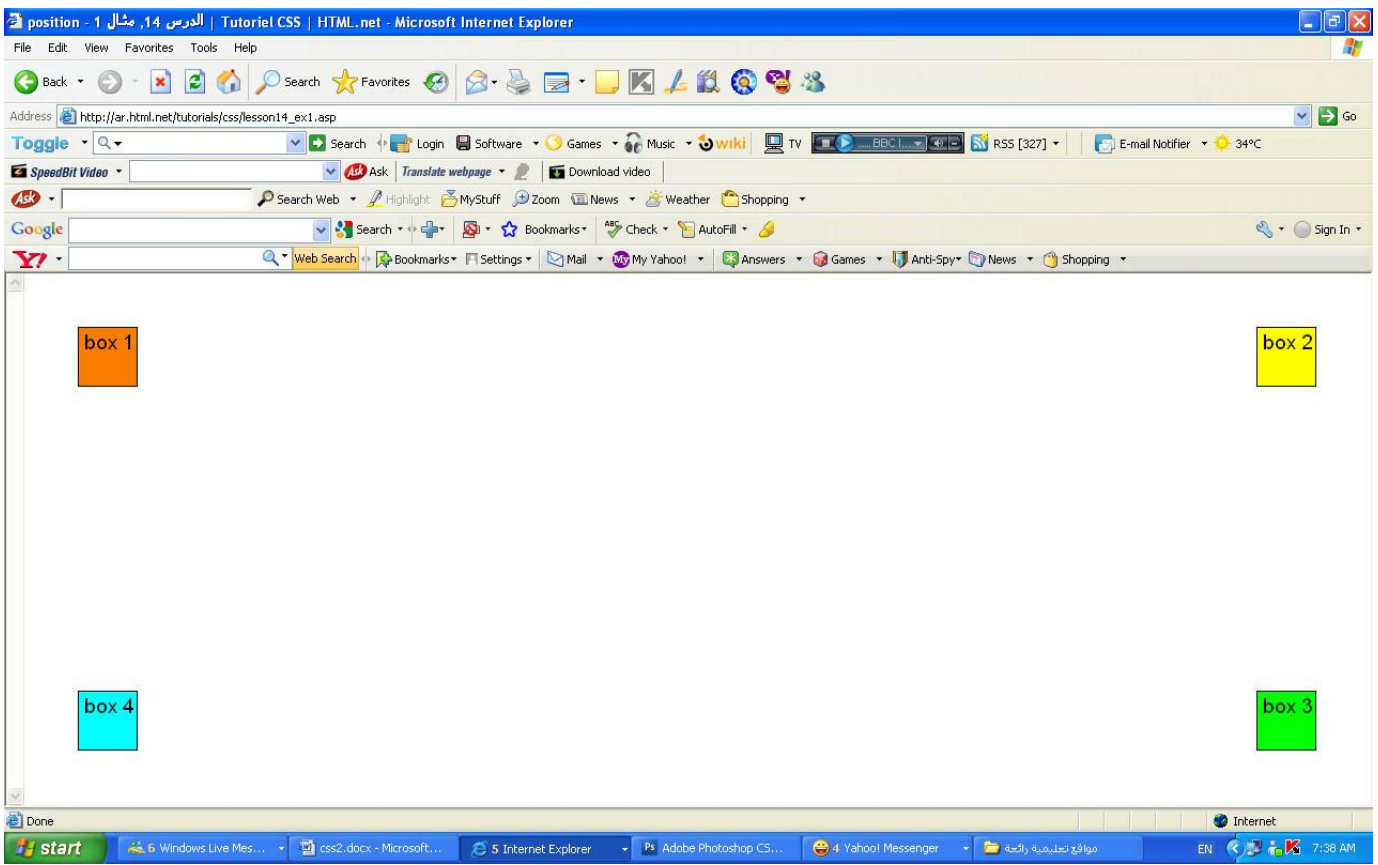

و**ضعية العناصر النسبية** 

لوضع العناصر بشكل نسبي عليك أن تعطي الخاصية positionالقيمة relative، الاختلاف بين الوضعية النسبية والمطلقة هي كيفية التعامل مع وضع العنصر نفسه.

وضعية العنصر النسبية تحسب على أساس وضعه الأصلي في الصفحة، هذا يعني أنك إذا حركت العناصر إلى اليمين أو اليسار أو الأعلى أو الأسفل فإنه سيأخذ مساحة من النص بعد وضعه في مكانه المحدد.

كمثال على الوضعية النسبية يمكننا أن نجرب وضع ثلاث صور بشكل نسبي في الصفحة، لاحظ أن الصور تترك مساحة فارغة في أماكنها الأصلية من الصفحة:

## **style.css**

ويظهر في المستعرض كما يلي :

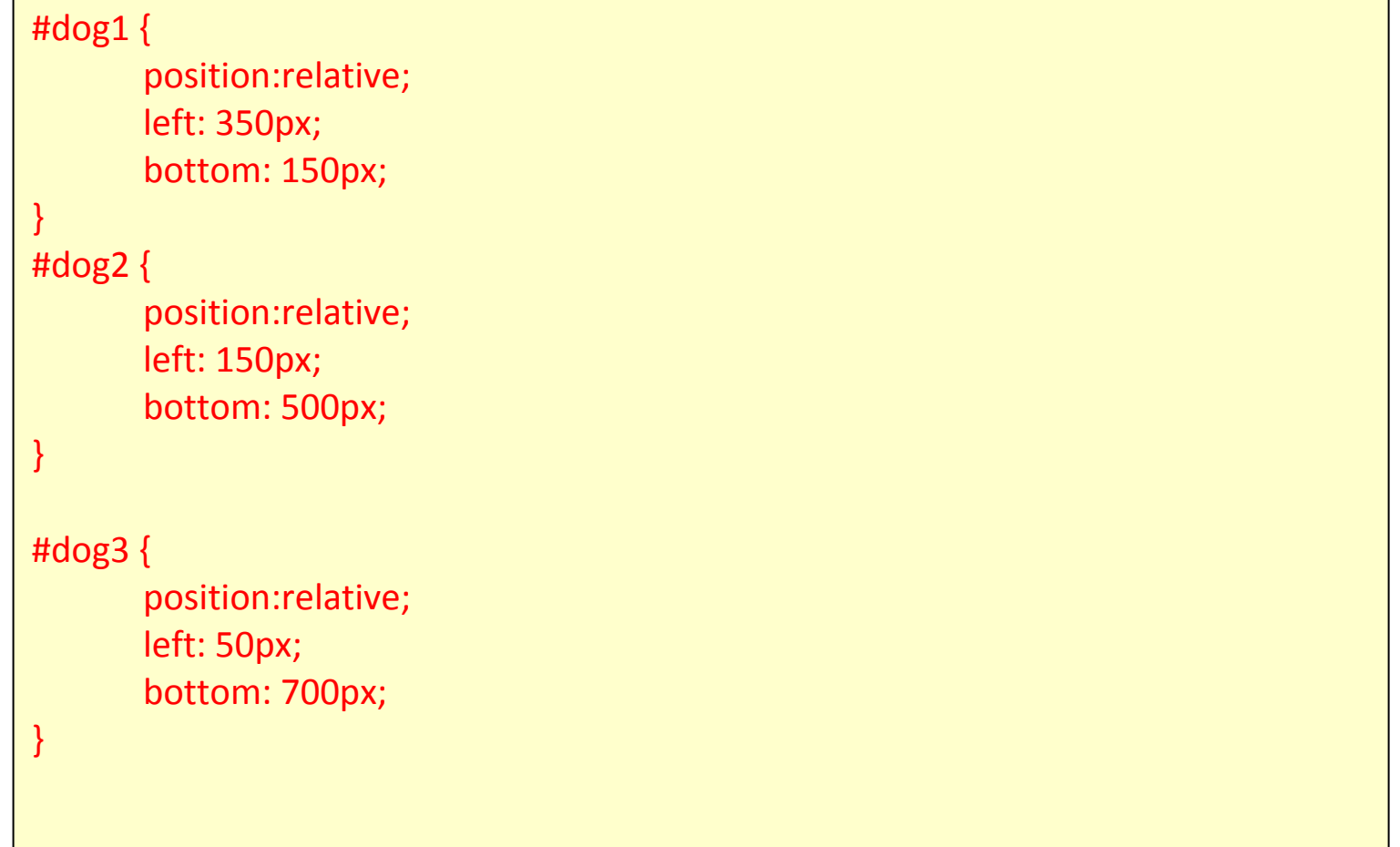

### ويظهر في المستعرض كما يلي :

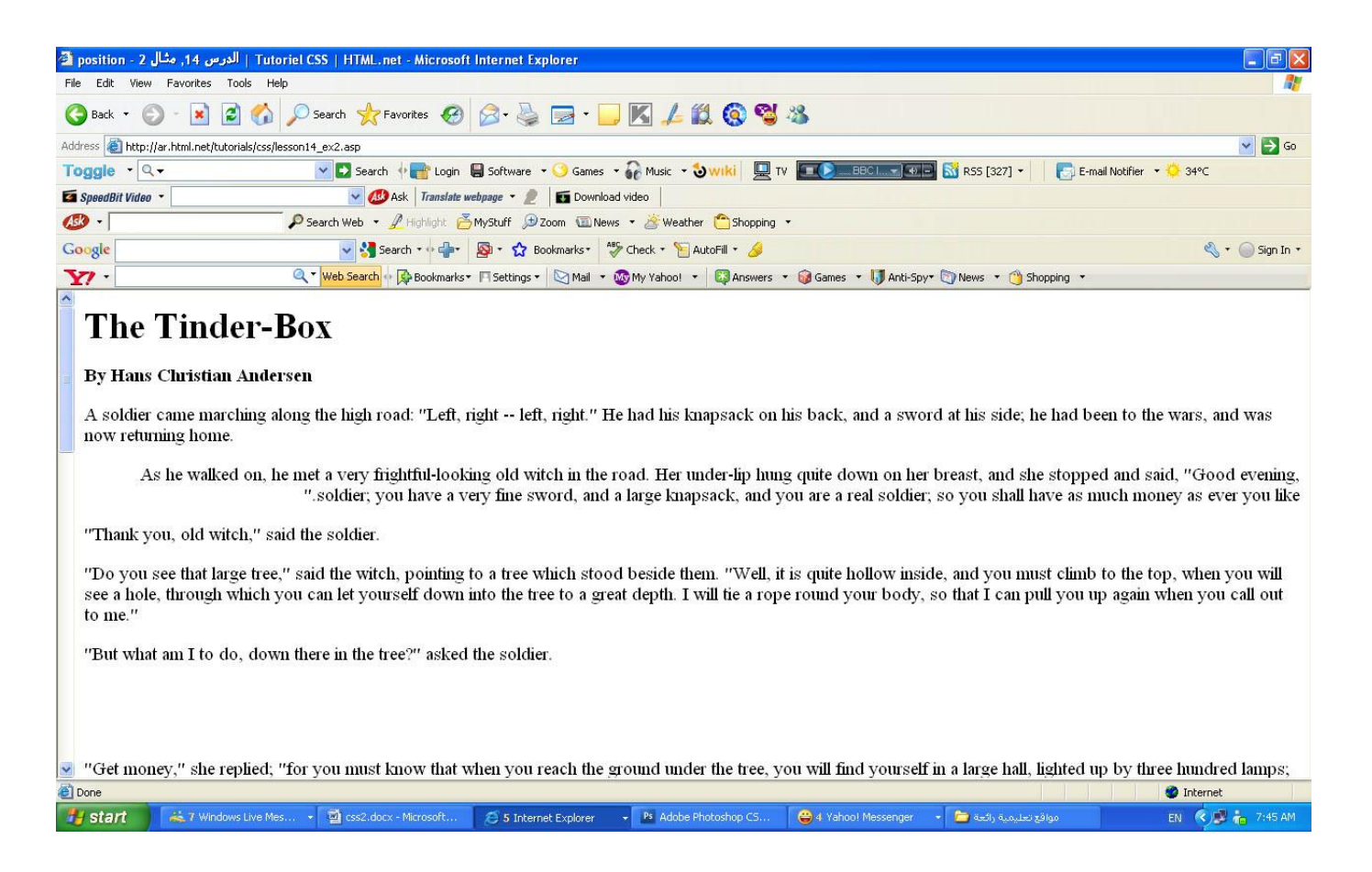

### **ٍِخض**

في الدرسين السابقين تعلمنا تعويم العناصر ووضعها في مكان محدد، طريقتان تعطيانك الكثير من الإمكانيات لبناء صفحات موقعك بدون الحاجة إلى استخدام الأسلوب القديم المتمثل في الصور الشفافة مع الجداول فيHTML ، استخدا بدلاً من ذلك CSS فهي أكثر دقة وتعطيك الكثير من الخيار ات المتقدمة، و هي أسهل في الإدار ة وتوفر عليك الكثير من الجهد. **اٌذسط :15 عجمخ فٛق عجمخ ثبعزخذاَindex-z**

يمكنها أن تتحكم بالأبعاد الثلاث, العرض والارتفاع والعمق، وقد تحدثنا بما فيه الكفاية عن العرض والارتفاع في الدروس السابقة، في هذ االدرس سنتعلم كيف نضع عناصر مختلفة في طبقات، باختصار هذا يعني ترتيب العناصر لكي نضع بعضها فوق بعض.

لهذا الغرض يمكنك أن تعطي لعنصر ما رقم(z-index) ، وهذا الخاصية تسمح للعناصر ذات الرقم الأعلى بأن تكون فوق العناصر التي ذات الرقم الأدني.

لنقل بأننا نريد ترتيب صور للعبة الورق، يجب أن نعطي لكل ورقة رقم :z-index

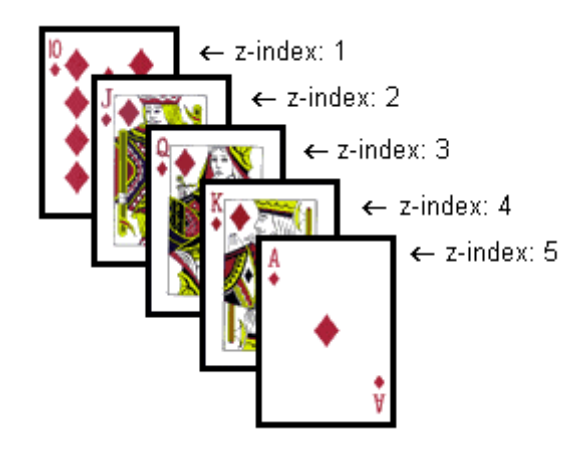

في هذه الحالة الأرقام منتابعة (من 1 إلى 5) لكن يمكن تحقيق نفس النتيجة باستخدام خمسة أرقام مختلفة، المهم هو الترتيب المتصاعد.

المثال أدناه يوضح كيفية ترتيب البطاقات:

```
#ten_of_diamonds {
       position: absolute;
       left: 100px;
       top: 100px; z-index: 1;
}
#jack_of_diamonds {
       position: absolute;
       left: 115px;
       top: 115px; z-index: 2;
}
#queen_of_diamonds {
       position: absolute;
       left: 130px;
       top: 130px; z-index: 3;
}
#king_of_diamonds {
       position: absolute;
       left: 145px;
       top: 145px; z-index: 4;
}
#ace_of_diamonds {
       position: absolute;
       left: 160px;
       top: 160px; z-index: 5;
}
```
وبظهر بالمستعرض كما بلي ·

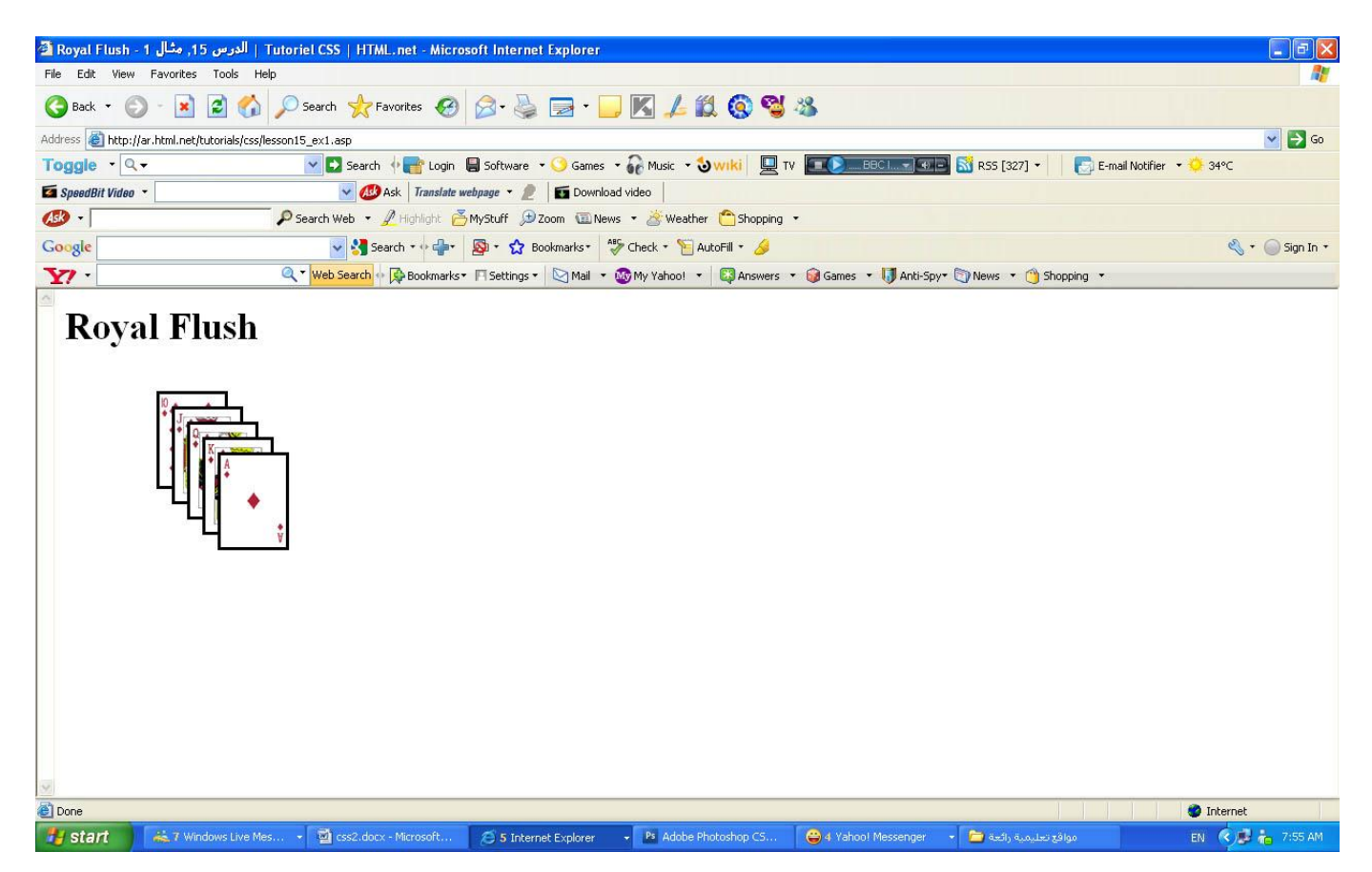

تر تيب العناصر ِ فو ق بعضها البعض سهل و الإمكانيات كثير ة، يمكنك أن تضع الصو ر ٍ فو ق النص أو النص فوق الصور أو تضع نصاً فوق نص ... إلخ.

#### **ٍِخض**

الطبقات يمكن استخدامها في الكثير من الحالات، فمثلاً جرب استخدام z-indexلإنشاء مؤثِّرات على العناوين بدلاً من استخدام الصورِ ، فهذا يجعل الموقع أكثر سرعة ويعطيه فرصة للظهور في محركات البحث.

الدرس 16: المعايير القياسية

منظمة W3C أو World Wide Web Consortium, منظمة مستقلة تضع المعايير النقنية لشبكة الويب (مثال:KML ،CSS : HTML، إِنَّ ومنظمة موزيلا وغيرِ ها من الشركات كلّها تشارك في منظمة W3C واتفقت على أن مستقبل شبكة الويب يكمن في المعايير القياسية.

إذا سبق لك أن جربت تصميم الموقع فأنت في الغالب تعرف أن هناك احتمال كبير بظهور الموقع بشكل مختلف في متصفحات مختلفة، وإنشاء موقع يظهر بشكل صحيح في كل الْمتصفحات الحديثة اليوم قد يستهلك الكثير من الوقت ويثير أعصابك.

الْفكرة من وجود المعايير القياسية المتفق عليها هو وجود تقنيات ويب موحدة، هذا يعنى أن مطور الموقع إذا قام بإنشاء موقع فهو يعلم أنه سيظهر بالشكل المطلوب في كل المتصفحات و أنظمة التشغيل، **لذلك نفضل أن تقوم باستخدام المعايي**ر ا**لقياسية وتقوم بالتأكد من أن** ملفات CSS التي قمت بكتابتها تتوافق مع هذه المعايير..

### **ِذلكCSS**

لتبسط عملية تعلم معايير [CSS](http://www.w3.org/TR/REC-CSS2/) قامت منظمة W3C بتطوير أداة تدقيق تقوم بقراءة ملفات CSSوتعطيك النتائج مع الأخطاء والتحذيرات إن كان ملف CSS بحوي أي خطأ.

ولكي نبسط عليك الأمر يمكنك أن تتأكد بنفسك من صحة ملفات CSS مباشرة من هذه الصفحة، ببساطة ضع عموان ملف CSS الخاص بموقعك واضغط على زر "تدقيق" وستنتقل إلى موقع W3C لترى النتيجة وتعرف الأخطاء إن وجدت .

**<http://www.html.net/site/style/screen.css>**

إذا لم يجد المدقق أية أخطاء ستظهر لك هذه الصورة والتي يمكنك أن تضعها في موقعك لتبين بأنك تستخدم المعايير القياسية:

W3C css

المدقق يمكن إيجاده على هذا الرابط/http://jigsaw.w3.org/css-validator :

سبق وقد اشارنا من قبل ( في الصفة 3 من الشرح ) ان هناك ثلاث طرق يمكن أن تستخدمها لتفعيل CSS في صفحة HTML ( 3 طرق لكتابة الــ STYLE ) هذه الطرق مشروحة أدناه، ونحن ننصح بأن تركز وتستخدم الطريقة الثالثة، وهي أن تضع CSS في ملف منفصل. (أن تضع CSS في ملف منفصل) وقد قمنا في الفصول السابقة بشرح هذة الطريقة بالتفصل وسبق ان اشارنا الى ان هذه هي الطريقة الأفضل، وهي أن تقوم بوضع رابط لملف خارجي يحوي أوامر CSS . الملف الخارجي هو ببساطة ملف نصبي يستخدم اللاحقة css،، ومثل الملفات الأخرى بِمكنك أن تضعه في مزود موقعك أو على القرص الصلب.

وفي الصفحات القادمة سوف نقوم بشرح الطريقة الثانية لاستخدام او تفعيل لغة التصميم css وهي ضمت ملف HTML باستخدام وسم او خاصية \_style هذه طريقة مختلفة بأنها تستخدم وسم <style> داخل ملف الاتش تي ام ال الطريقة الثانية : ضمن ملف HTML باستخدام وسم او خاصية style

# **'background-color'خبطيخ**

خاصية background-colorتحدد لون خلفية أي عنصر.

العنصر <body>يضم كل محتويات وثيقة HTML ، لذلك لتغيير خلفية الصفحة بأكملها <body>. يجب أن نفعل خاصية background-color على العنصر

يمكنك أيضاً تفعيل خاصية لون الخلفية على عناصر أخرى مثل العناوين والنصوص، في المثال أدناه قمنا باختيار ألوان خلفية لعنصري <body>و.<h1> ولتفعيلة يتم كتابة الكود التالي في ملف الـــ html ·

```
<html>
<head>
<style type="text/css">
body
₹
background-color:yellow;
Y
h1background-color:#00ff00;
<sup>}</sup>
p
background-color:rgb(255,0,255);
\mathcal{E}</style>
</head>
<body>
<h1>This is heading 1</h1>
<p>This is a paragraph.</p>
</body>
</html>
```
ملحوظة هامة

ملحوظة هامة : لاحظ أننا بتغير لتغيير خلفية الصفحة بأكملها يجب أن نفعل خاصية background-color<sup>></sup> و لتغيير خلفية المستوى الاول في الكتابة **المست**وى الأول في الكتابة (11) بجب أن نفعل خاصية background-color على العنصر .<1b> و لتغيير خلفية الْفقرة بأكملها يجب أن نفعل خاصية background-color على العنصر .<p>.

وبكتابة الكود السابق فى ملف الـــ html يظهر بالمستعرض كما يلي :

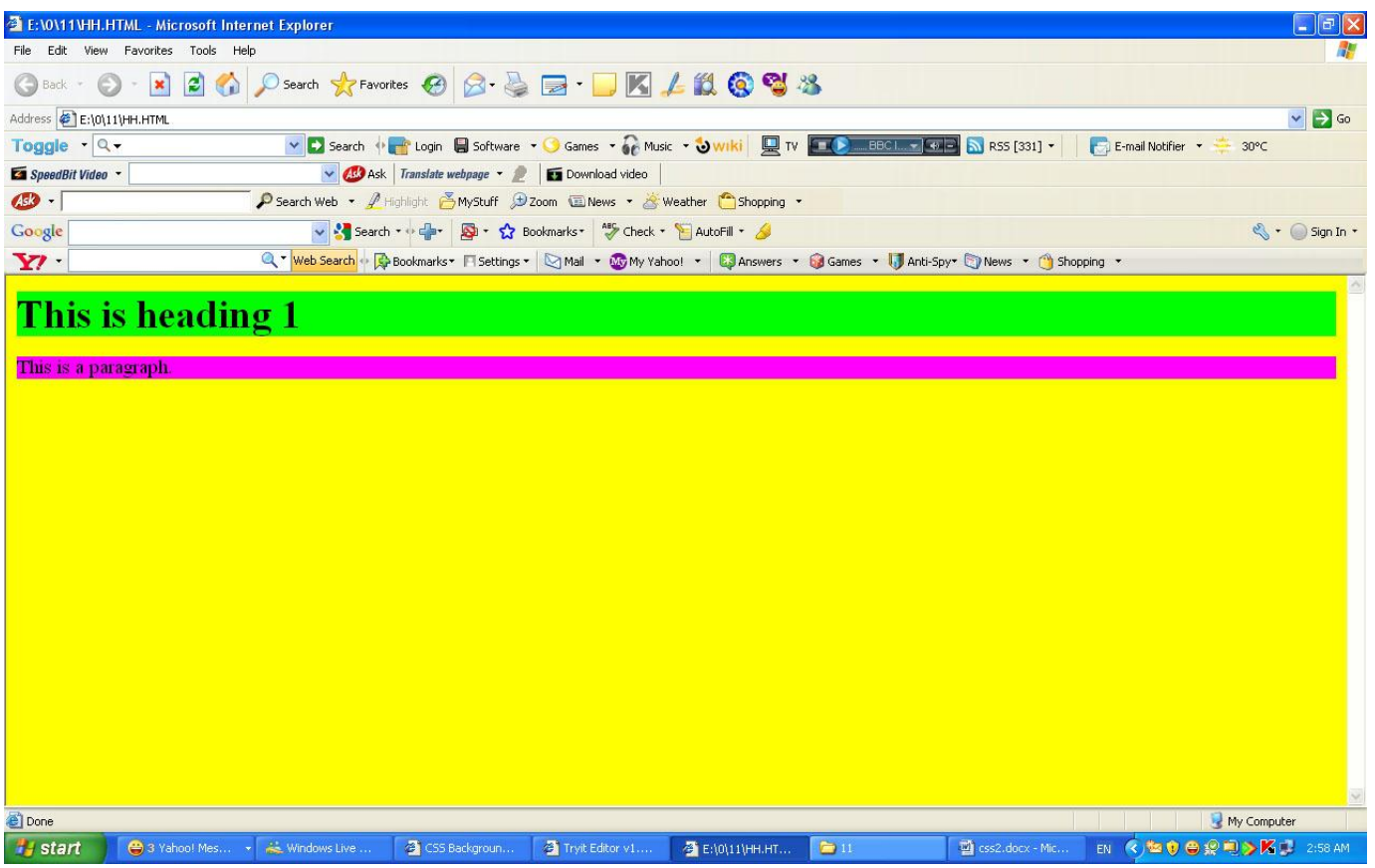

الصورة كخلفية"background-image<sup>"</sup>

صورة تناسبك.

خاصية background-imageتستخدم لوضع صورة كخلفية لأي عنصر.

فمثلاً قمنا باستخدم صورة فراشة في المثال أدناه، يمكنك إنزال الصورة لتجرب بنفسك على حاسةبك، قم بالضغط على الصورة بالزر الأيمن واحفظها في جهازك، أو يمكنك استخدام أي

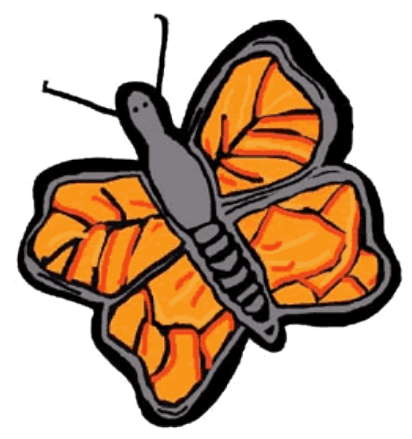

لإدخال صورة الفراشة كخلفية للصفحة قم بتفعيل خاصية background-image للعنصر

<body<ٚؽذد ِغبس اٌظٛسح ٚلُ ثىزبثخ اٌىٛد اٌزبٌٝ فٝ ٍِف اٌـ : html

<html>

<head>

```
<style type="text/css">
```
body {background-image:url("butterfly.gif")}

</style>

</head>

<body>

<h1>Hello World!</h1>

</body>

</html>

#### ويظهر بالمستعرض كما بلي ·

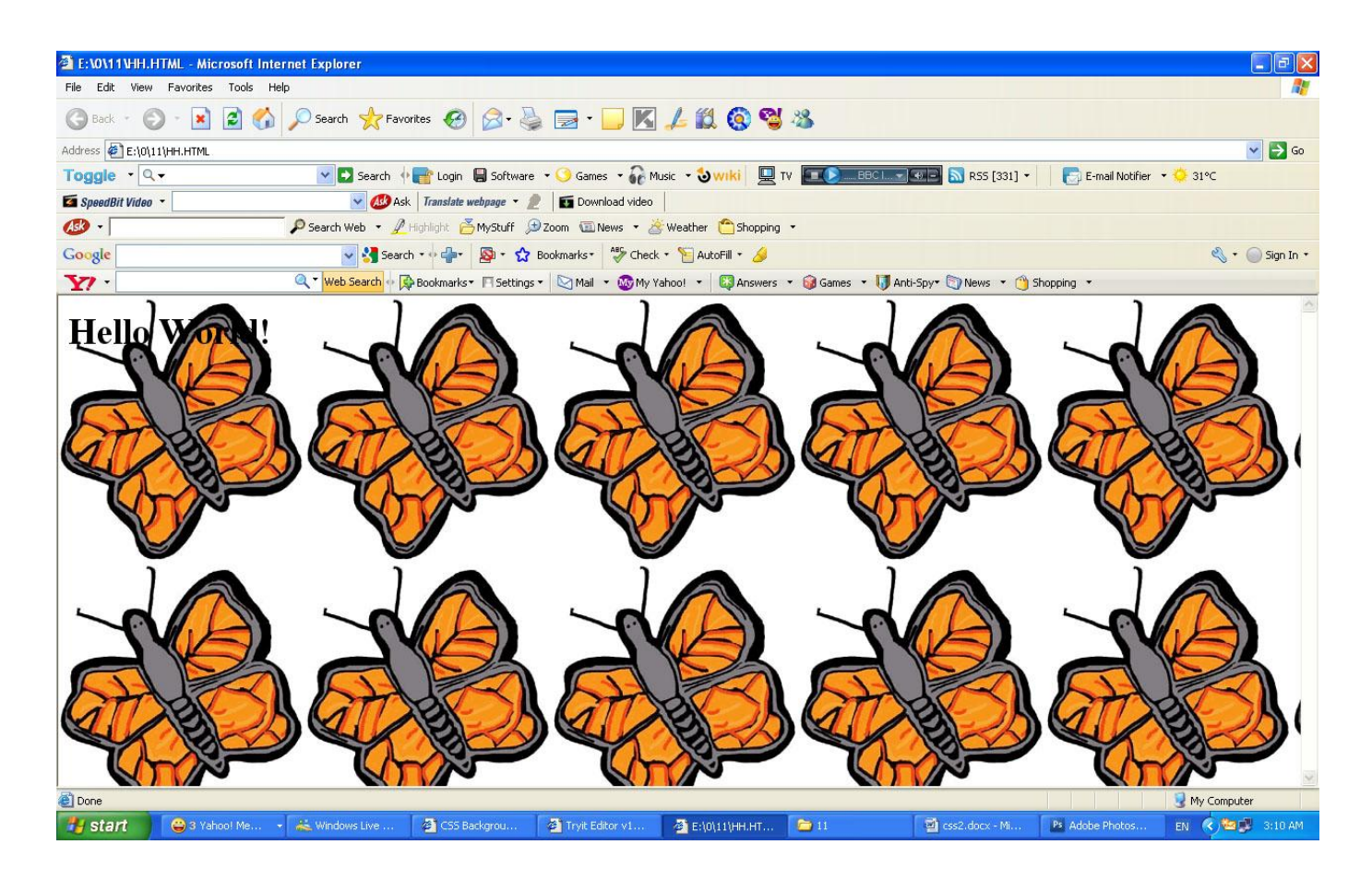

انتبه: لاحظ كيف حددنا مسار الصورة بهذا الشكل ("url("butterfly.gif") هذا يعني أن الصورة وضعت في نفس المجلد مع ملف الاتش تي ام ال ، يمكنك أن تحدد مسار الصور في مجلدات أخرى باستخدام ("url("../images/butterfly.gif : url("http://www.html.net/butterfly.gif").ختى العنوان الكامل للملف

**رىشاس طٛسح اٌخٍفيخ"repeat-background"**

هل لاحظت في المثال أعلاه أن صورة الفراشة تتكرر رأسيًا وأفقيًا لتغطي كامل الصفحة؟ الخاصية background-repeatتتحكم بتكرار الصورة. في الجدول أدناه ملخص لأربع قيم يمكن أن تضعها للخاصية .background-repeat

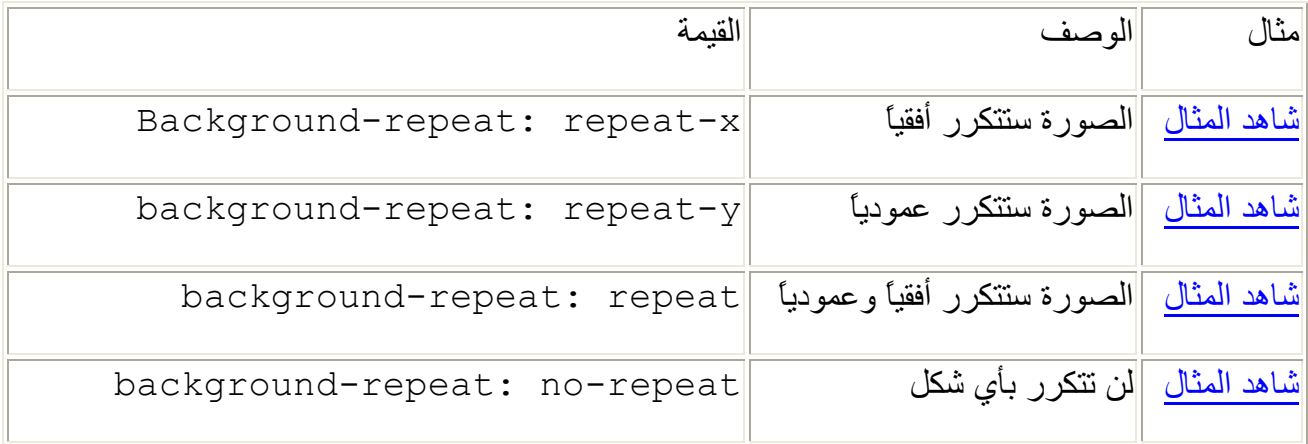

مثلاً لتكرار صورة الخلفية يجب أن تكتب الأوامر بهذا الشكل::

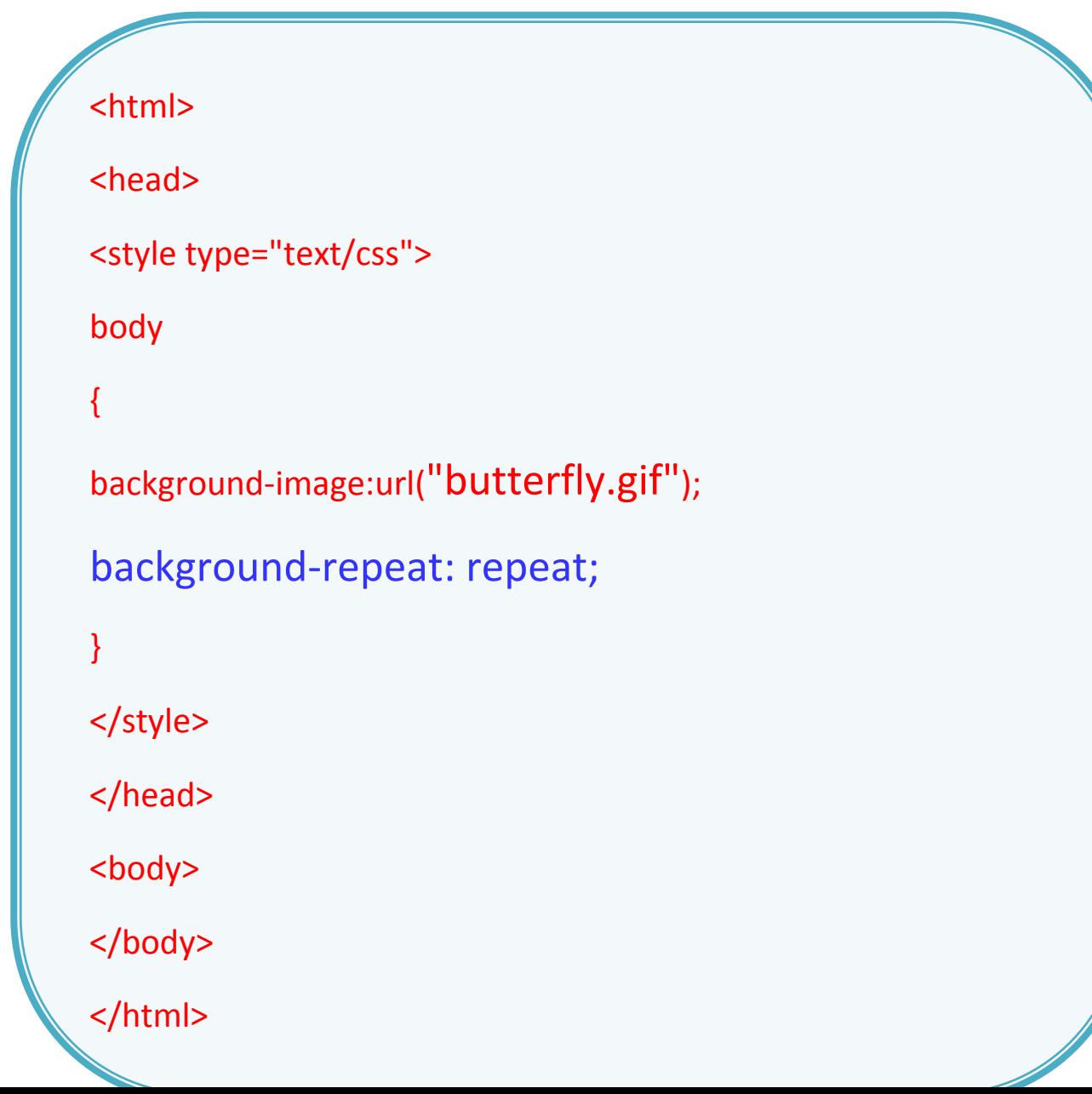

مثلاً لتجنب تكرار صورة الخلفية يجب أن تكتب الأوامر بهذا الشكل::

```
<html>
<head>
<style type="text/css">
body
{
background-image:url("butterfly.gif");
background-repeat: no-repeat;
}
</style>
</head>
<body>
<p>By default, a background image will be repeated both 
vertically and horizontally.</p>
</body>
</html>
```
# تثبيت صورة الخلفية''background-attachment'

الخاصية background-attachmentتحدد ما إذا كانت صورة الخلفية ثابتة أو متحركة مع محتويات العنصر .

الصورة الثابتة لن تتحرك مع النص عندما يقوم القارئ بتحريك الصفحة، بينما الصورة المتحركة ستتحرك مع الصفحة بمحتوياتها.

في الجدول أدناه ملخص للقيم التي يمكنك وضعها لخاصية background-attachment، شاهد الأمثلة ولاحظ الاختلاف بين الصورة الثابتة والمتحركة.

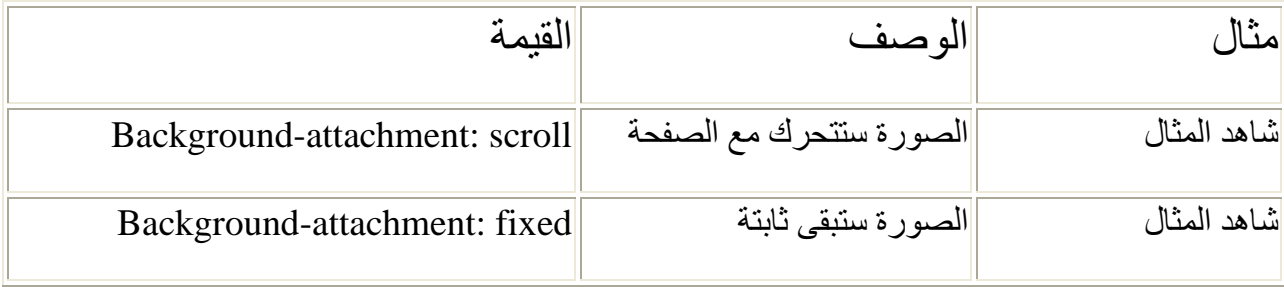

المثال ادناه يبين كيفية اختيار القيمة المناسبة لتثبيت صورة الخلفية:

المثال ادناه يبين كيفية اختيار القيمة المناسبة لتثبيت صورة الخلفية:

```
<html>
<head>
<style type="text/css">
Body {
background-color: #FFCC66;
background-image: url("butterfly.gif");
background-repeat: no-repeat;
background-attachment: fixed;
\overline{\mathbf{r}}h1color: #990000;
      background-color: #FC9804;
</style>
</head>
</body>
$\langle/html>
```
## ويظهر في المستعرض كما يلي :

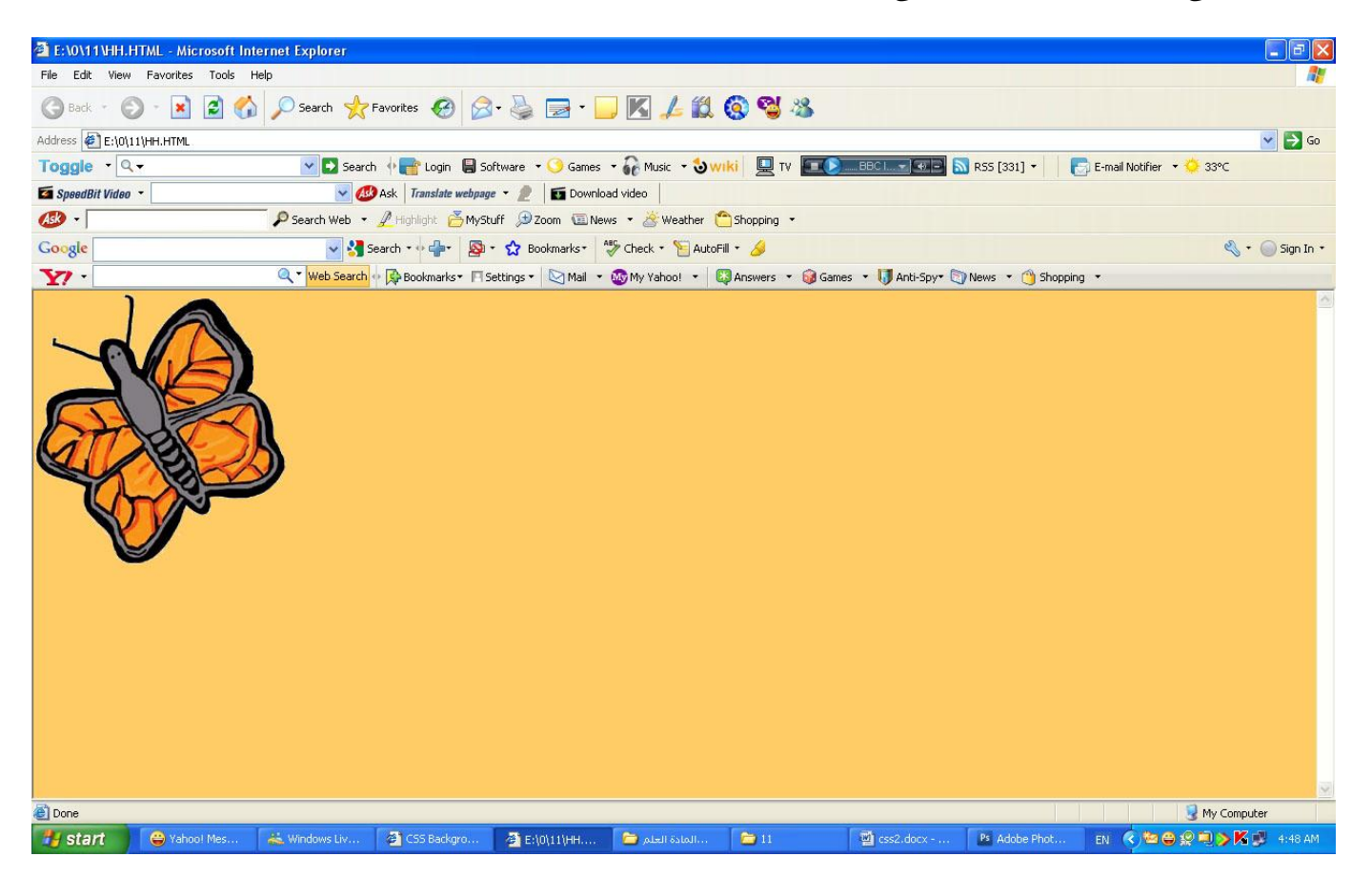

# **ِىبْ طٛسح اٌخٍفيخ"position-background"**

تلقائياً توضع صورة الخلفية في أعلى يسار الصفحة، الخاصية background-position تسمح لك بتغييرٍ هذه القيمة التلقائية ووضع الصورة في أي مكان تريده من الشاشة.

هناك طرق مختلفة لتحديد قيمة background-position، لكن كلّها تنظم على نسق واحد، فمثلاً القيمة 'l $100$ px 200px'تضع الصورة الخلفية على بعد 100 بكسل من يسار نافذة الْمتصفح و200 بكسل من أعلى نافذة المتصفح.

هذا النسق يمكن تحديده أيضـًا بالنسبة المؤية من عرض الشاشة وكذلك مقاييس محددة مثل البكسل والسنتيميتر، أو من خلال استخدام كلمات مثل top و bottomو center و left right.ٚ

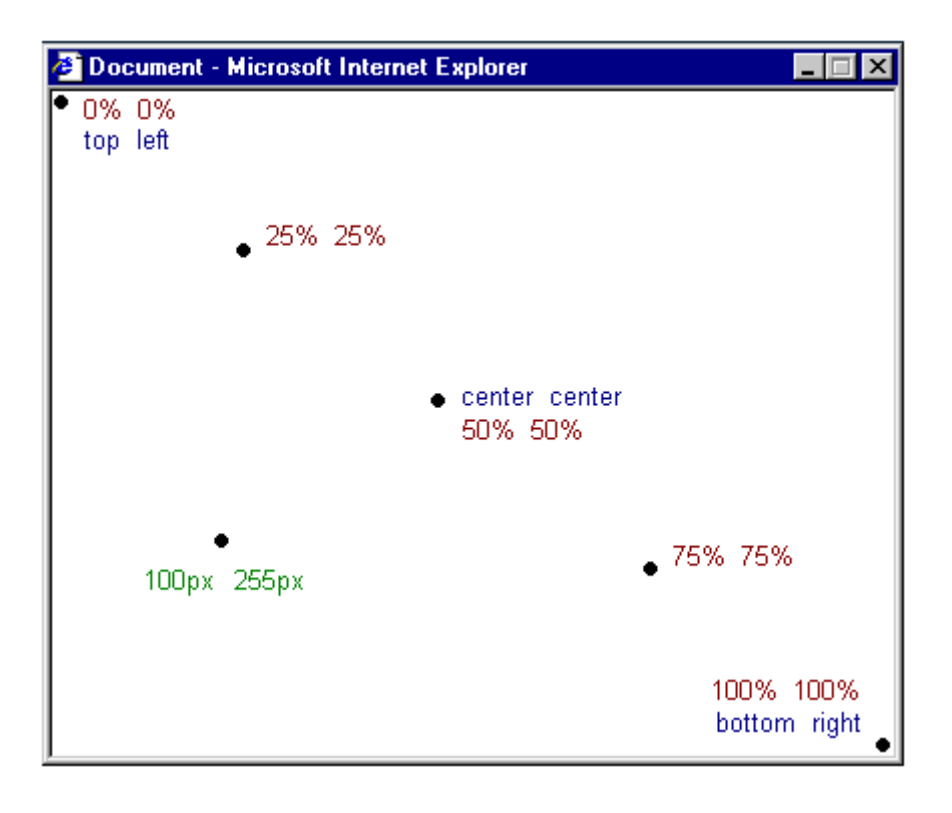

الْجدول أدناه يوضح بالْمزيد من الأمثلة

# الجدول أدناه يوضح بالمزيد من الأمثلة

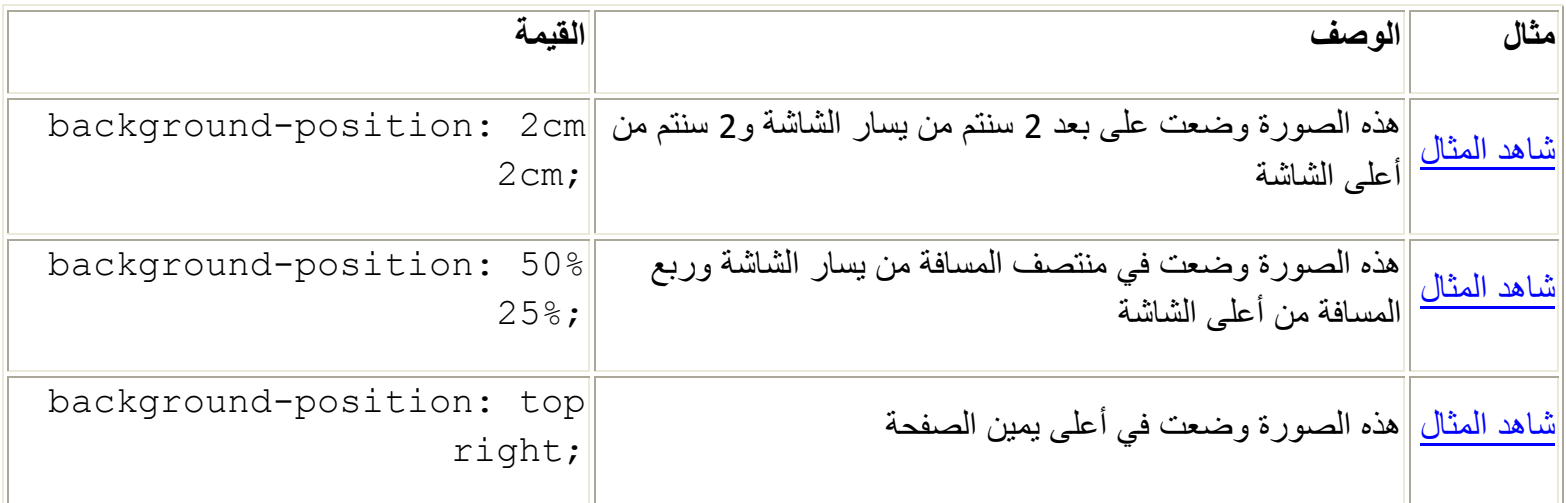

المثال أدناه يوضح كيفية وضع صورة الخلفية <u>في أعلى يمين الشاشة</u>:

المثال أدناه يوضح كيفية وضع صورة الخلفية في أعلى يمين الشاشة:

```
<html>
<head>
<style type="text/css">
body {
     background-color: #FFCC66;
     background-image: url("butterfly.gif");
     background-repeat: no-repeat;
     background-attachment: fixed;
     background-position: right bottom;
\mathbf{\}h1\{color: #990000;
     background-color: #FC9804;
</style>
</head>
</body>
</html>
```
ملحوظة هامة : يمكن كتابة الخاصية بالنسبة ( 50% ـ 25% ) و ايضا يمكن كتابتة كتابا (right bottom)

**جّغ وً اٌخظبئض"background"**

الخاصية backgroundهي اختصار لكل خصائص خلفية العناصر التي قر أتها في هذا الدر س.

باستخدام backgroundيمكنك جمع عدة خصائص وبالتالي تقليل عدد الأسطر التي تكتبها في مِلْف التصميم وهذا يجعل الملف أسهل للقر اءة.

فمثلاً يمكن اختصار ٍ هذه الأسطر :

**background-color: #FFCC66; background-image: url("butterfly.gif"); background-repeat: no-repeat; background-attachment: fixed; background-position: right bottom;**

باستخدام background يمكن تحقيق نفس النتيجة باستخدام سطر واحد فقط:

**background: #FFCC66 url("butterfly.gif") no-repeat fixed right bottom;**

الْقَائِمة ترتب بهذا الشكل - من اليسار إلى اليمين:

background-color | background-image | background-repeat | background-attachment | background-position

إذا لم تكتب خاصية ما سيقوم المتصفح بوضع القيمة التلقائية لهذه الخاصية، فمثلاً لم نضع

الخاصية background-position و background-position في المثال:

**background: #FFCC66 url("butterfly.gif") no-repeat;**

الخاصيتين لم تحددا وسيقوم المتصفح بوضع القيمة التلقائية لهما والقيم هي كما تعرف top left. و top left.

ثالثًا: النصوص

تنسيق وإضافة طراز إلى النصوص هي مسئلة أساسية لمصممي المواقع، في هذا الدرس ستأخذ مقدمة حول الأساليب العجيبة التي تقدمها CSS لتنسيق النص، سنتحدث عن هذه الخصائص في هذا الدرس:

[text-color](http://ar.html.net/tutorials/css/lesson5.asp#s1)

[text-indent](http://ar.html.net/tutorials/css/lesson5.asp#s1)

[text-align](http://ar.html.net/tutorials/css/lesson5.asp#s2)

[text-decoration](http://ar.html.net/tutorials/css/lesson5.asp#s3)

[letter-spacing](http://ar.html.net/tutorials/css/lesson5.asp#s4)

[text-transform](http://ar.html.net/tutorials/css/lesson5.asp#s5)

### **اٚال : ٌْٛ اٌخظ**

يتم تحديد لون الخط ام بالقيم valuo كما يلي " 0000ff " لو بكتابة لون الخط كما يلي " red " ويظهر ذلك في المثال التالي حيث يتم كتابة الكود التالي في ملف الـ html :

### <html>

<head>

<style type="text/css">

body {color:red;}

h1 {color:#00ff00;}

p {color:red;}

</style>

</head>

<body>

<h1>This is heading 1</h1>

<p>This is an ordinary paragraph. Notice that this text is red. The default text-color for a page is defined in the body selector.</p>

<p class="ex">This is a paragraph with class="ex". This text is blue.</p>

</body>

</html>

ويظهر في المستعرض كما يلي :

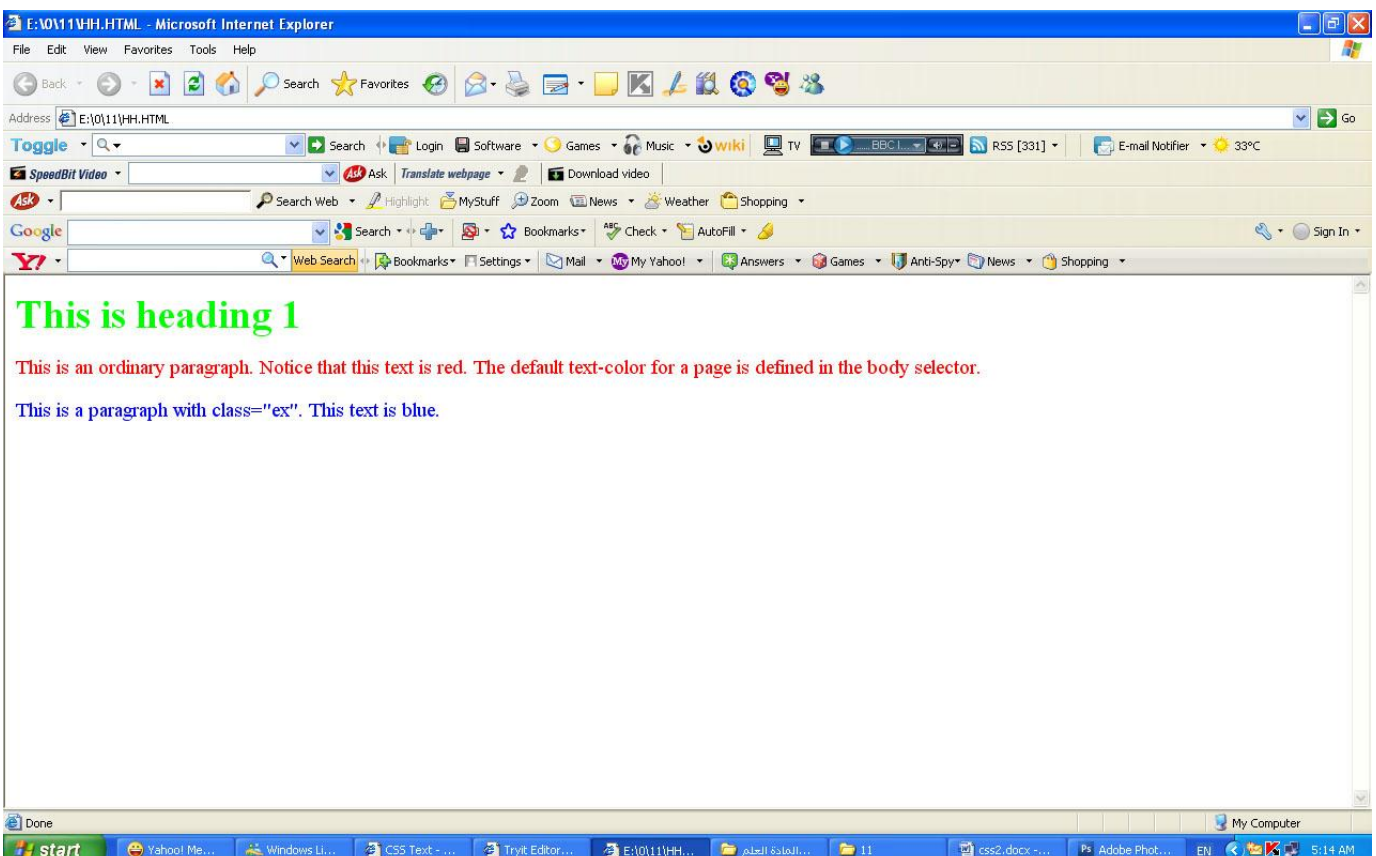

# **محاذاة النص"text-align"**

خاصية text-align تشبه في HTML خاصية "align" التي كانت تستخدم في الماضي، النص يمكن محاذاته نحو اليسار "left" أو اليمين "right"أو في المنتصف "centred" وبالإضافة إلى ذلك القيمة justify سنقوم بمحاذاة النص من الجانبين كما تفعل بعض الصحف والمجلات. في المثال أدناه النص في رأس الجدول <th>قمنا بمحاذاته نحو اليمين، بينما البيانات في الجدول <td>حاذيناها نحو المنتصف أما النص في الفقرات فقمنا بمحاذاته من الجانبين:

# <html>

#### <head>

<style type="text/css">

h1 {text-align:center}

p.date {text-align:right}

p.main {text-align:justify}

</style>

</head>

#### <body>

<h1>CSS text-align Example</h1>

```
<p class="date">May, 2009</p>
```
<p class="main">In my younger and more vulnerable years my father gave me some advice that I've been turning over in my mind ever since. 'Whenever you feel like criticizing anyone,' he told me, just remember that all the people in this world haven't had the advantages that you've had.'</p>

ويظهر في المستعرض كما يلي :

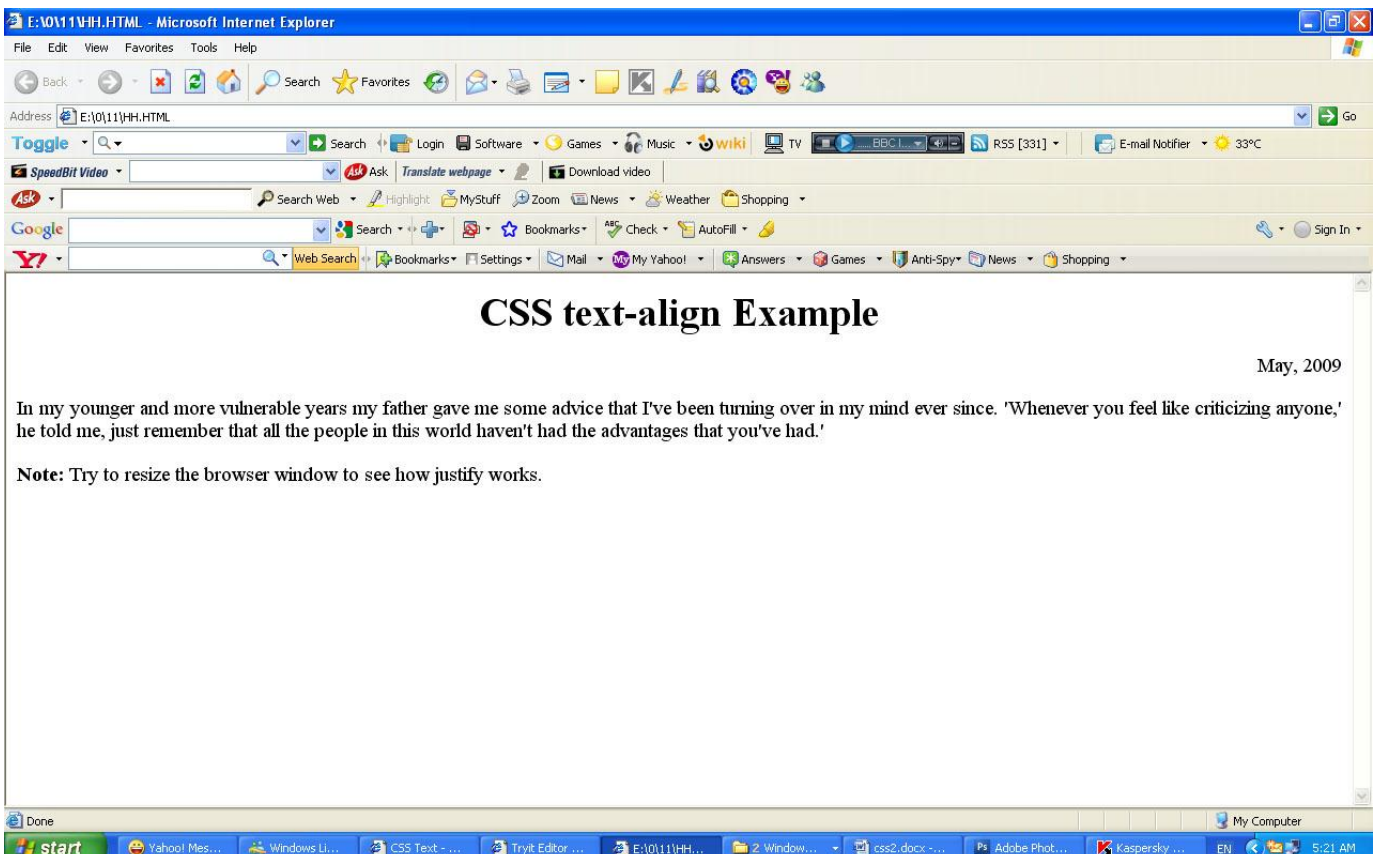

# **صخشفخ إٌض"decoration-text"**

الْخاصية text-decoration تمكنك من إضافة زخارف أو تأثيرات على النص، فمثلاً يمكنك أن تضيف سطراً أسفل النص، أو فوقه أو عليه، في المثال الآتي كل عناصر <11> وضعنا أسفلها خطَّا أما <12>فهي العناوين التي فوقها خط و <13>فمنا بوضع الخط عليها. ويكتب الكود التالي في ملف الـ html

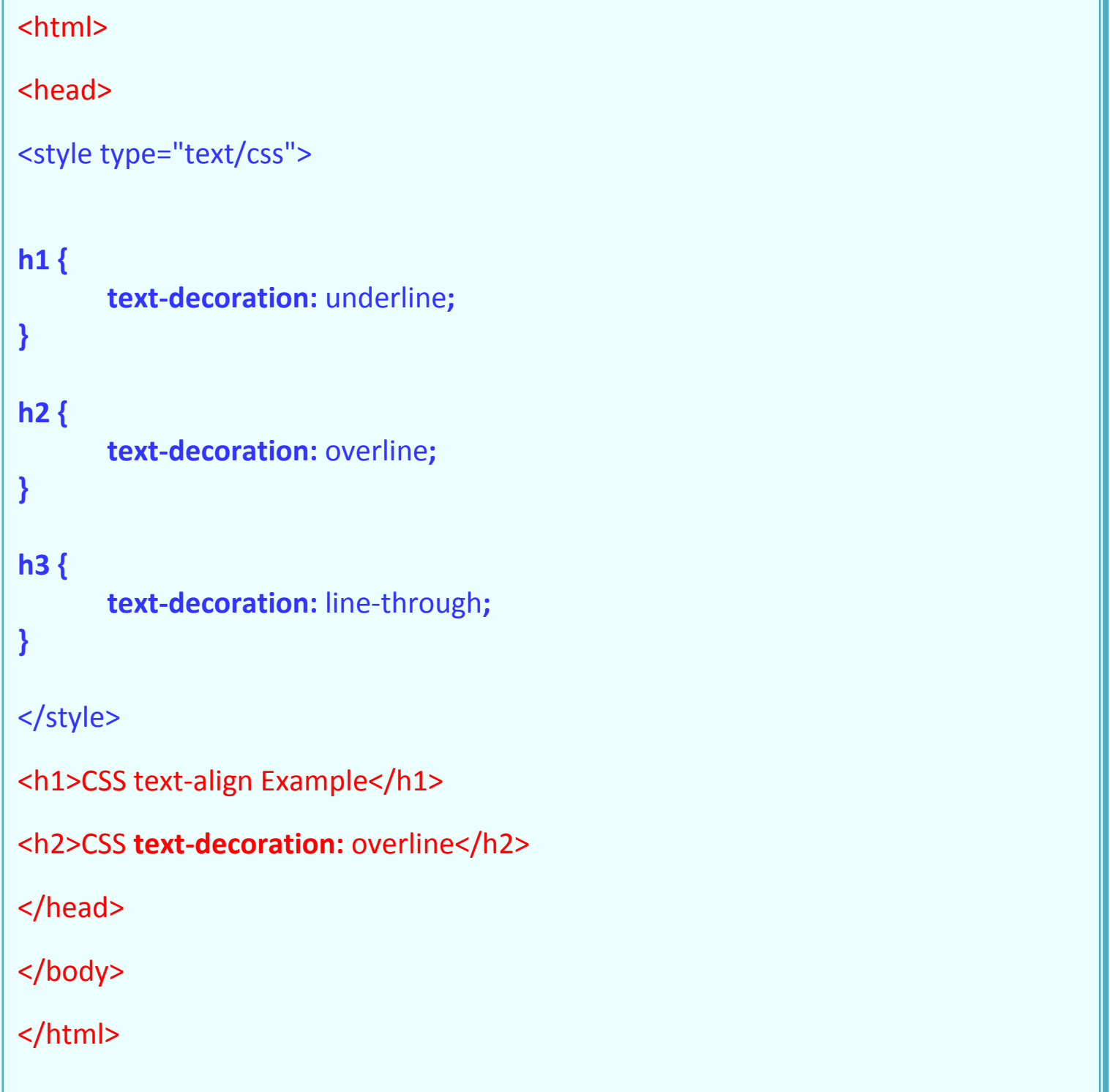

#### **رحٛيً إٌض"transform-text"**

خاصية text-transformثتحكم بحجم الخط في اللغات الغربية، يمكنك أن تختار بين القيم capitalizeأو uppercaseأو lowercase، وبغض النظر عن كيفية ظهور النص الأصلي.

فمثلاً كلّمة "headline" يمكن أن تظهر للمستخدم بهذا الشكل "HEADLINE" أو بهذا الشكل"Headline ، هناك أربع قيم يمكنك استخدامها مع القيم:text-transform

#### **capitalize**

"تقوم بنكبير الحرف الأول من كل كلمة مثال "john doe" :ستصبح ."John Doe" **uppercase** 

"تجعل كل الحروف كبيرة، مثال "jOHN DOE". ستصبح: "jOHN DOE"

#### **lowercase**

" التجعل كل الحروف صغيرة، مثال "JOHN DOE" :ستصبح: "john doe".

#### **none**

لن تقوم بعمل أي تأثير ، النص سيظهر كما كتب في ملف .HTML

كمثال، سنقوم باستخدام قائمة أسماء، الأسماء كلّها تستخدم العنصر (list-item) <li> ولنقل أننا نريد الأسماء أن يظهر حرفها الأول كبيراً أما العناوين فنريد كل حروفها كبيرة.

جرب وألقى نظرة على HTML لهذا المثال وسترى أن النص الأصلي كتب بحروف **صغيرة.** 

### **<html>**

**<head>**

**<style type="text/css">**

**p.uppercase {text-transform:uppercase}**

**p.lowercase {text-transform:lowercase}**

**p.capitalize {text-transform:capitalize}**

**</style>**

```
</head>
```

```
<body>
```

```
<p class="uppercase">This is some text.</p>
```

```
<p class="lowercase">This is some text.</p>
```

```
<p class="capitalize">This is some text.</p>
```

```
</body>
```

```
</html>
```
ويظهر بالمستعرض كما يلي :

ويظهر بالمستعرض كما يلي :

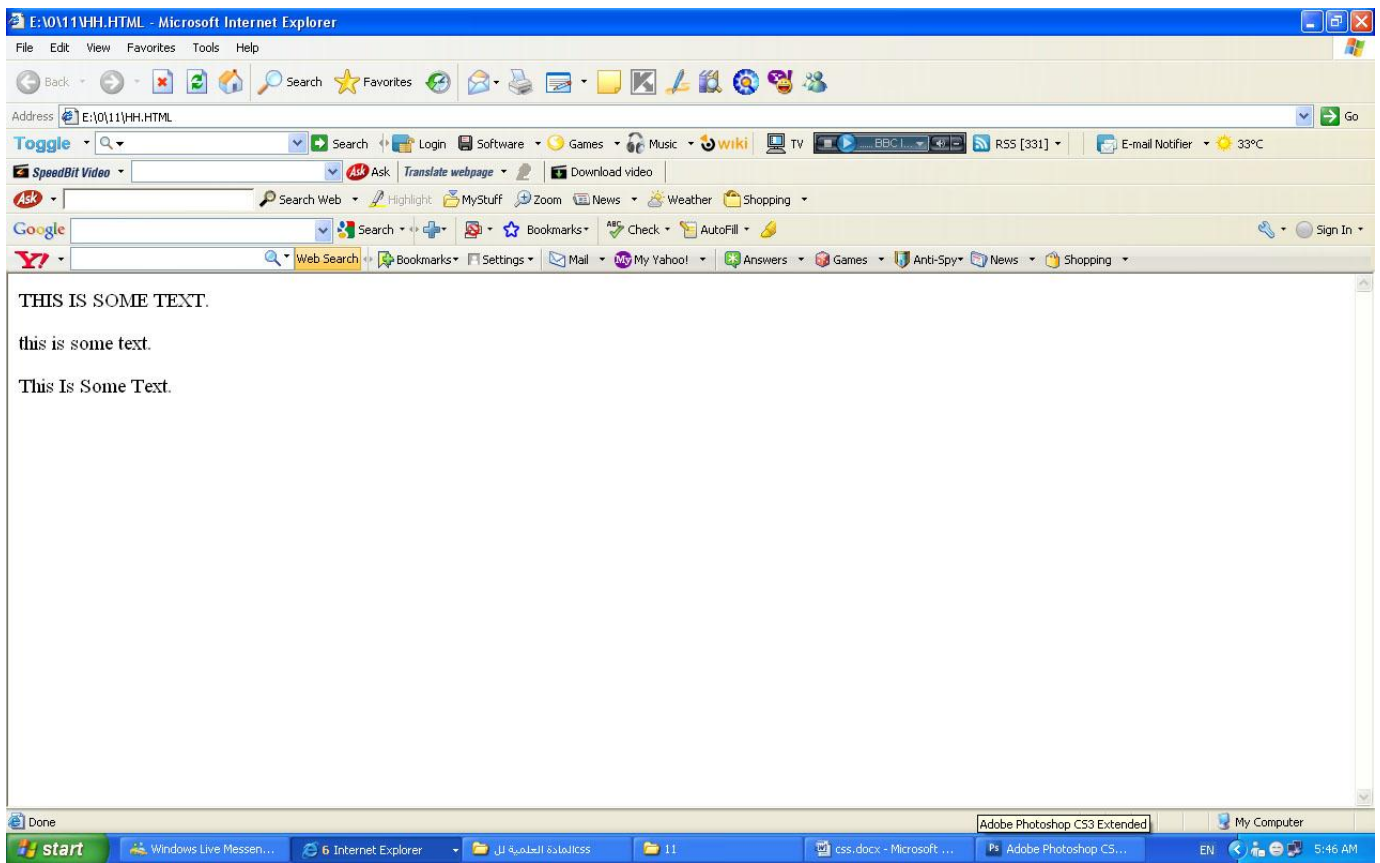

# وضع ف<sub>ا</sub>رغ قبل أول سطر ''text-indent''

الْخاصية text-indentلتسمح لك بإضافة لمسة أنيقة إلى الفقر ات بوضع مسافة فار غة قبل أول سطر من الفقرة، في المثال أدناه وضعنا القيمة 19x 50ولكل الفقرات التي تستخدم العنصر  $< p$ :

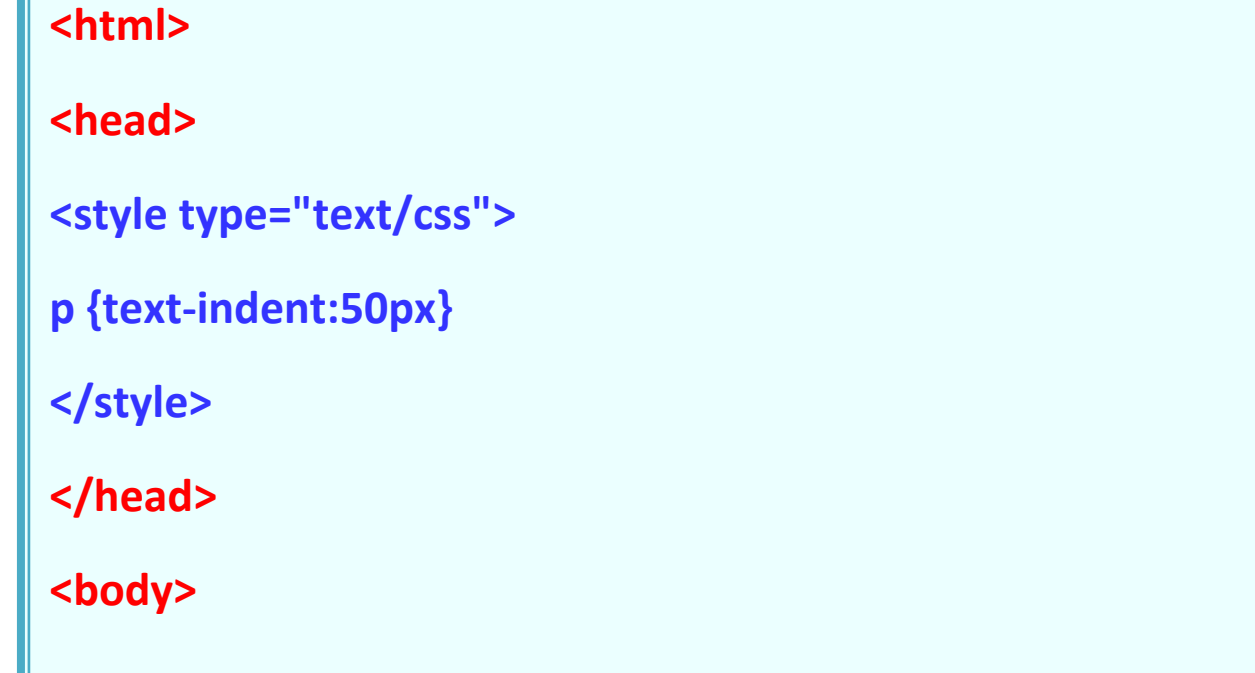

advice that I've been turning over in my mind ever since. 'Whenever you STYLE ) STYLE (STREET ) STYLE ) STATE (CONSIDER THE USE THE CONSTRUCTION OF CONSTRUCTION OF CONSTRUCTION OF CO **<p>In my younger and more vulnerable years my father gave me some feel like criticizing anyone,' he told me, just remember that all the people in this world haven't had the advantages that you've had.'</p>**

## **</body>**

</html>

ويظهر في المستعرض كما يلي :

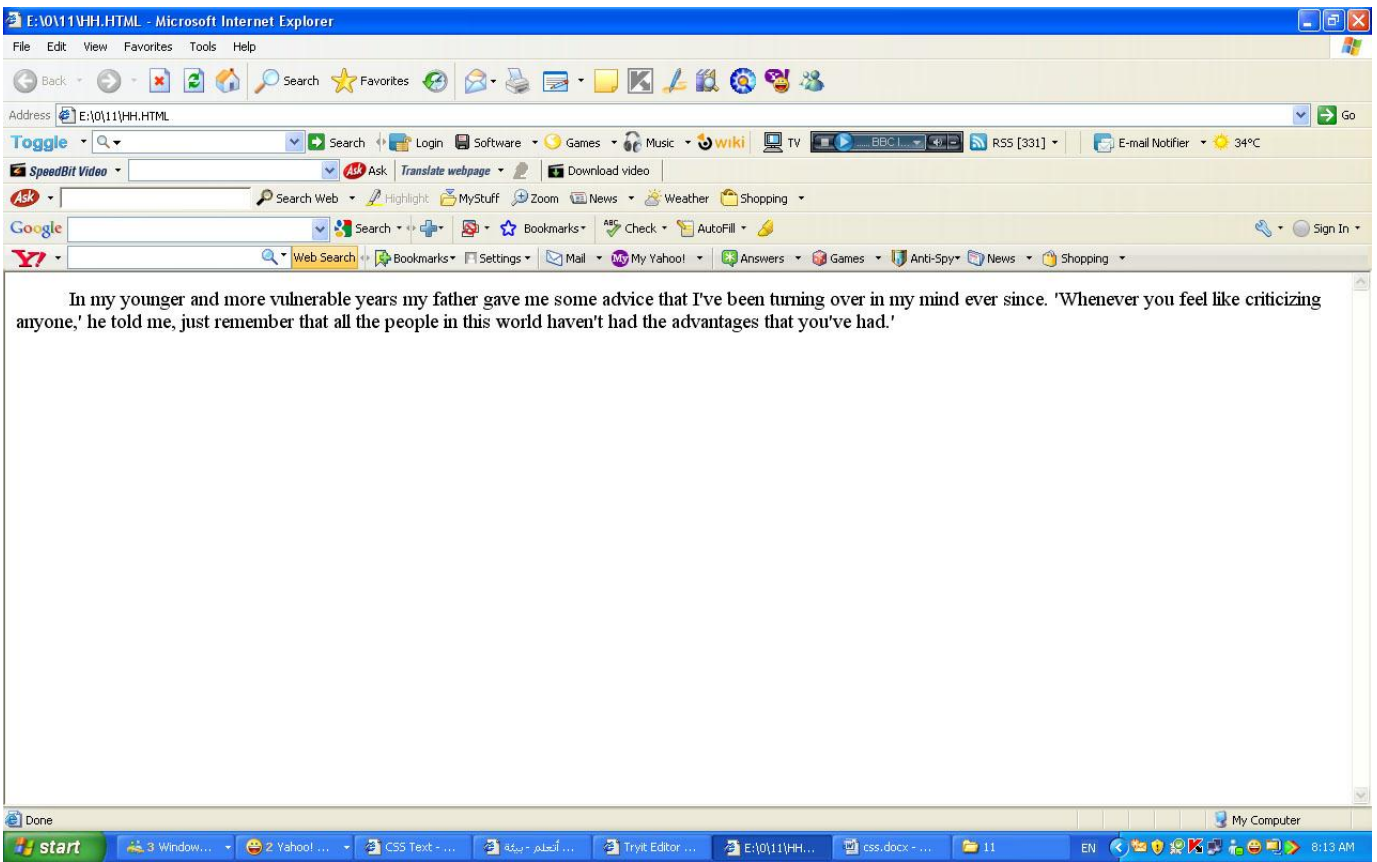

# المسافة بين الحروف"letter-spacing"

The spacing between text characters can be specified using the property letter-spacing، القيمة المحددة لهذه الخاصية <u>هي</u> ببساطة عرض المسافة التي تريدها بين كل حرف وآخر، فمثلاً إذا أردت مسافة 2 pxبين الحروف في العنوان الاول ( المستوى الاول من الكتابة <11>و 3px3بين الحروف في العناوين <12>فعليك أن تكتب الخصائص بهذا الشكل:

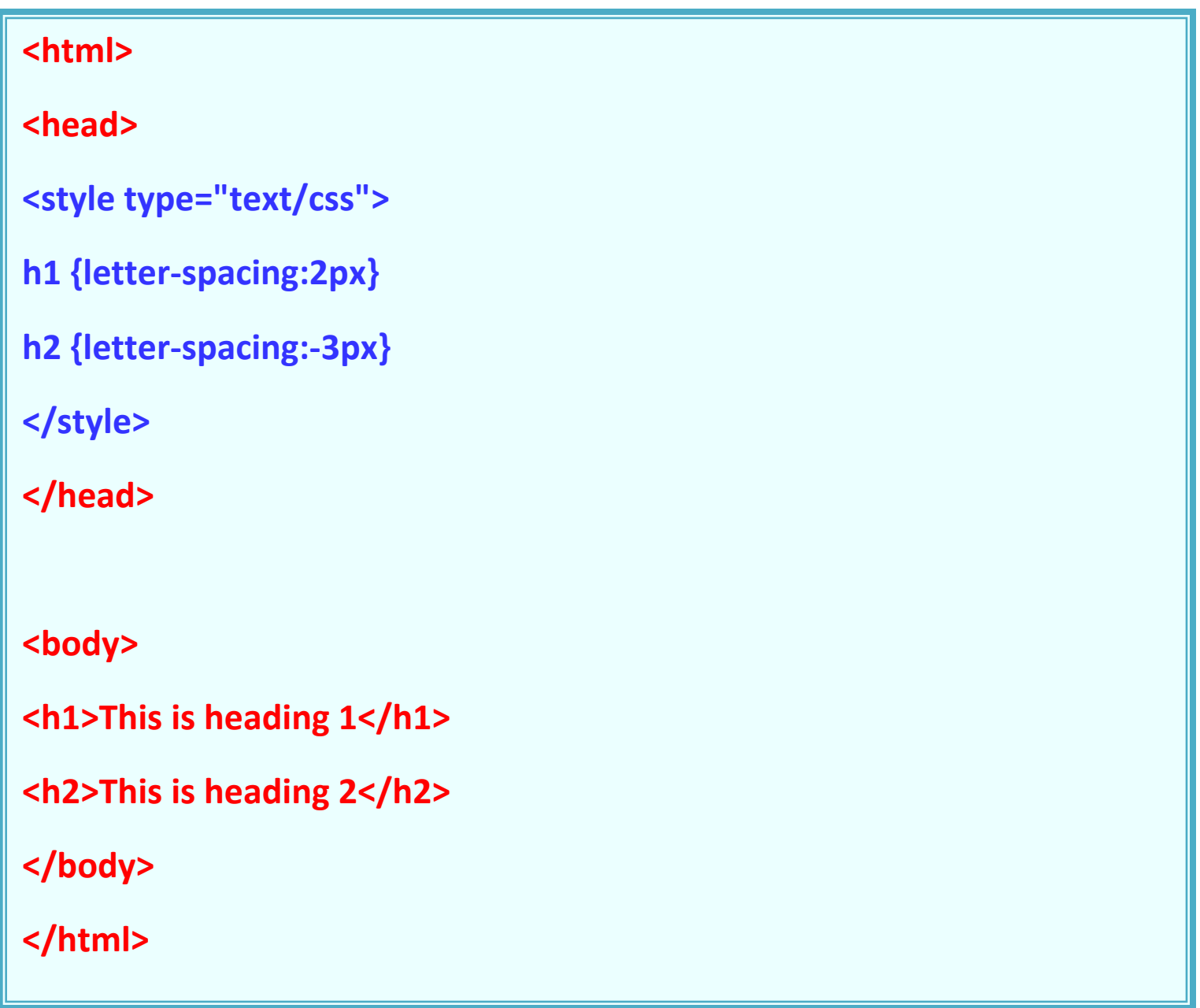

ويظهر في المستعرض كما يلي :

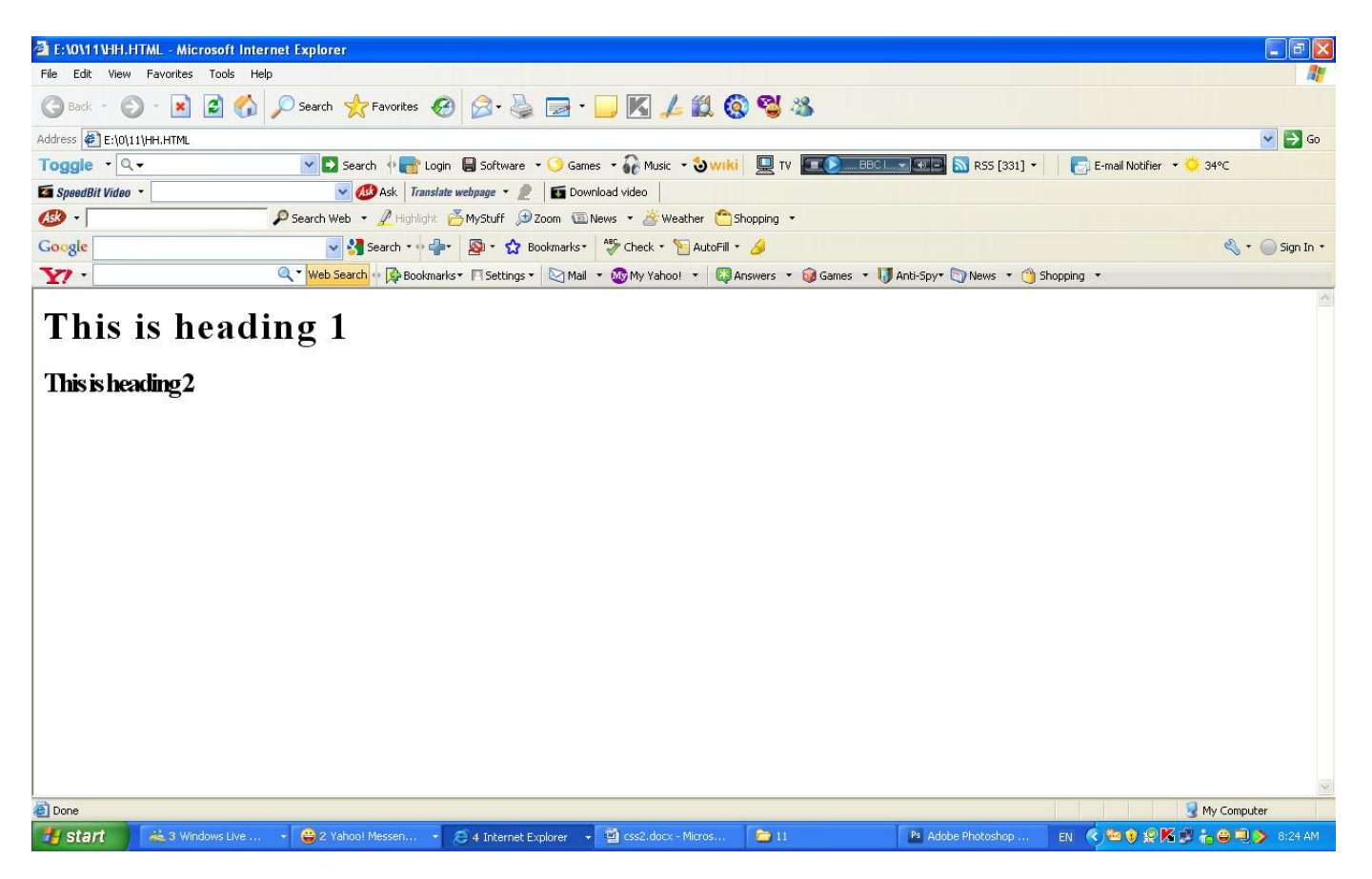

# رابعا : الخطوط

في هذا الدرس سنتعلم الخطوط وكيف تفعلها باستخدامCSS ، وسنقوم أيصـًا بمعالجة مشكلة كيفية عرض بعض الخطوط التي لن تظهر بشكل صحيح ما لم تكن مثبتة على الحاسوب، سنتعلم هذه الخصائص في هذا الدرس:

[font-family](http://ar.html.net/tutorials/css/lesson4.asp#s1)

[font-style](http://ar.html.net/tutorials/css/lesson4.asp#s2)

[font-variant](http://ar.html.net/tutorials/css/lesson4.asp#s3)

[font-weight](http://ar.html.net/tutorials/css/lesson4.asp#s4)

[font-size](http://ar.html.net/tutorials/css/lesson4.asp#s5)

[font](http://ar.html.net/tutorials/css/lesson4.asp#s6)

#### **Difference Between Serif and Sans-serif Fonts**

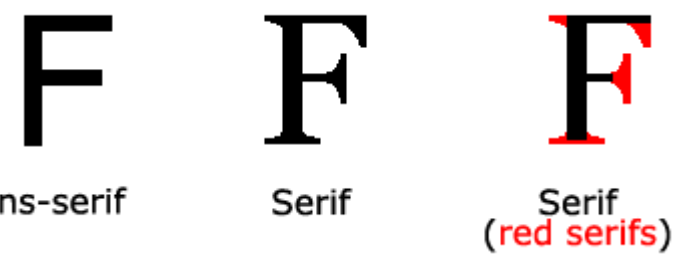

Sans-serif

# **ٛٔع اٌخغٛط"family-font"**

الْخاصية font-familyشستخدم لوضع قائمة خطوط تطبق على حسب الأولوية على عنصر أو صفحة ما، إذا لم يجد المتصفح الخط الأول ضمن قائمة الخطوط سيقوم باستخدام الخط الثّاني في القائمة وإذا لم يجده سيحاول عرض الخط التالي، و هكذا حتى يجد الخط المناسب.

هناك نوعان من أسماء الخطوط تستخدم لتصنيفها، خطوط بأسماء محددة أو أسماء عامة، الْمصطلحين سنشر حهما في الْفقر ات اللاحقة.

أسماء الخطوط

أَمثلة لخطوط بأسماء محددة هي "Arial" و "Tahoma". "Times New Roman" أسماء عامة

الأسماء العامة للخطوط تحدد المجموعة من الخطوط التي لها شكل متماث، فمثلاً -sans serif هي مجموعة من الخطوط لا تحوي زوائد على الأحرف وهي خطوط مناسبة لعرض النص على الشاشة .

الاختلاف بين أنواع الخطوط يوضح في المثال التالي:

Times New Roman هذه ثلاثة أمثلة لخطوط تنتمى لعائلة واحدة وهي serif، وهي تتميز بأنها Garamond تحوي زوائد على أطراف حروفها Georgia

> هذه الخطوط الثلاثة تنتمى لعائلة واحدة وهي sans-serif، وهي لا تحوي زوائد على حروفها

Trebuchet Arial Verdana

> هذه ثلاثة خطوط تنتمى لعائلة واحدة وهي monodpace، وهي خطوط تتميز بآن عرض حروفها موحد

Courier Courier New Andele Mono

عندما تضع قائمة بالخطوط في موقعك فأنت تبدأ مع الخط المفضل لديك ثم الذي يليه، ومن الأفضل أن تنهي القائمة بِاسم مجموعة عامة من الخطوط، بِهذه الطريقة تضمن أن الصفحة ستعرض بنفس النو ع من الخط المفضل لديك إذا لم يجد المتصفح الخط الذي قمت بتحديده.

فمثلاً قائمة مر تبة من الخطوط مر تبة ستكون بهذا الشكل:

### **h1 {font-family: arial, verdana, sans-serif;} h2 {font-family: "Times New Roman", serif;}**

الْعِناوين الّتي حددت باستخدام الْعنصر <11>ستعرض باستخدام خط "Arial"، إذا لم يكن هذا الخط مثبتًا في حاسوب المستخدم سيعرض بدلاً منه خط "Verdana"وإذا لم يكن الإثنان موجودان على حاسوب المستخدم سيتم اختيار خط من عائلة الخطوط sans-serif لعر ض العناوين

لاحظ كيف أننا وضعنا اسم خط "Times New Roman" بين علامتي تنصبص لأن اسمه يحوي مسافات ولذلك يجب أن يوضع بين علامتي تنصبص.

# **<html>**

**<head>**

```
<style type="text/css">
```

```
p.serif{font-family:"Times New Roman",Georgia,Serif}
```
**p.sansserif{font-family:Arial,Verdana,Sans-serif}**

**</style>**

**</head>**

**<body>**

**<h1>CSS font family example</h1>**

```
<p class="serif">This is a paragraph, shown in the Times New Roman 
font.</p>
```
**<p class="sansserif">This is a paragraph, shown in the Arial font.</p>**

**</body>**

**</html>**

# **عشاص اٌخظ"style-font"**

الْخاصية font-styleأخدد ما إذا كان الخط سيحمل القيمة normalأو italic oblique، في المثال أدناه كل عناوين <12>سنظهر بشكل مائل.

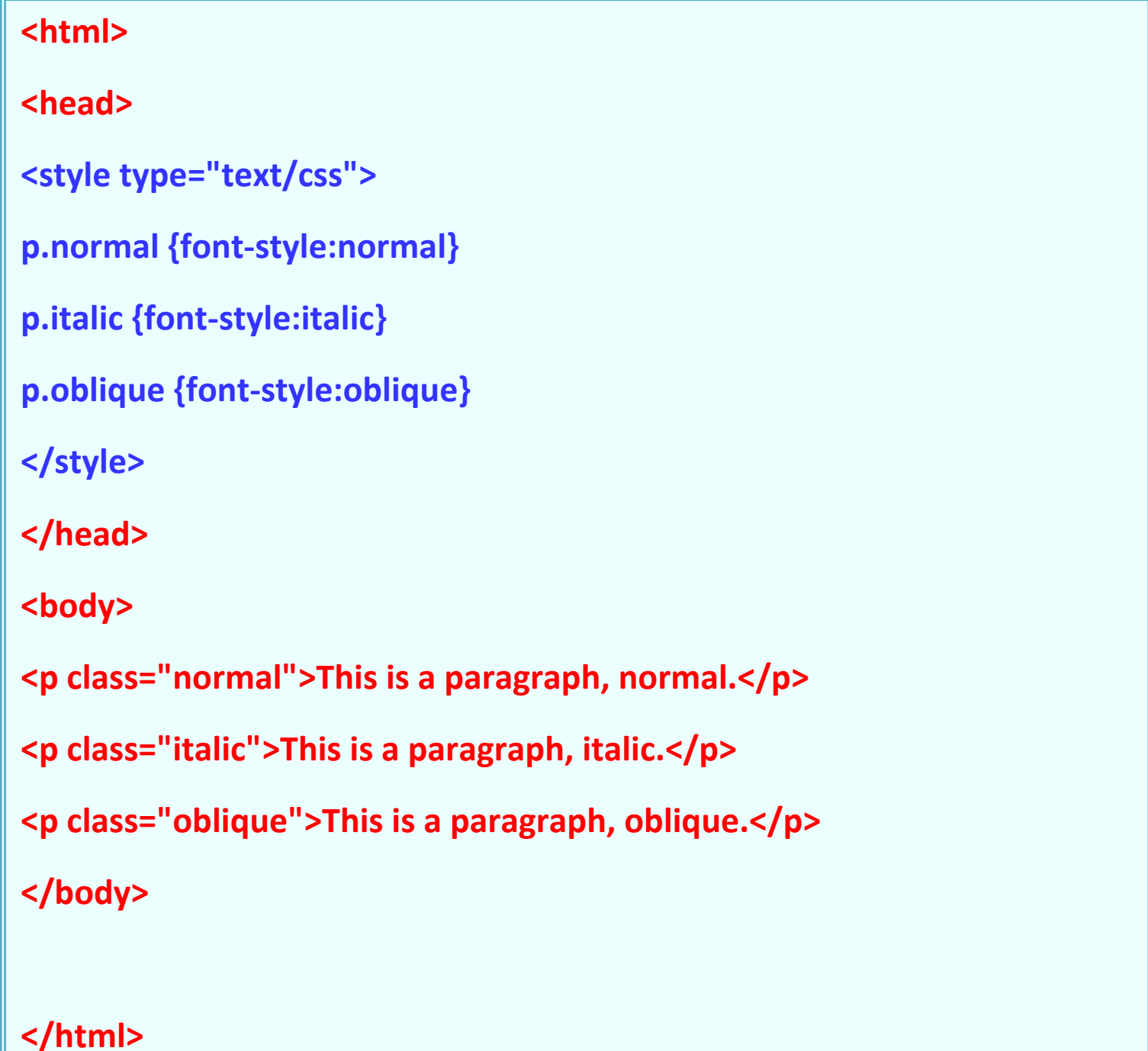

ويظهر بالمستعرض كما يلي :
وبظهر بالمستعرض كما بلي<sup>ّ</sup>

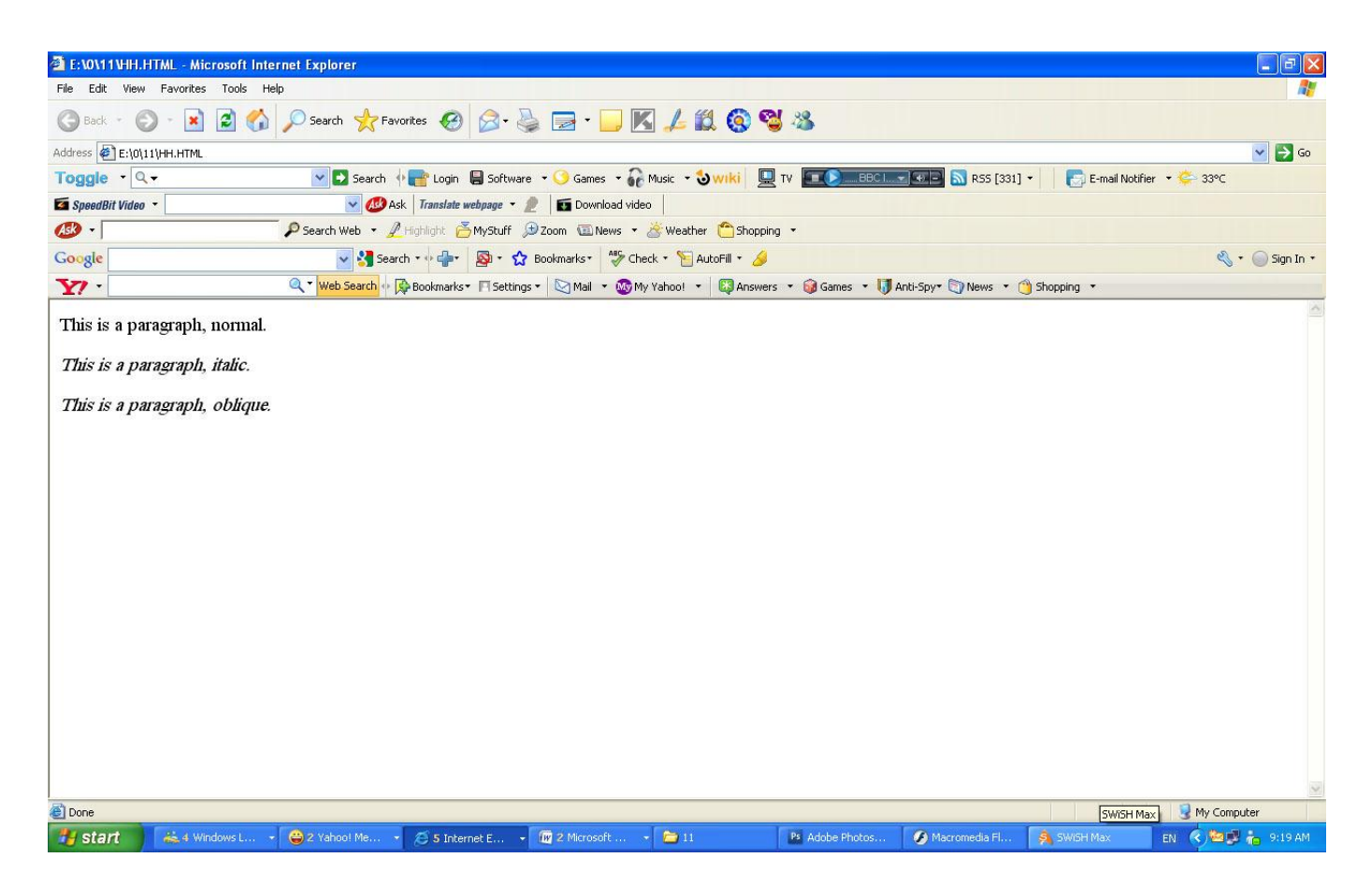

#### **رجبيٓ اٌخظ"variant-font"**

الخاصية font-variantتستخدم للاختيار بين القيمتين normalأو small-capsالخط وهي متعلقة فقط باللغات الأوروبية، القيمة small-capsتعني أن النص سيكتب بحروف كبير ة لكنها من ناحية الحجم صغير ة، ، يبدو الأمر مربكاً، عليك أن تشاهد المثال الآتي لكي نفهم أكثر :

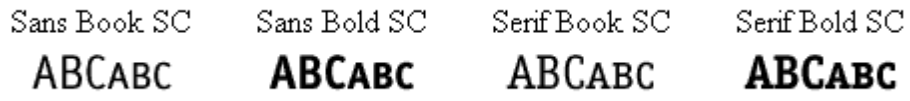

إذا اختيرت القيمة small-capsالخاصية font-variantولم يكن هناك خط يدعم هذه الخاصية سيقوم المتصفح بعرض النص بحروف كبيرة فقط

**style.css**

**h1 {font-variant: small-caps;} h2 {font-variant: normal;}**

#### **ٚصْ اٌخظ"weight-font"**

الْخاصية font-weightتُصف كم ستكون سماكة أو "تْقل" الخط، يمكن للخط أن يحمل القيمة normalأو bold، وهناك متصفحات تدعم استخدام الأرقام من 100 إلى 900 لو صف ثقل الخط

#### **style.css**

**p {font-family: arial, verdana, sans-serif;} td {font-family: arial, verdana, sans-serif;** font-weight: bold;**}**

#### **حجُ اٌخظ"size-font"**

font-size. حجم الخط يمكن تحديده بالخاصية

هناك العديد من الوحدات (مثال: بكسل، النسبة المؤية) التي يمكن استخدامها لوصف حجم الخط، في هذا المثال سنركز على الوحدات الأكثر استخداماً، والمثال يتضمن:

## **style.css**

**h1 {font-size:** 30px**;} h2 {font-size:** 12pt**;} h3 {font-size:** 120%**;} p {font-size:** 1em;**}**

هناك فرق واحد بين وحدات القياس الأربع، وهي أن كل من (البيكسل ) 'px' و 'pt' (نقطة ) تجعل حجم الخط محدداً بدقة وثَّابت بينما '%'و 'em'تسمح للمستخدم بتغيير حجم الخط إلى المستوى المناسب له، هناك العديد من المستخدمين من ذوي الاحتياجات الخاصــة أو كبار السن أو من يعاني من ضعف في البصر أو يملك شاشة ذات جودة رديئة، **ولكي نجعل الموقع قابلاً للوصول لهذه الفئات** وللجميع لا بد من استخدام وحدات قياس يمكن تعديلها مثل '%' أو '**em**'.

في المثال أدناه توضيح لكيفية تعديل حجم الخط في موزيلا فايرفوكس وإكسبلورر ، خاصية ر ائعة، ألا تظن ذلك؟

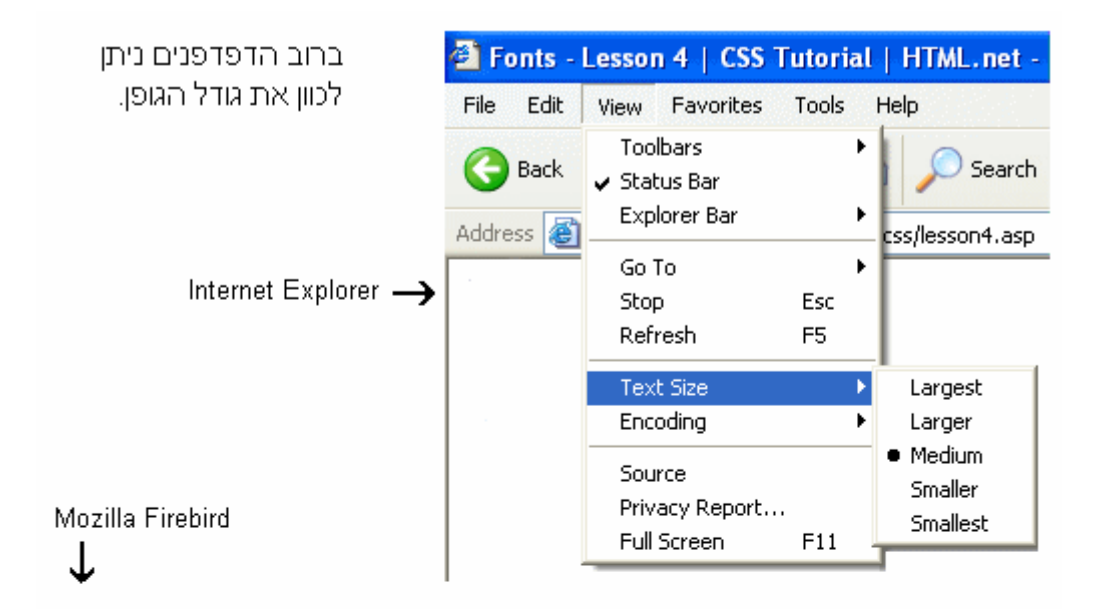

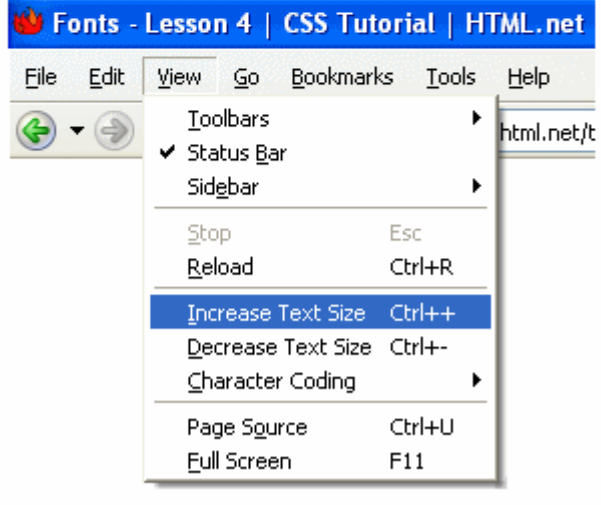

**خبِغب : االعبسادBorders :**

الجداول يمكن استخدامها لأغراض مختلفة، فقد تستخدم للزينة أو للفصل بين شيئين، CSS تعطيك خيار ات لا متناهية عندما تستخدم الإطار ات في صفحتك.

[border-width](http://ar.html.net/tutorials/css/lesson11.asp#s1)

[border-color](http://ar.html.net/tutorials/css/lesson11.asp#s2)

[border-style](http://ar.html.net/tutorials/css/lesson11.asp#s3)

أَمثلة لإطار ات

[border](http://ar.html.net/tutorials/css/lesson11.asp#s5)

اشكال الاطارات Border Style

اشكال الاطارات كما هو موضح بالصورة

a dotted border

dashed: Defines a dashed border

solid: Defines a solid border

double: Defines two borders. The width of the two borders are the same as the border-width value

> groove: Defines a 3D grooved border. The effect depends on the border-color value

ridge: Defines a 3D ridged border. The effect depends on the bordercolor value inset: Defines a 3D inset border. The effect depends on the border-color value

outset: Defines a 3D outset border. The effect depends on the bordercolor value

او يمكن تسمية اشكال الاطارات بــأنواع الجداول''border-style''

هناك أنواع مختلفة من الإطار ات يمكنك أن تختار منها، في المثال التوضيحي أدناه هناك 8 أنواع من الإطارات كما يعرضها إكسبلورر 5.5، كل الأمثلة المعروضة تستخدم اللون "gold"وقيمة سماكة الإطار محددة بالقيمة "thick" وتذكر أنك تستطيع عرض الإطار بألو ان و سماكة مختلفة.

الْقيم none أو hiddem يمكن أن تستخدم عندما تريد إخفاء الإطار .

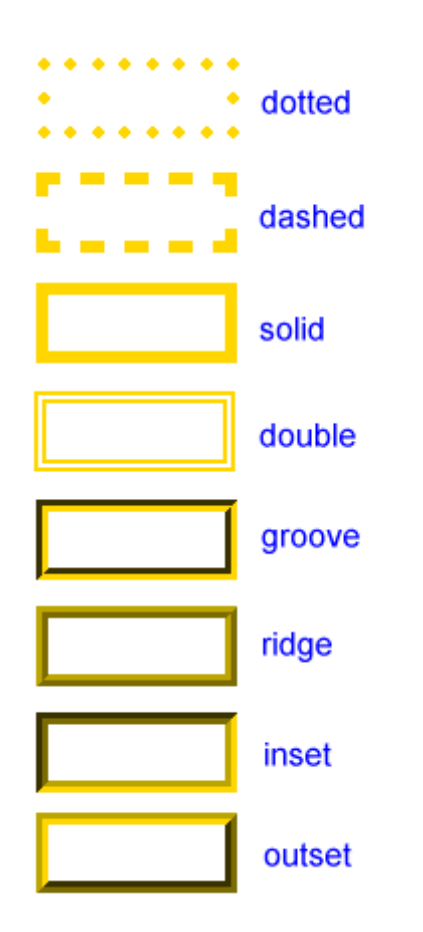

## **عّبوخ اإلعبس"width-border"**

سماكة الإطار تحدد من خلال القيمة border-widthو الذي يمكن تحديد قيمته من خلال الكلمات thin و mediumوthick، أو من خلال قيمة رقمية تحدد سمكه بالبكسل، الرسم التوضيحي يبين هذه القيم ونتائجها:

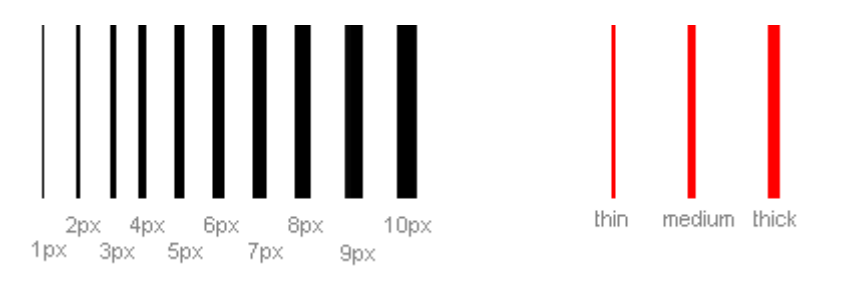

الخاصية border-color تحدد لون الإطارة، قيمة هذه الخاصية هي قيم الألوان العادية مثل "#123456"ٚ "(123,123,123)rgb"أٚ أعّبء األٌٛاْ ِض.ً"yellow"

الخصائص الثلاثة التي ذكرت أعلاه يمكن وضعها مع بعضها البعض لإنشاء جداول مختلفة، لتوضيح ذلك سنلقى نظرة على وثيقة قمنا بتحديد أنواع مختلفة من الإطارات للعنصر <11> و <12>و <ul>و<p>، النتيجة قد لا تكون جميلة لكن المثال يوضح الإمكانيات المتعددة: ويكتب الكود التالي في ملف html كما يلي :

**Note: The "border-color" property does not work if it is used alone. Use the "border-style" property to set the borders first.**

```
<html>
\lehtml><head>
<style type="text/css">
p.one 
{
border-style:solid;
border-width:5px;
}
p.two 
{
border-style:solid;
border-width:medium;
}
p.three
{
border-style:solid;
border-width:1px;
}
</style>
</head><body><p class="one">Some text.</p>
<p class="two">Some text.</p>
<p class="three">Some text.</p>
<p><b>Note:</b> The "border-width" property does not work if it is used alone. Use the
"border-style" property to set the borders first.</p>
```
</body>

# **االعبس ٌْٛ Border Color**

```
<html>
<head>
<style type="text/css">
p.one
{
border-style:solid;
border-color:red;
}
p.two
{
border-style:solid;
border-color:#98bf21;
} 
</style>
</head>
<body>
<p class="one">A solid red border</p>
<p class="two">A solid green border</p>
<p><b>Note:</b> The "border-color" property does not work if it is used alone. Use the
"border-style" property to set the borders first.</p>
</body>
</html>
```
ويمكن كتابة جميع الخصائص السابقة في سطر واحد كما يلي :

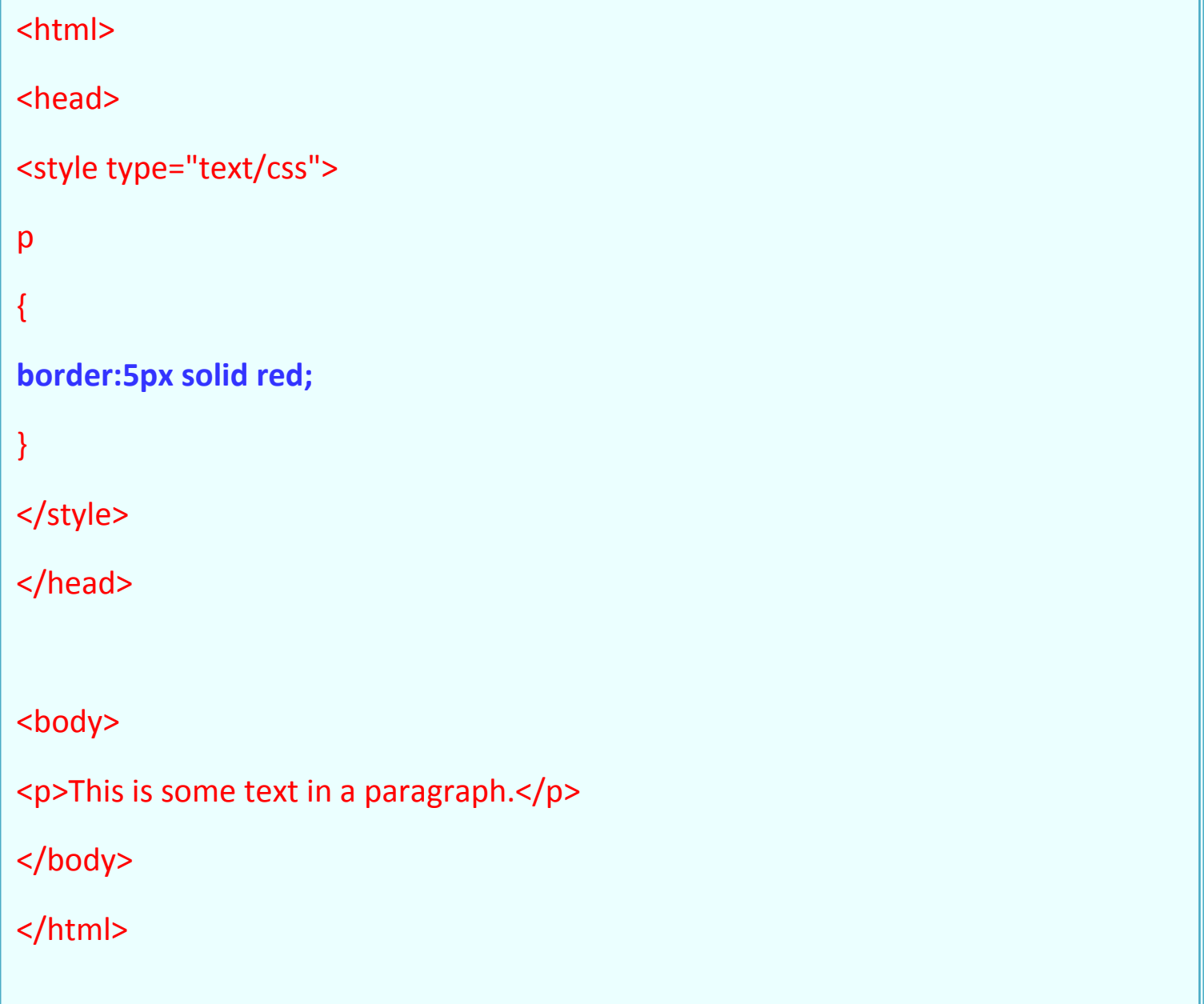

# سادسا : لعمل خط حول اى جملة او فقرة Outlines

لعمل خط حول اى فقرة او جملة بتم كتابة الكود التالي :

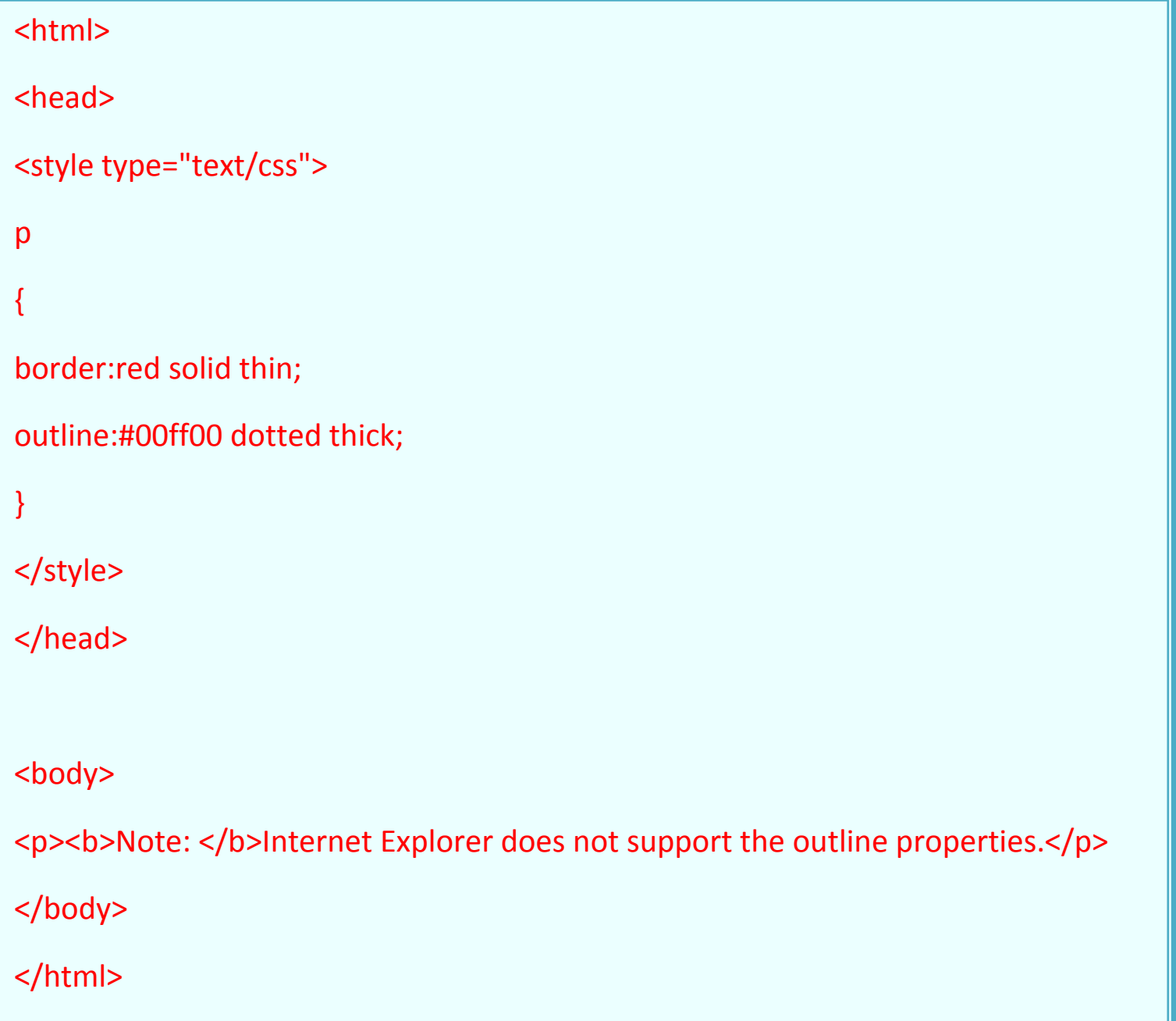

```
<html>
<head>
<style type="text/css">
p 
{
border:red solid thin;
outline-style:dotted;
outline-color:#00ff00;
}
</style>
</head>
<body>
<p><b>Note: </b>>Internet Explorer does not support the outline properties.</p>
</body>
</html>
```
# **Cutlines Color** انواع الخطوط

```
<html>
<head>
<style type="text/css">
p 
{
border:red solid thin;
outline-style:dotted;
outline-color:#00ff00;
}
</style>
</head>
<body>
<p><b>Note: </b>>Internet Explorer does not support the outline properties.</p>
</body>
</html>
```
## **width-outlineاحجبَ اٌخغٛط**

```
<html>
<head>
<style type="text/css">
p.one
{
border:red solid thin;
outline-style:solid;
outline-width:thin;
}
p.two
{
border:red solid thin;
outline-style:dotted;
outline-width:3px;
}
</style>
</head>
<body>
<p class="one">This is some text in a paragraph.</p>
<p class="two">This is some text in a paragraph.</p>
<p>>>Note: </b>>Internet Explorer does not support the outline properties.</p>
</body>
</html>
```
styleديقة 2: ضمت ملف HTML باستخدام وسم

هذه طريقة مختلفة بأنها تستخدم وسم <style>، و هذا مثال لكيفية تطبيق هذه الطريقة: بالصفحة رقم 5

الطريقة 3: ملف خارجي

هذه هي الطريقة الأفضل، و هي أن تقوم بوضع رابط لملف خارجي يحوي أوامر CSS ، خلال هذا الدرس سنقوم باستخدام هذه الطريقة لجميع الأمثلة.

الملف الخارجي هو ببساطة ملف نصبي يستخدم اللاحقة css.، ومثل الملفات الأخرى يمكنك أن تضعه في مزود موقعك أو على القرص الصلب.